# LEGO Friends Music Maker

Game Design Document

Version 3.0

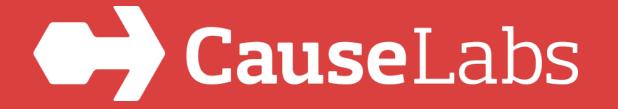

#### Maker App DNA

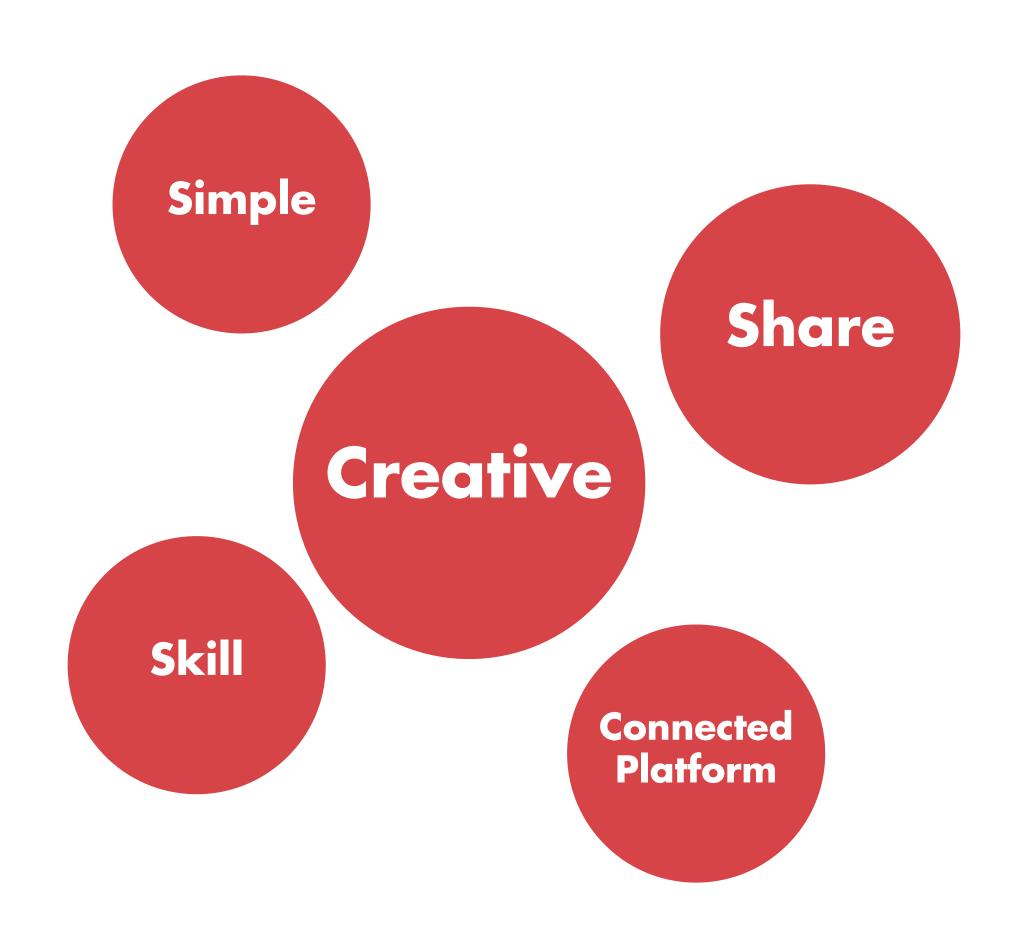

#### Music Maker Brand Promise

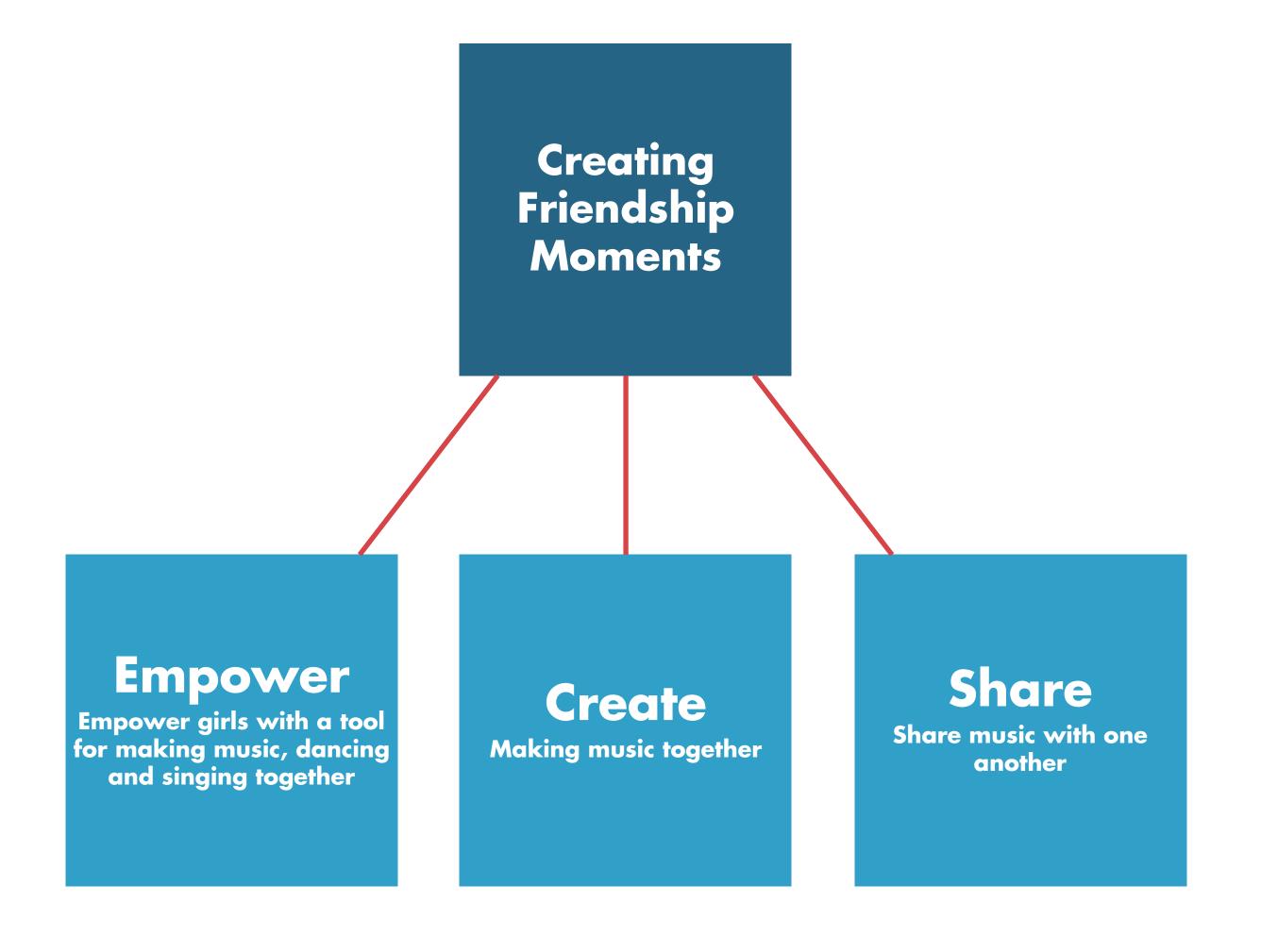

#### Platform Experience

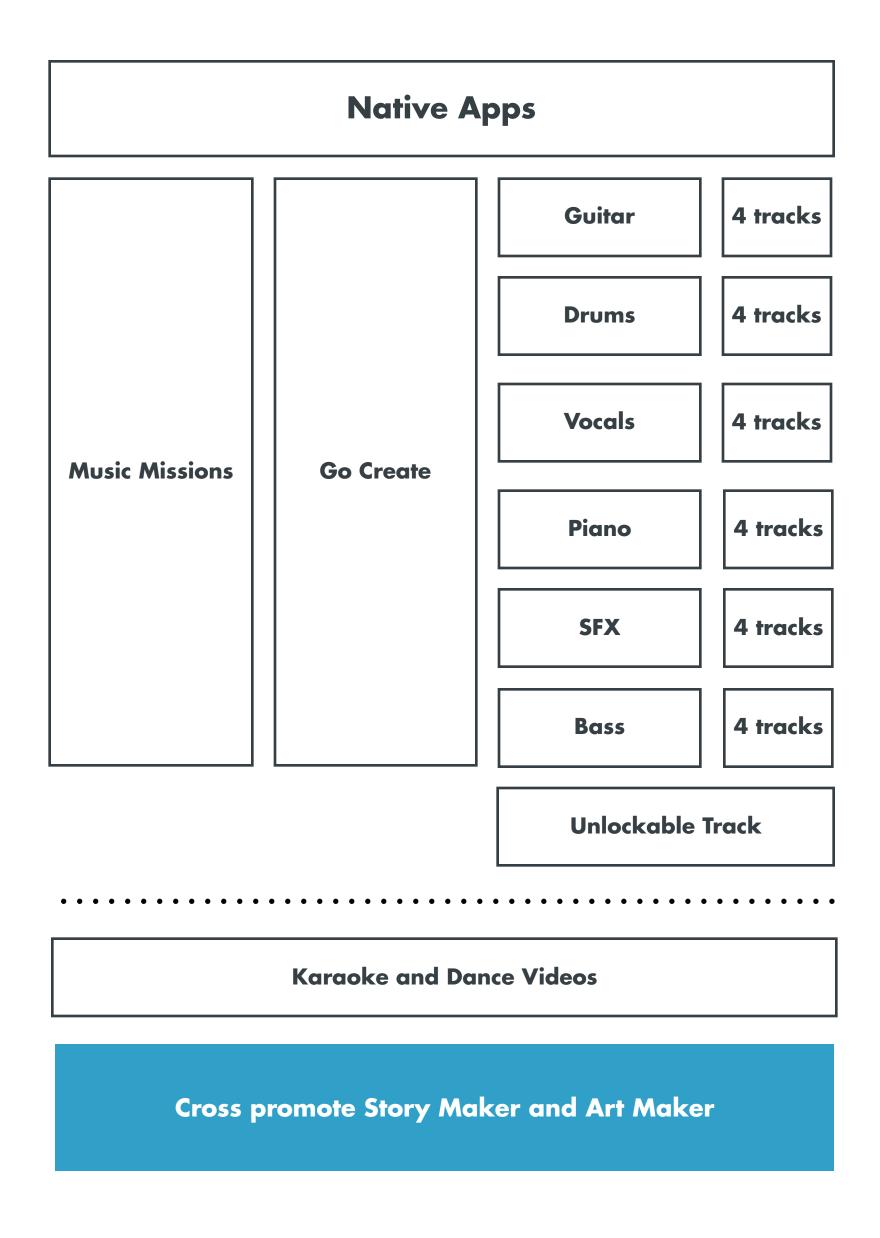

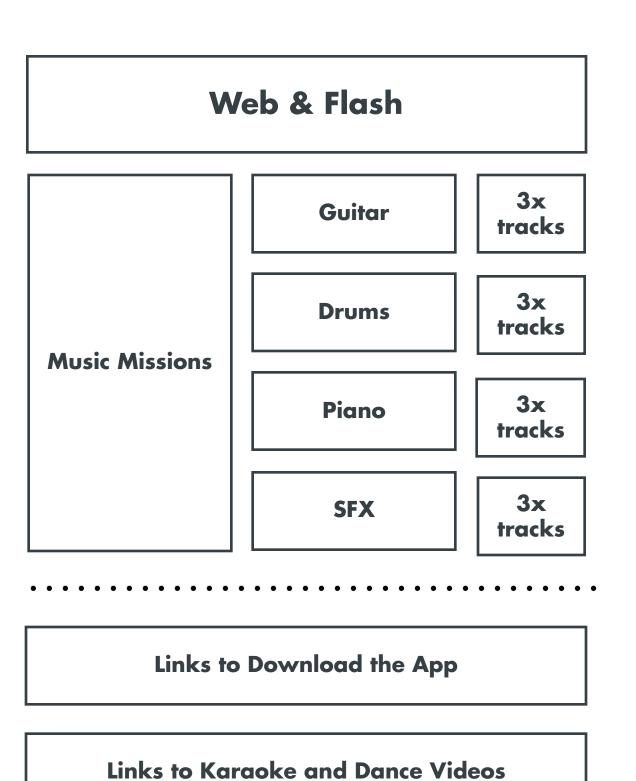

Web: Download LEGO Friends Music Maker from the App Store

Flash: Two download screens. One with **LEGO.com** links and one without

#### User Flow Diagram

1st Play Through

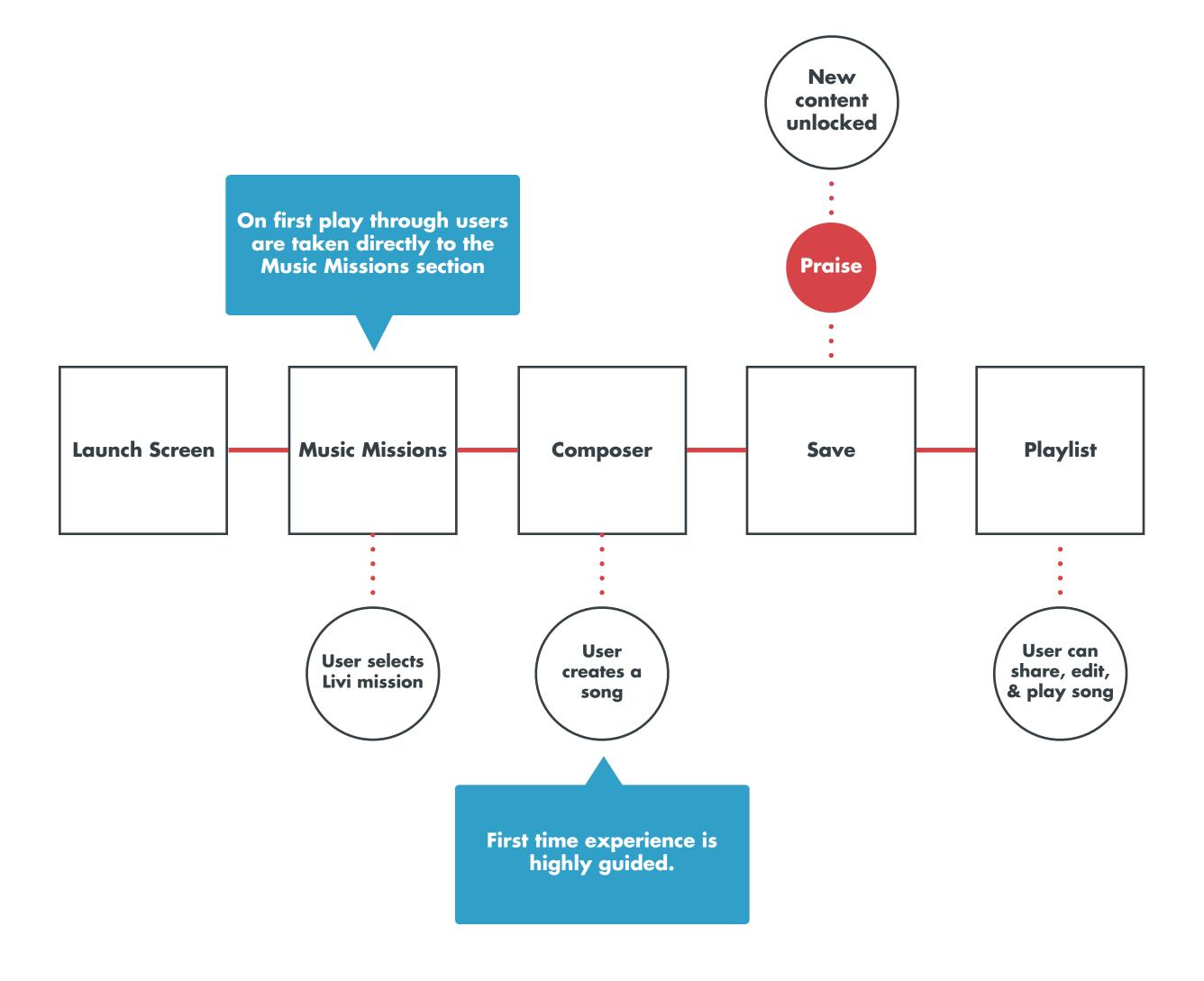

#### User Flow Diagram

**2nd Play Through** 

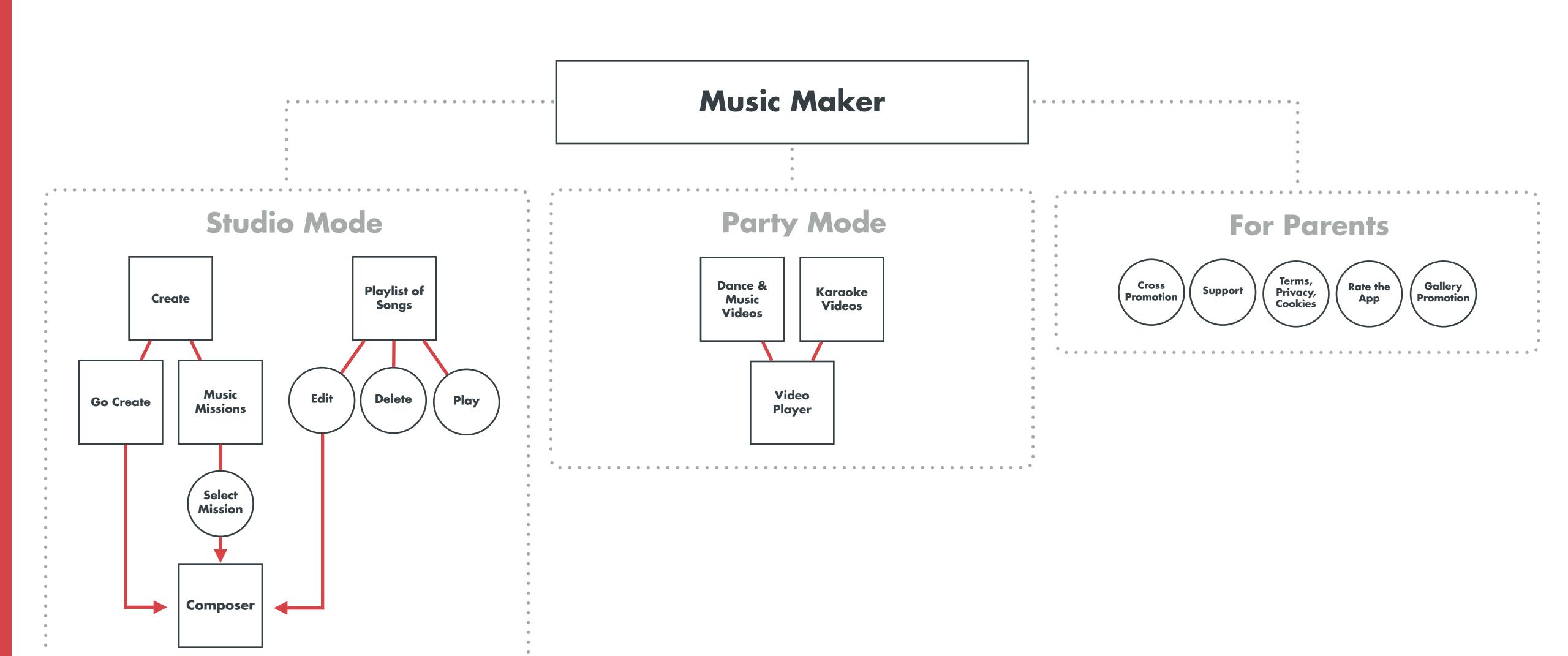

#### Music Missions

Help Livi create a new song before the big the show

Make a song for a new friend

Make a song for Emma's Karate practice

Make a song for the beach.

Make a song for your best friends Birthday Make a song for a jungle adventure

#### Rewards

**Instrument Tracks** Missions Instruments

#### Instruments

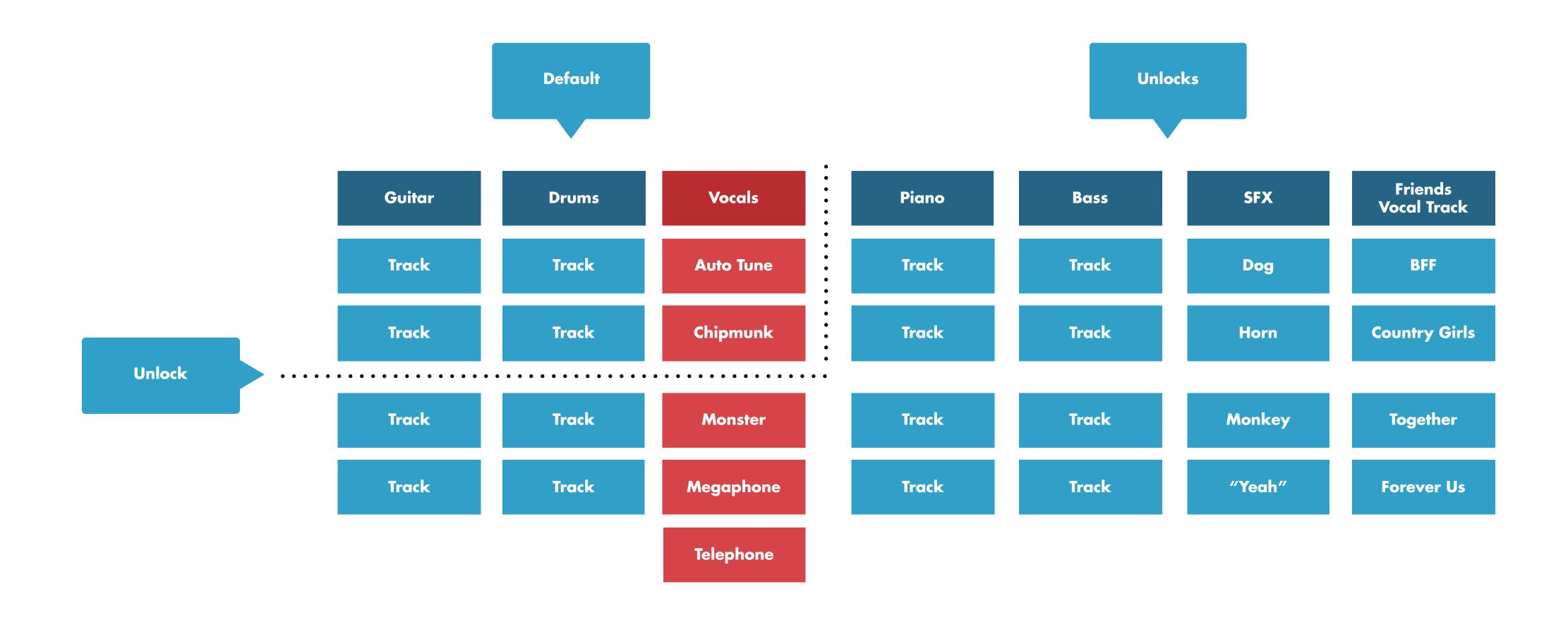

#### Game Layer

**Art Inspirations and Free Create Unlocks Flow** 

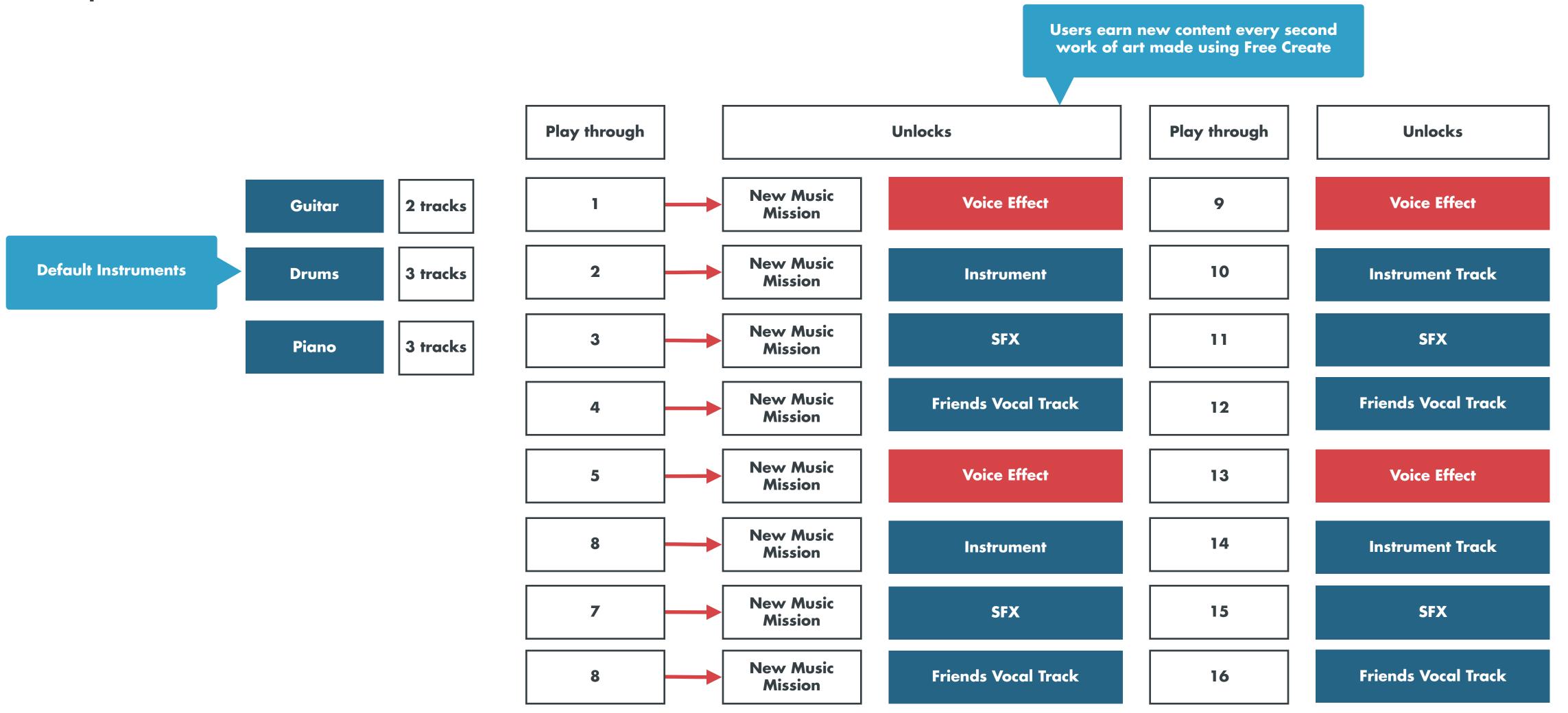

Repeat until we've run out of content

#### **Output Options**

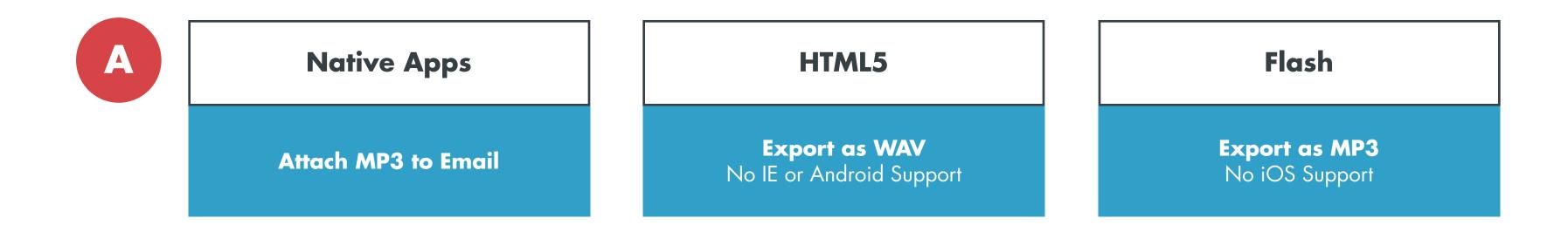

B Native Apps HTML5 Flash

Upload to Storage Upload to Storage

LEGO Music Maker Song Storage

Share Link Gallery Contests

#### **Budget Options**

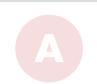

\$167,250.00 976.740 DKK

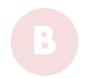

\$181,250.00 1.058.500 DKK

**Party Mode** 

\$192,375.00 1.123.470 DKK

**Tablet** Handset **Banners** 1 SM Update 1 AM Update

No Game Layer No Party Mode

#### **Feature Definition**

**Game Layer** \$8,000.00

Rewards, Praise & Unlockable Content

Pgs 19, 52, 53, 54, 55, & 56

**Party Mode** \$6,000.00

videos

# Native App Platform Outline

An Overview of Features & Functionality.

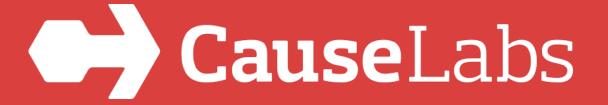

# Splash Screen

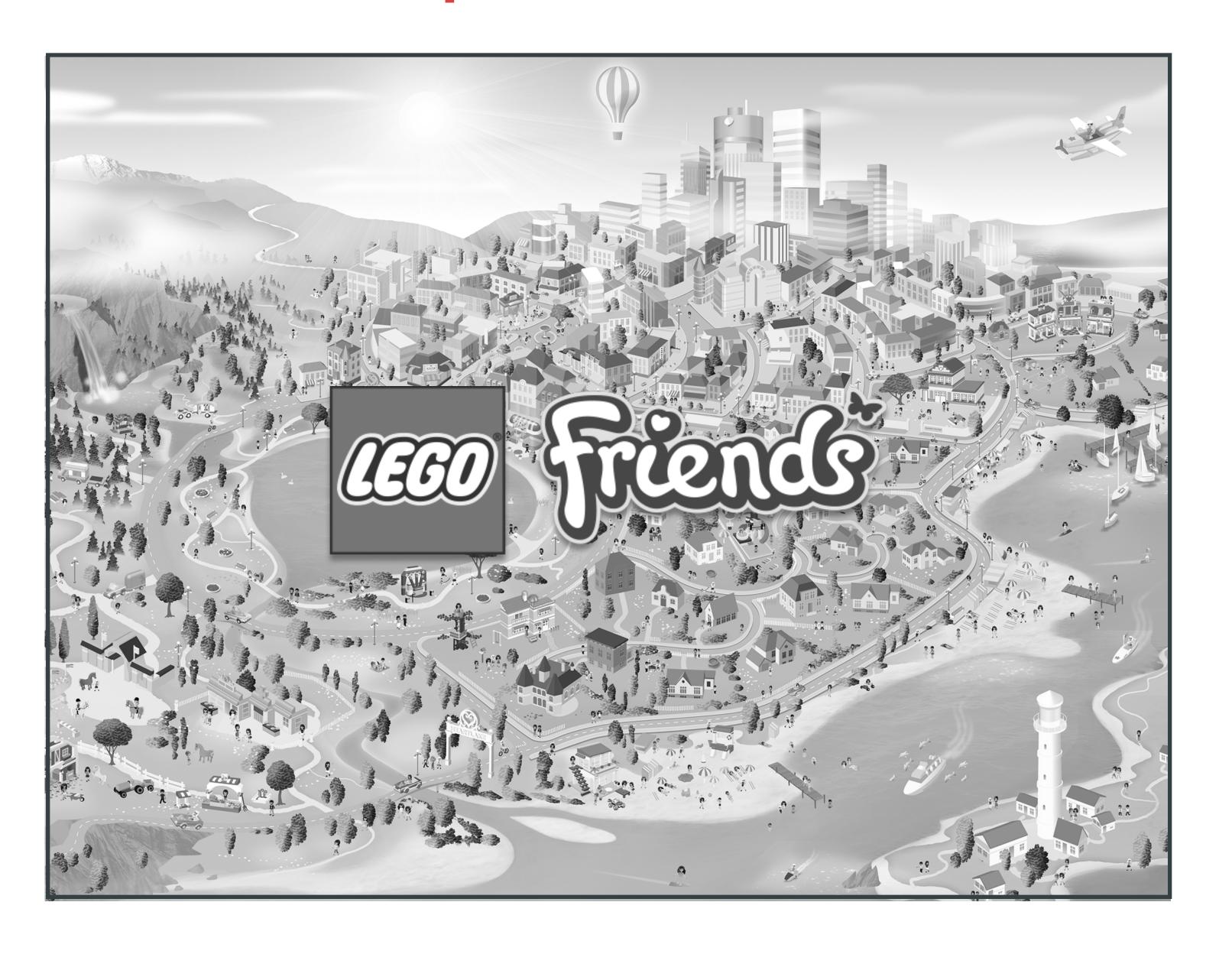

# First-Time Experience

Intro to the Music Maker Composition Tool In this first-time experience, the user faces a song that has pre-arranged vocal and percussion tracks, but no instruments to play a melody. The user will be introduced to creating a song with the Music Maker Composition Tool by completing the requirements for this first guided mission.

Users will be aided throughout the introduction to the Composition Tool with an animated hand performing the intended interaction or gesture. The following slides outline a high-level representation of this onboarding.

#### First-Time Experience

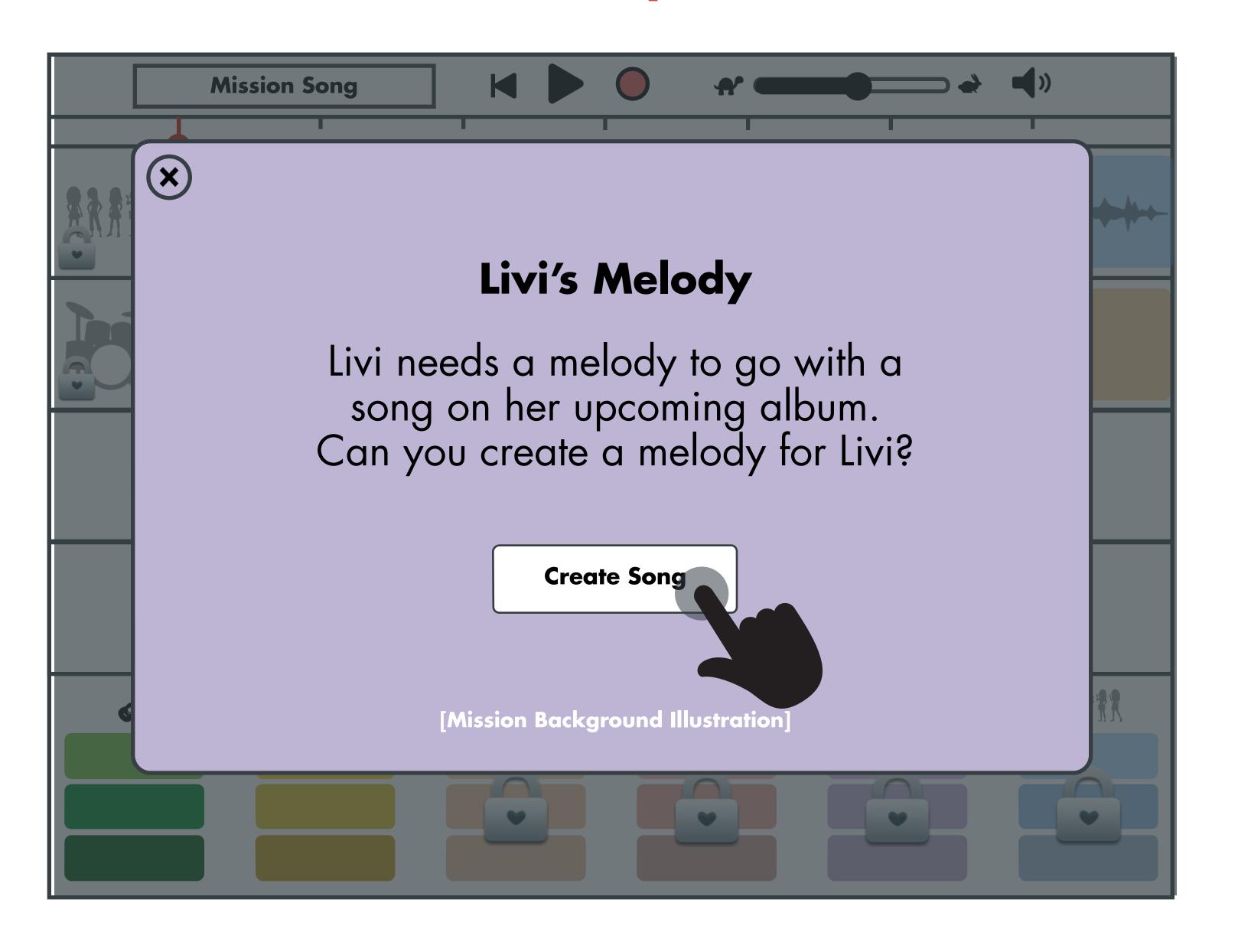

#### Preview Instrument Track

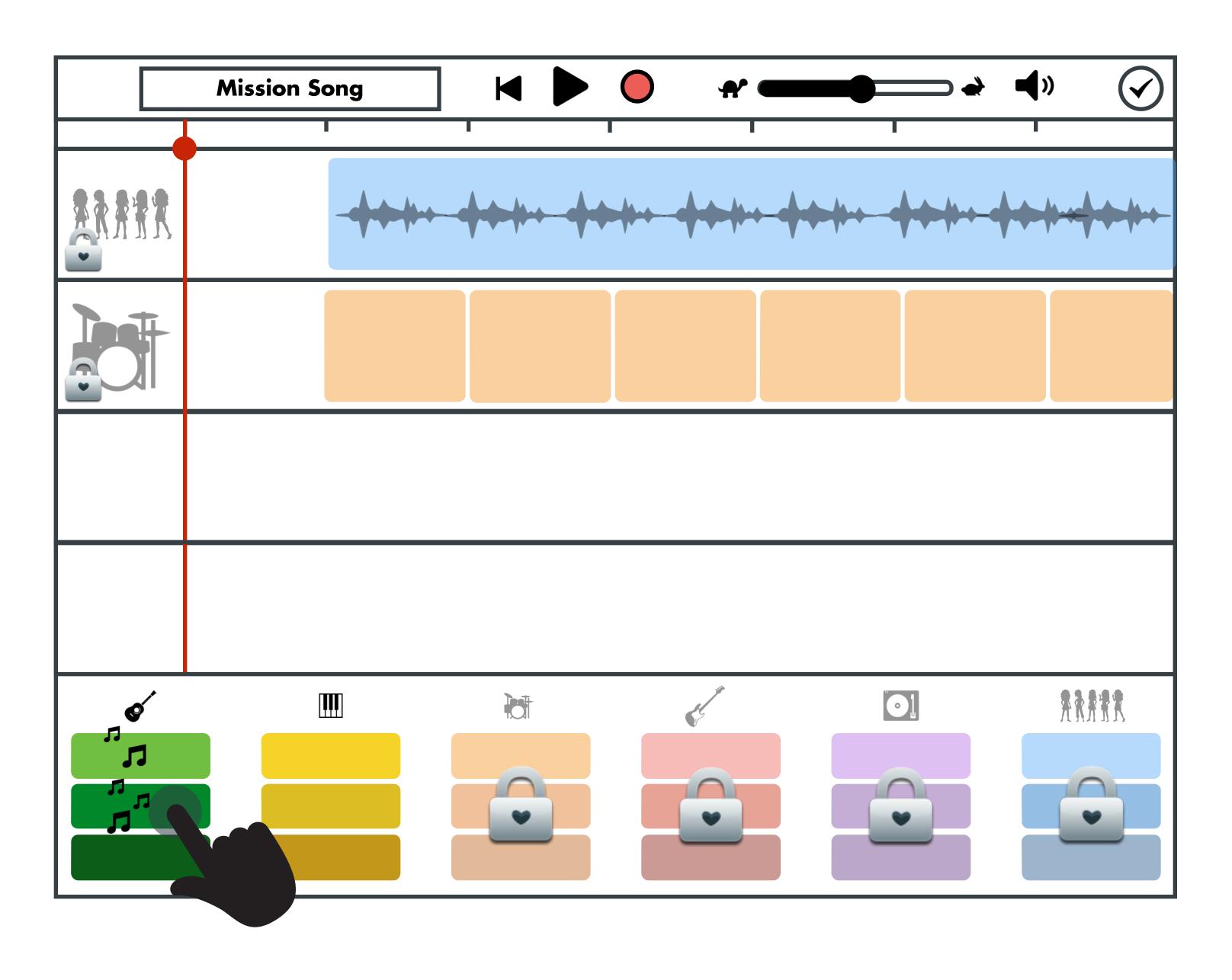

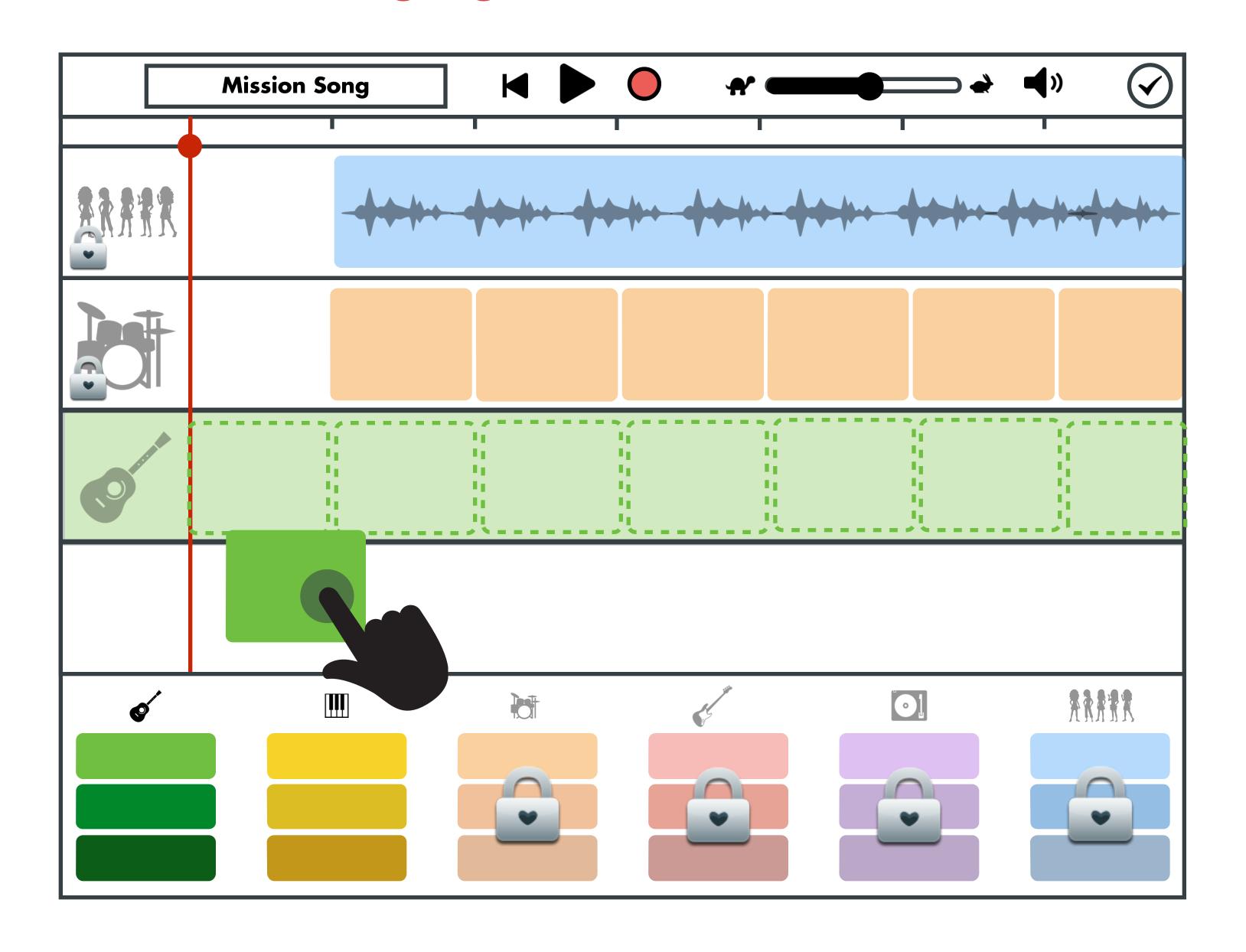

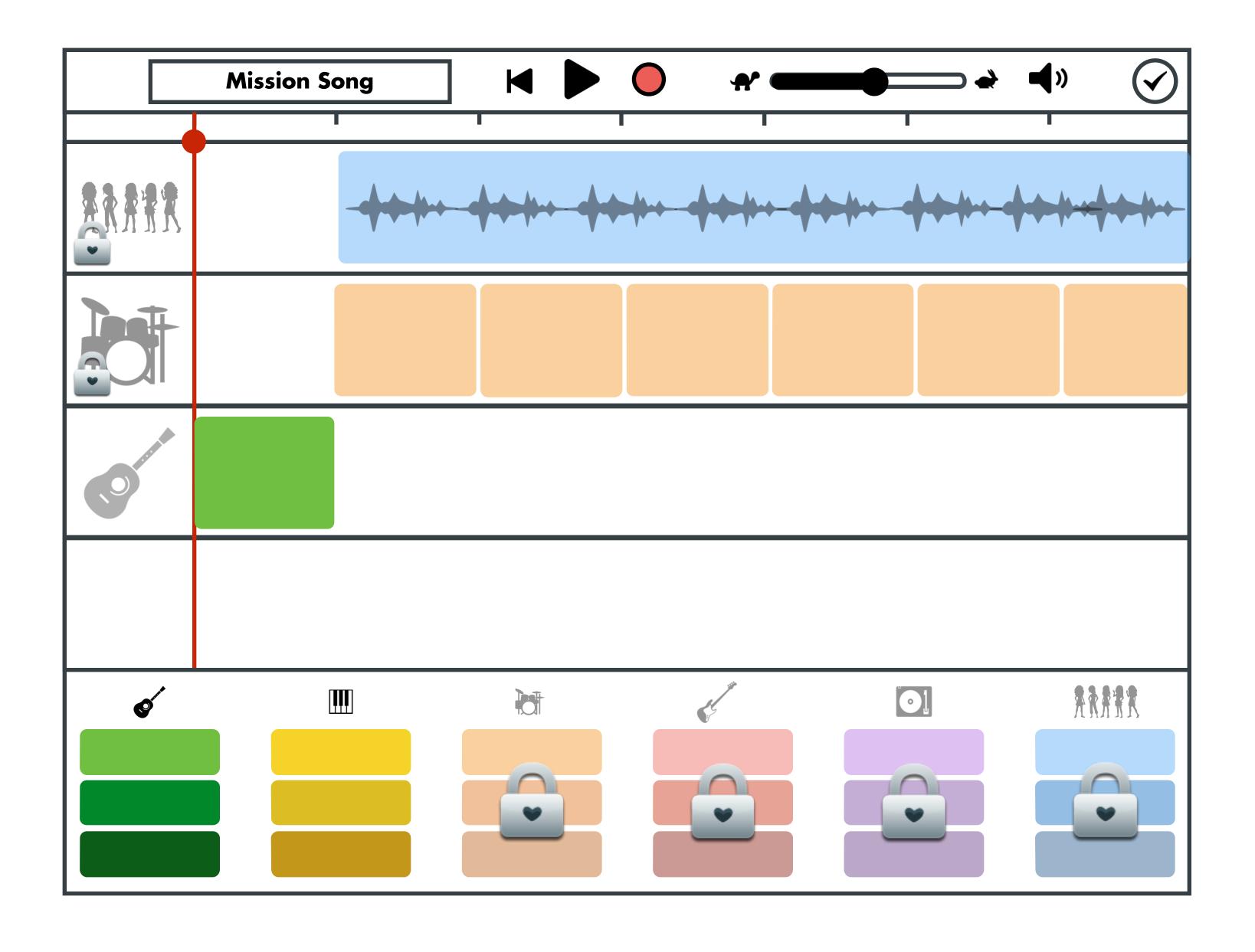

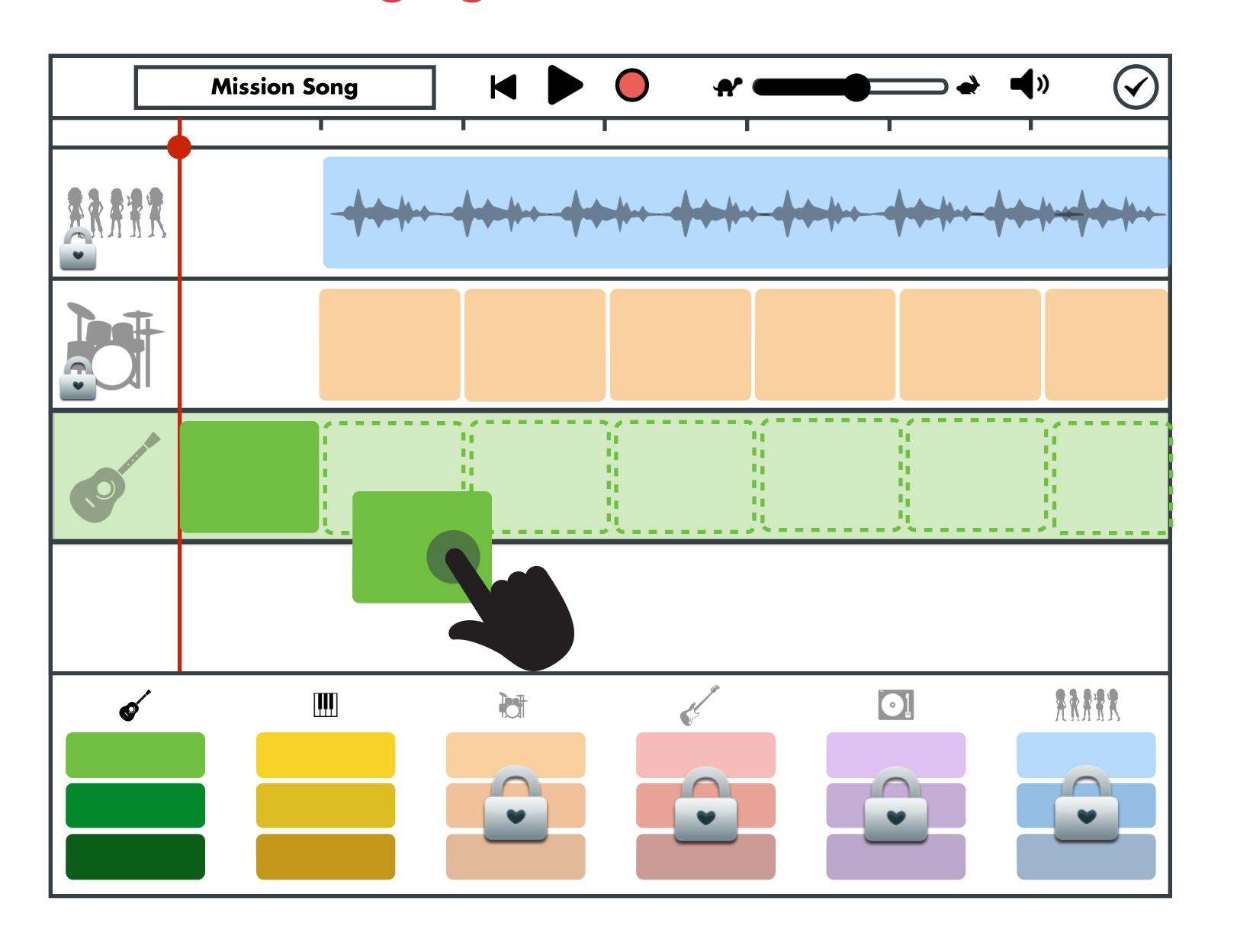

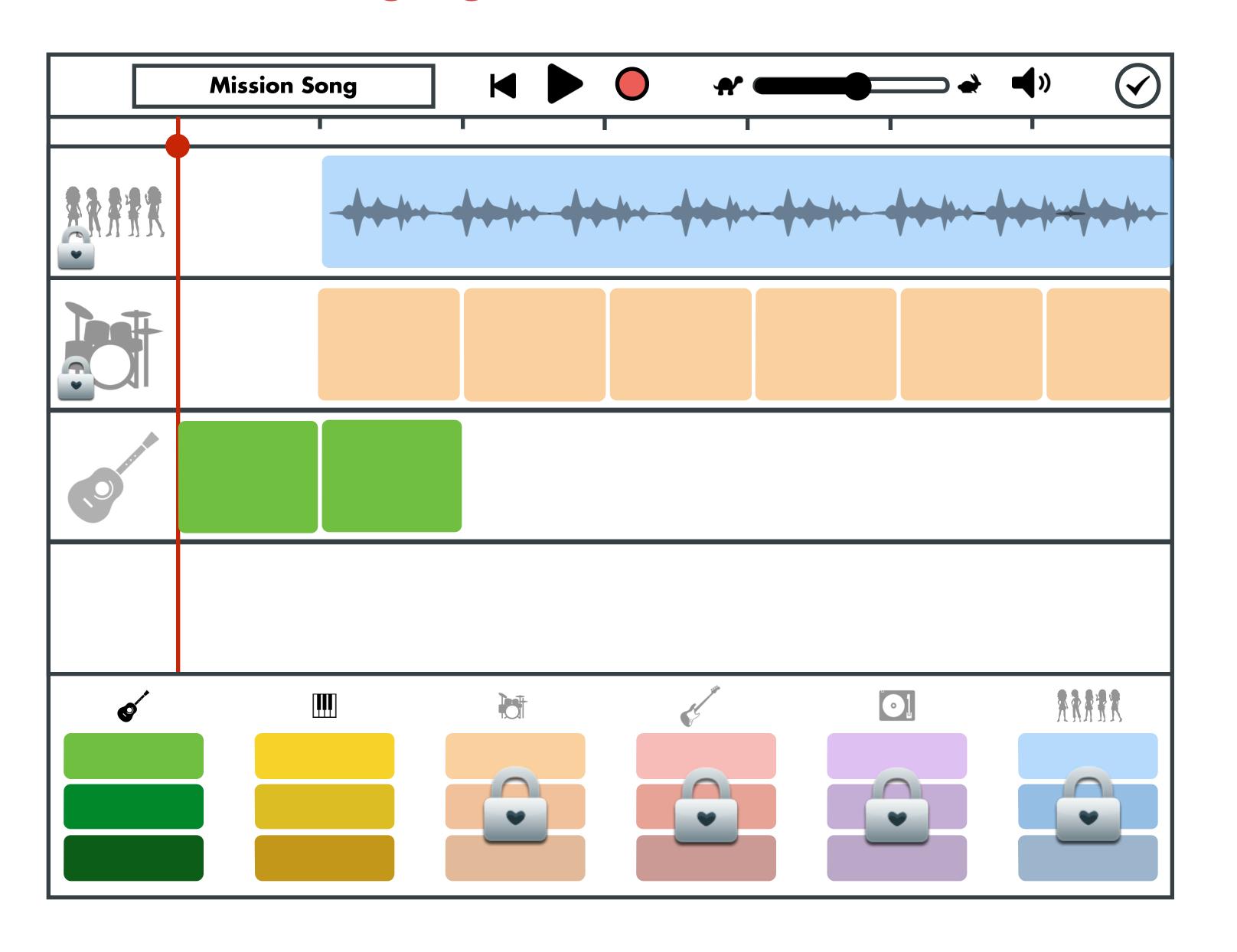

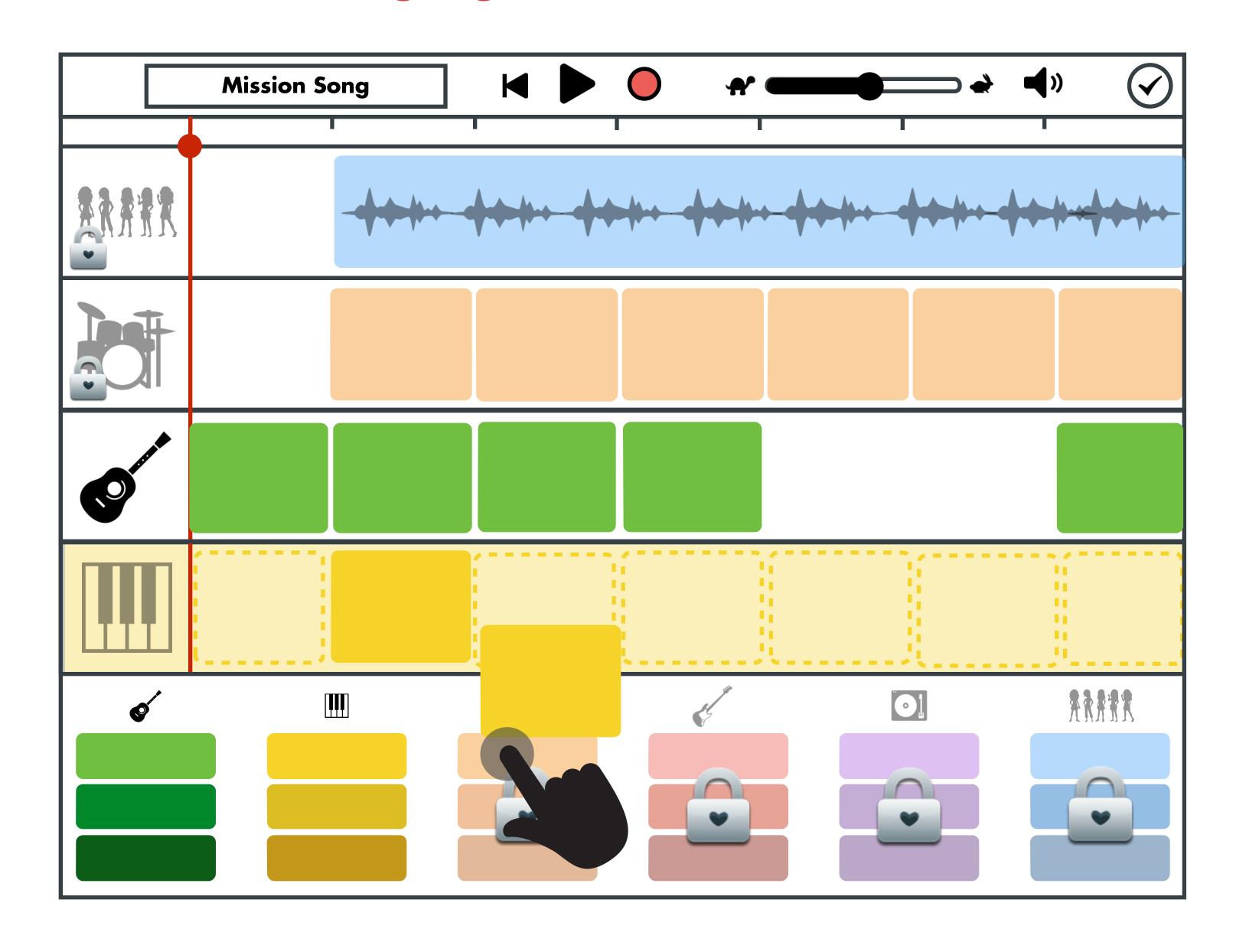

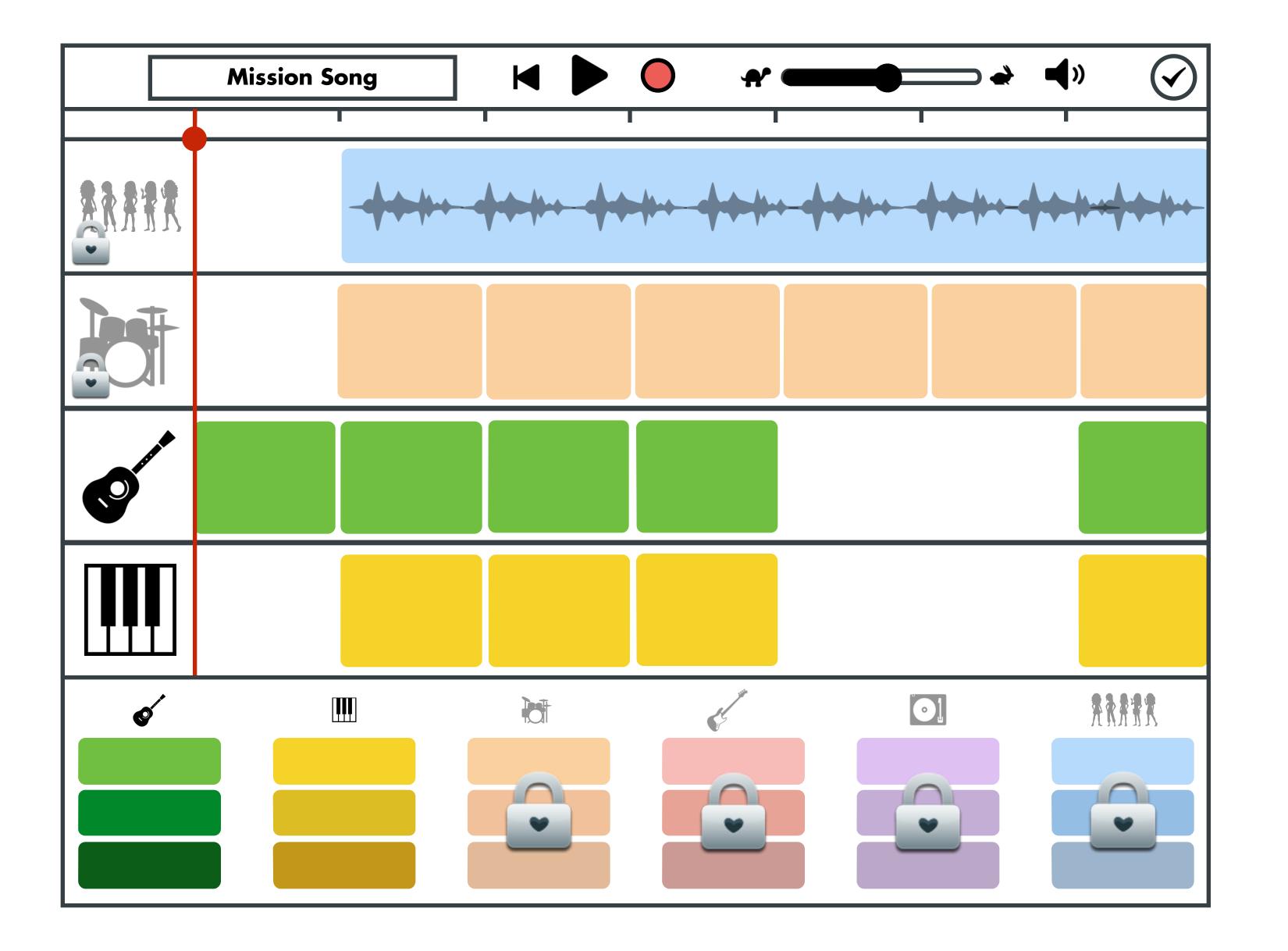

#### Navigating the Song

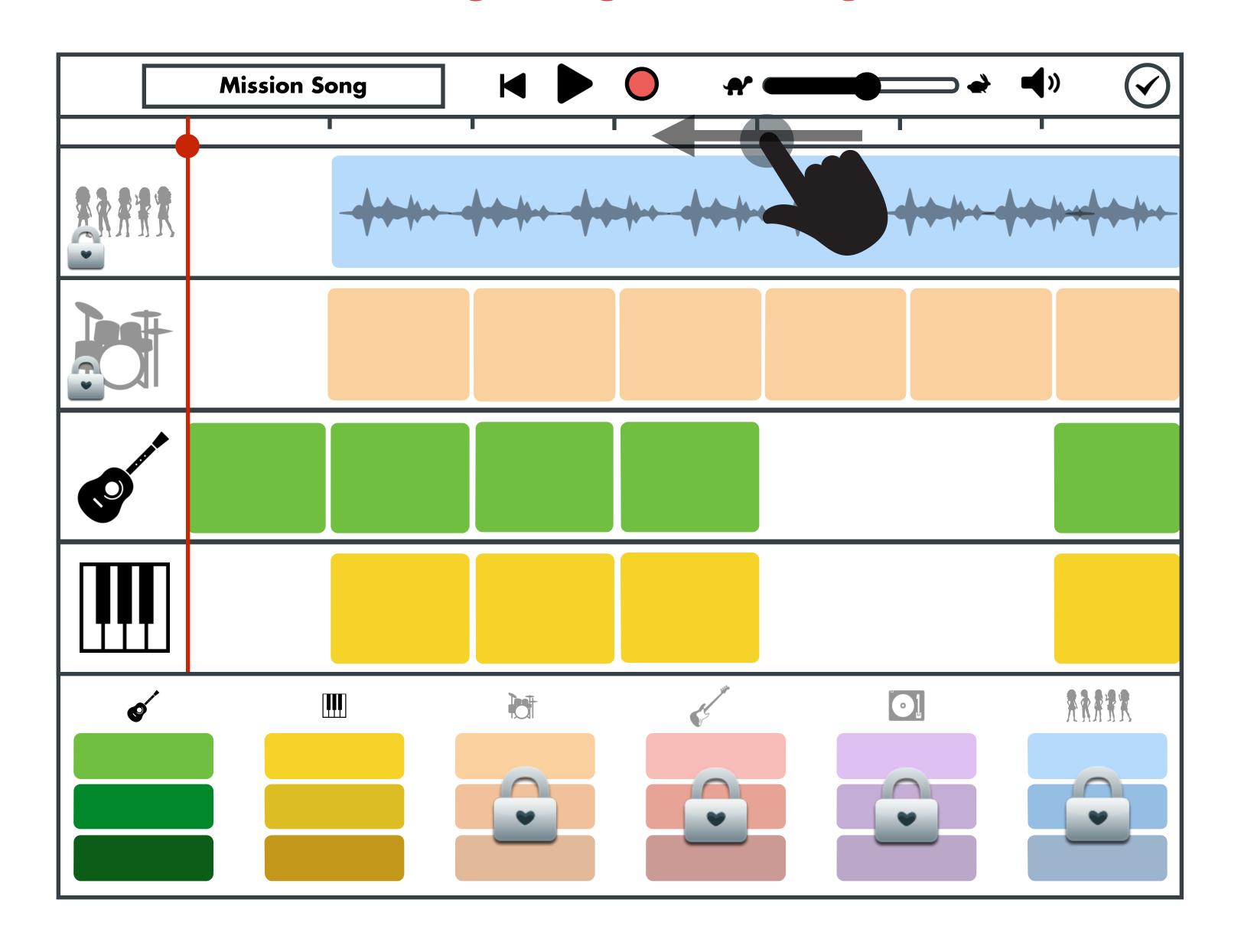

## Navigating the Song

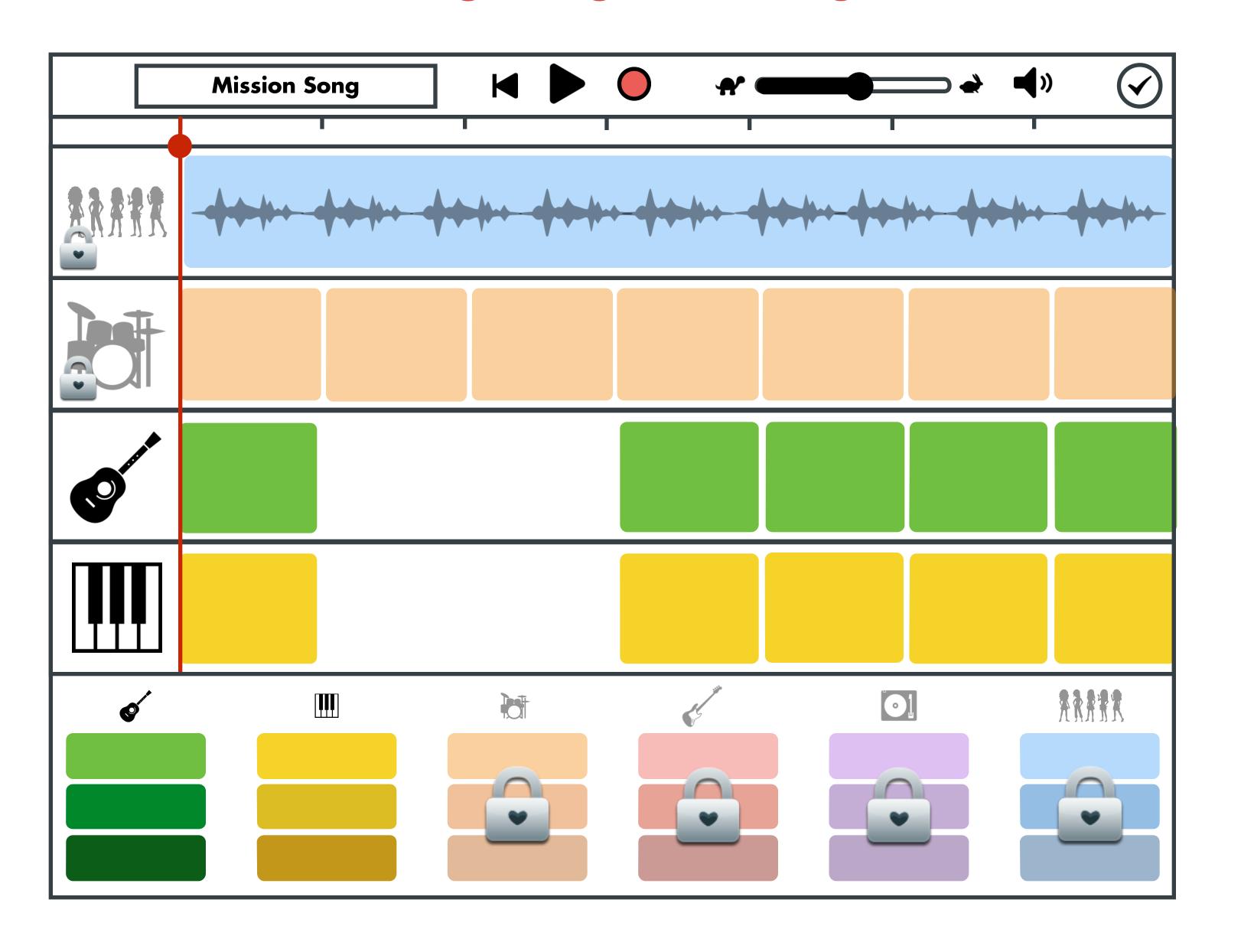

#### Navigating the Song

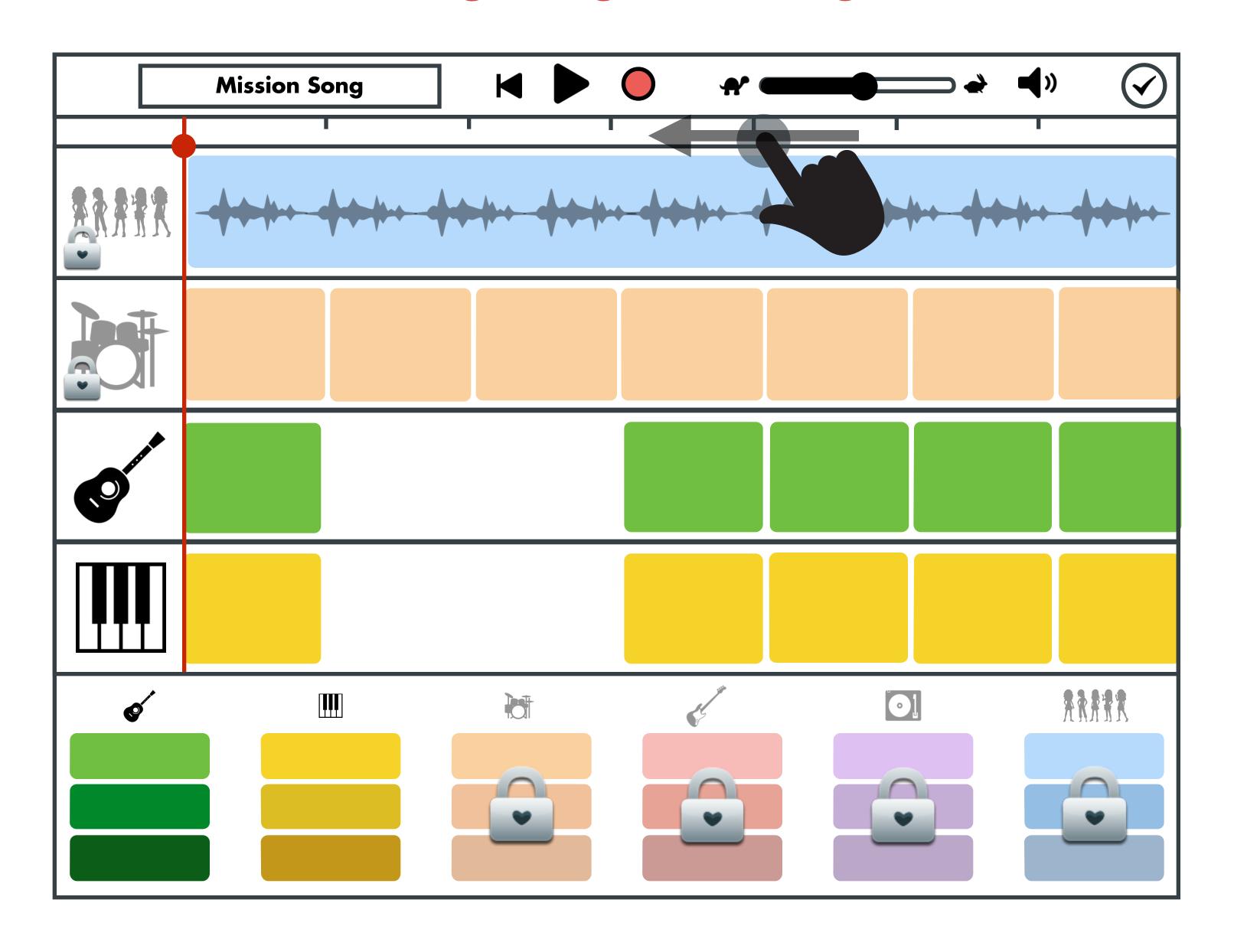

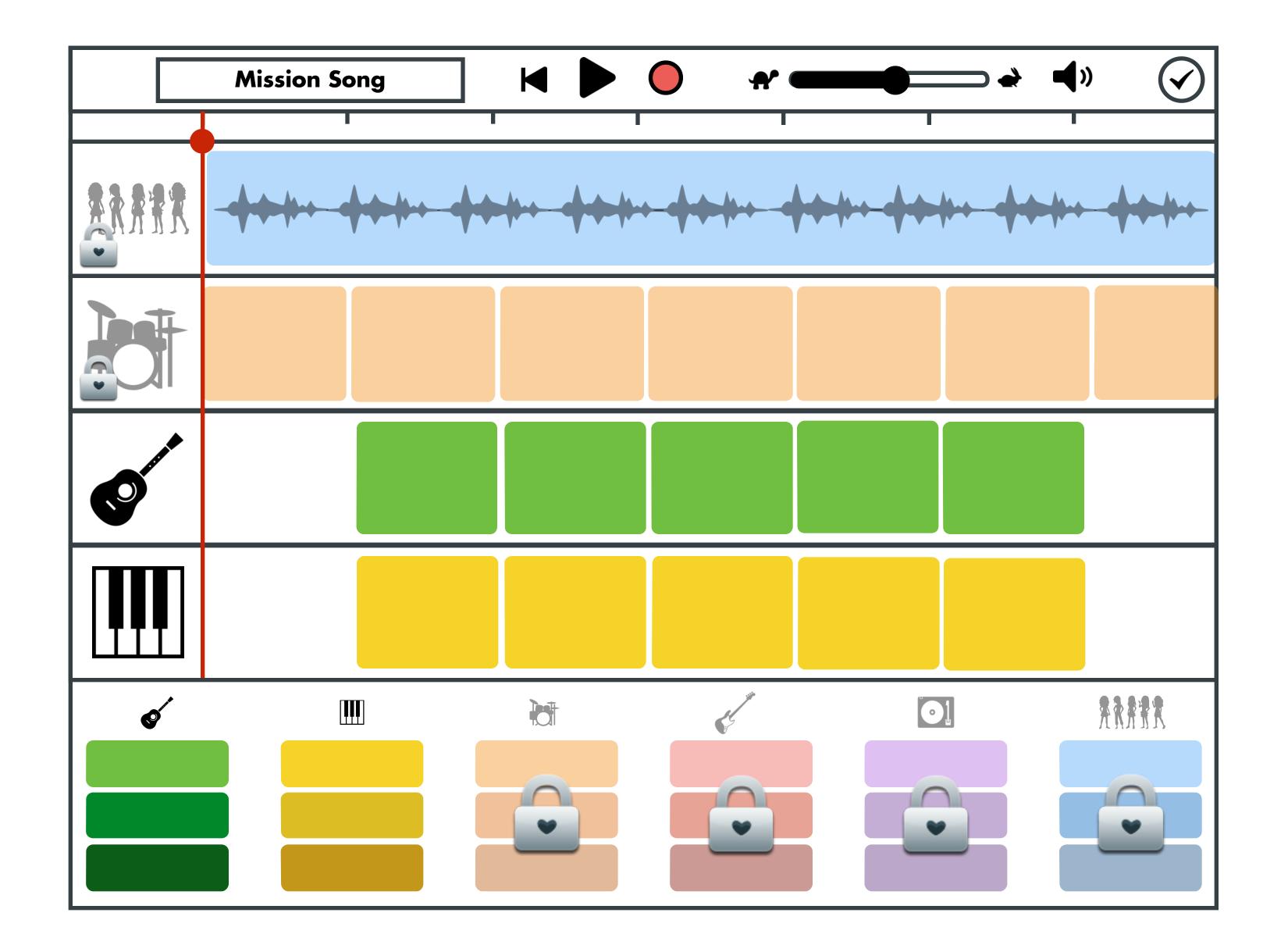

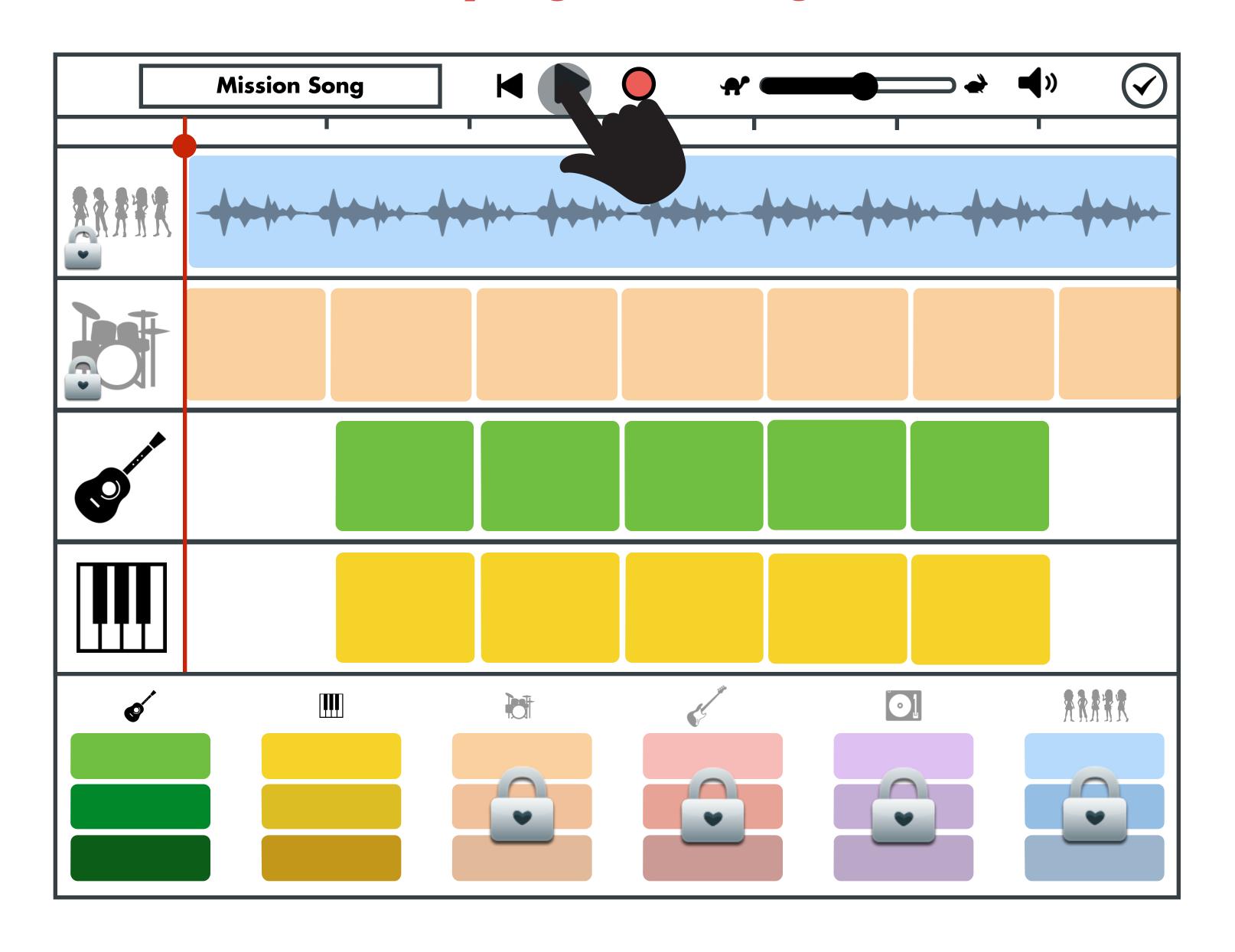

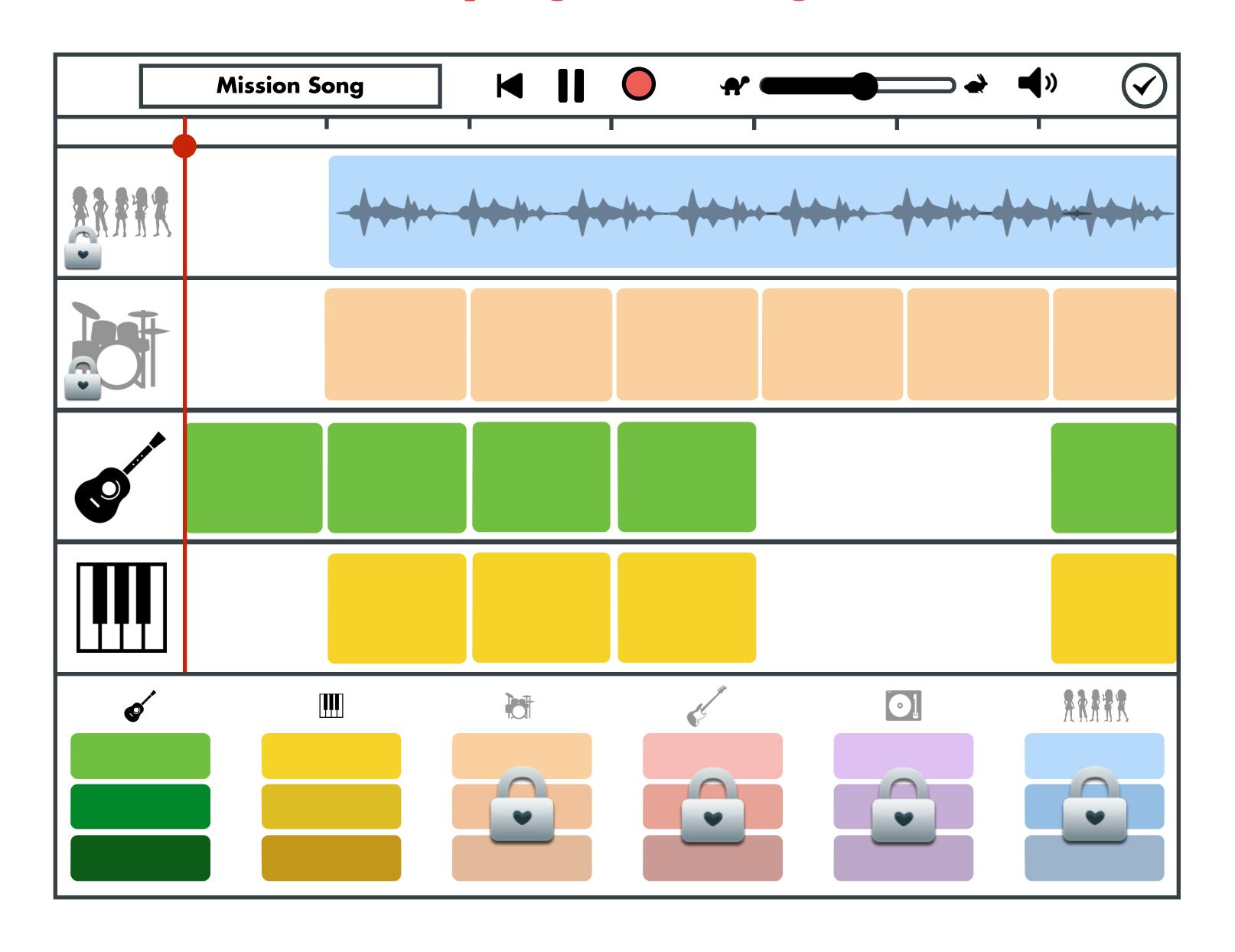

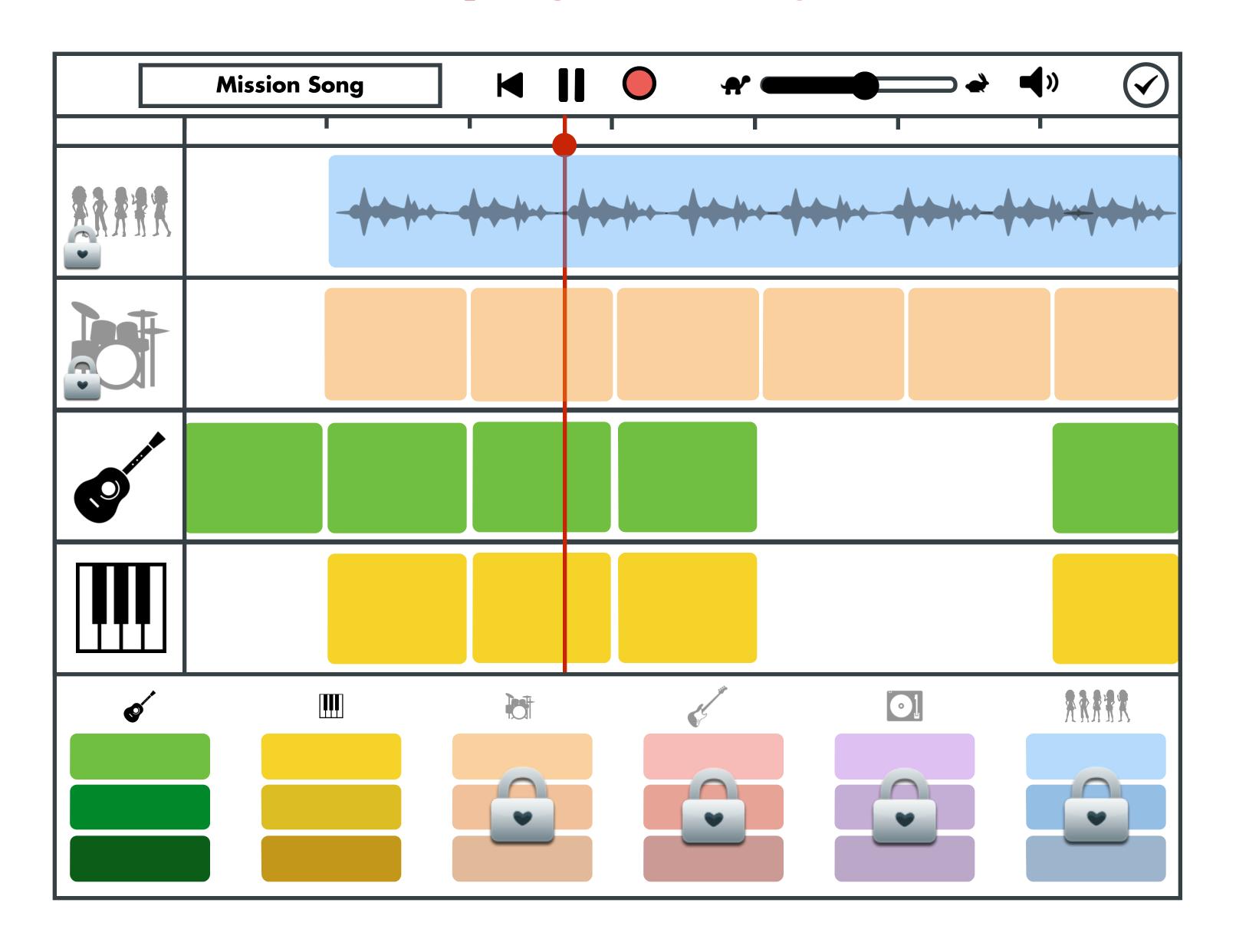

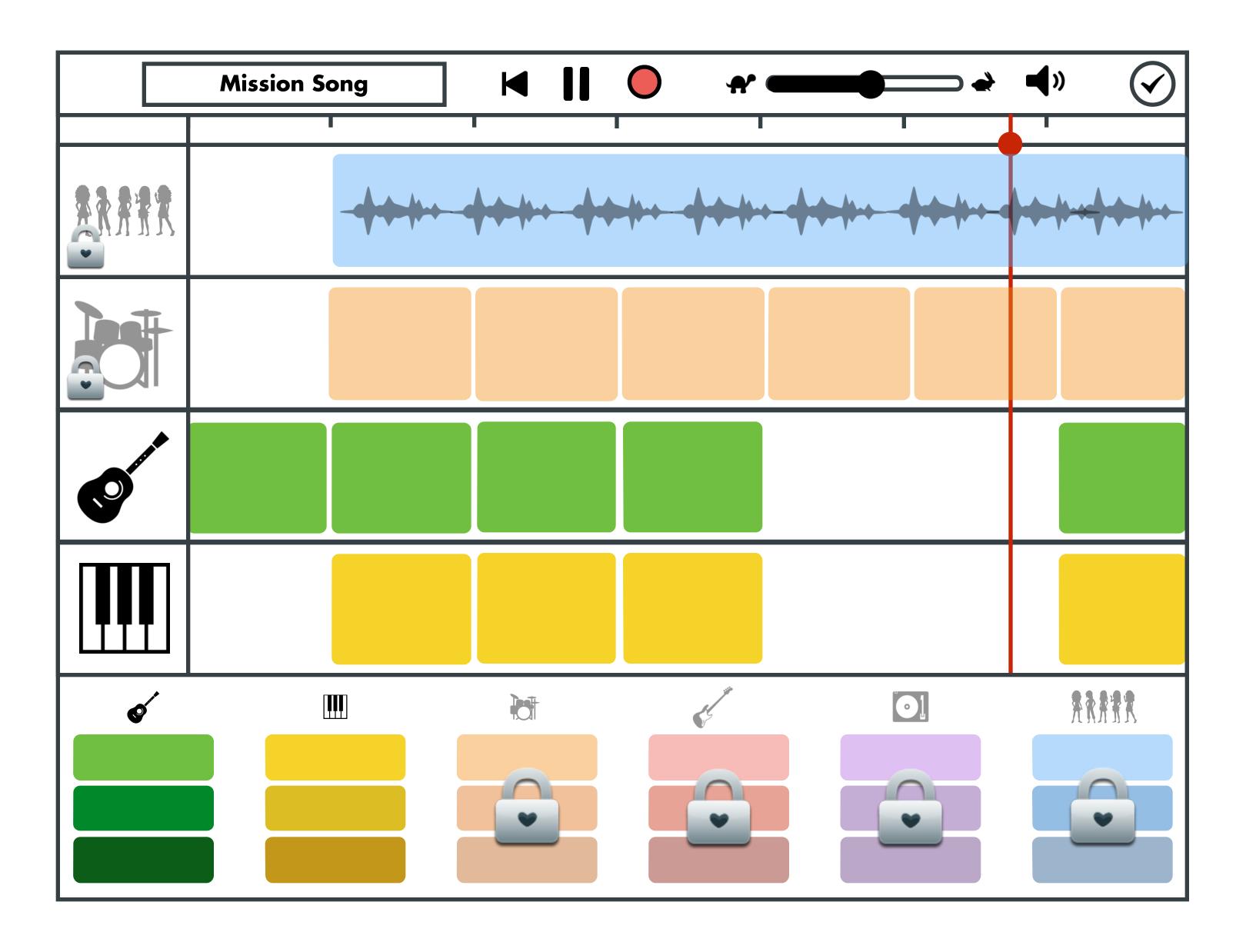

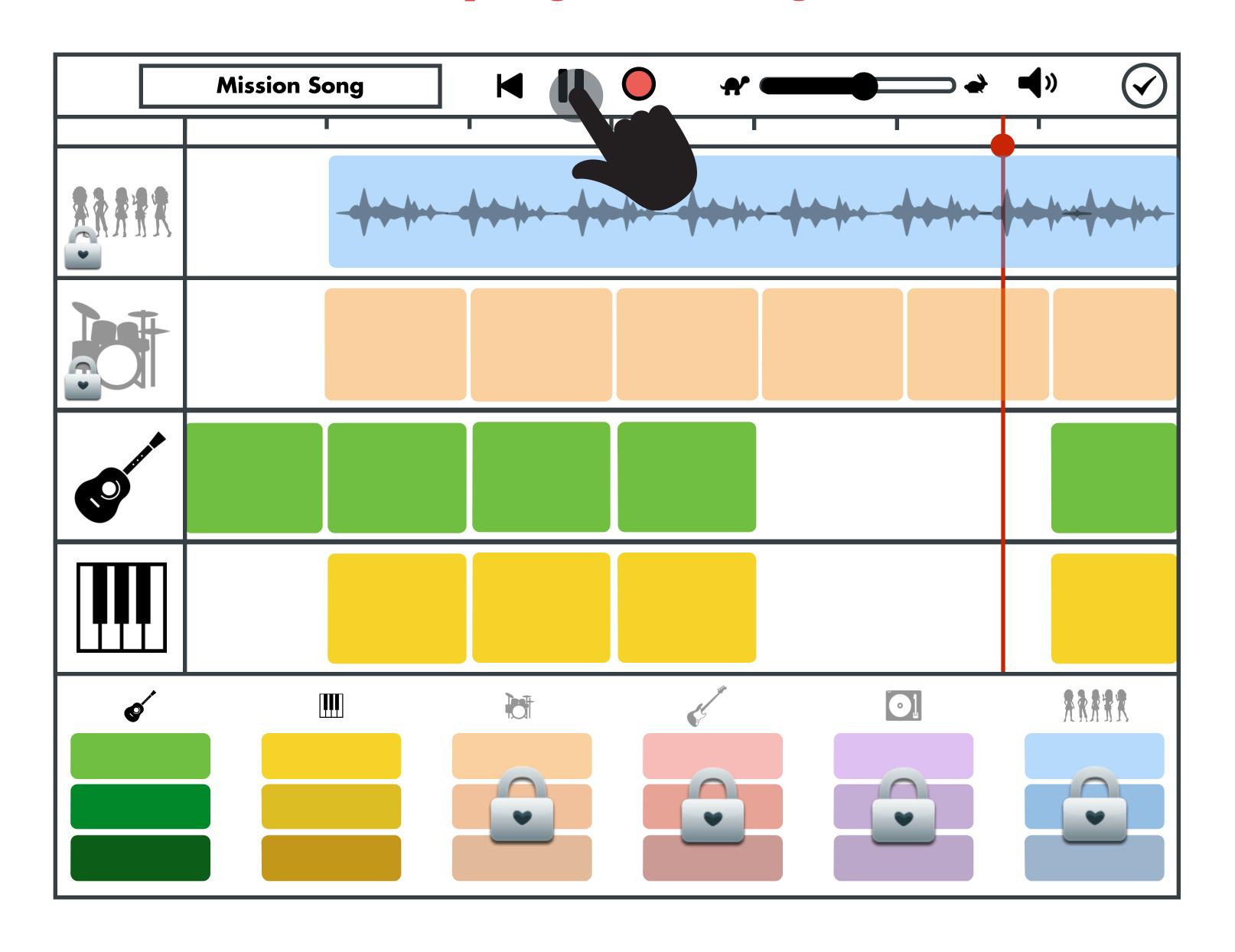

# Completing the Song

Saving, Naming and Choosing Album Cover for Song

#### Completing the Song

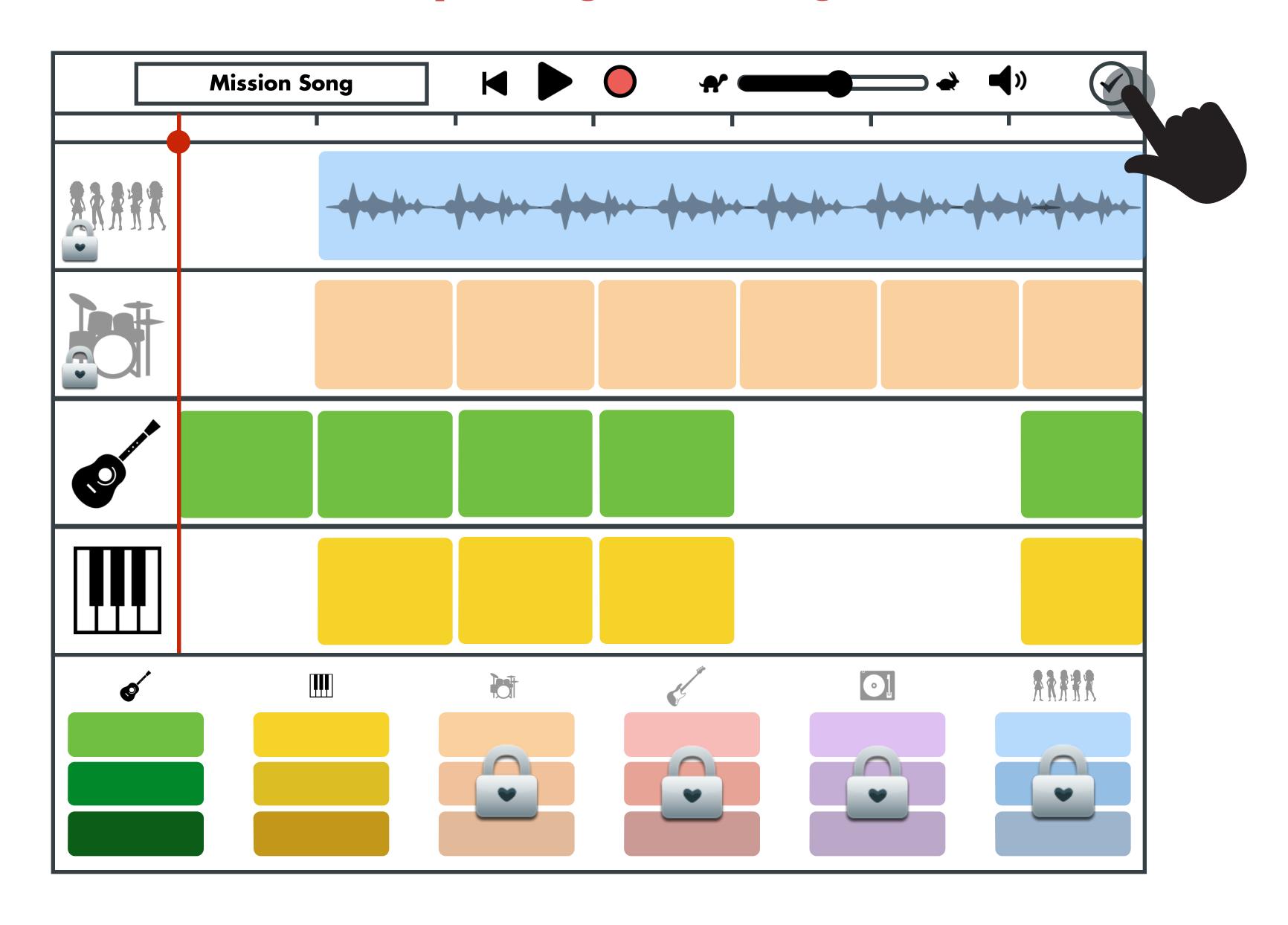

# Option A

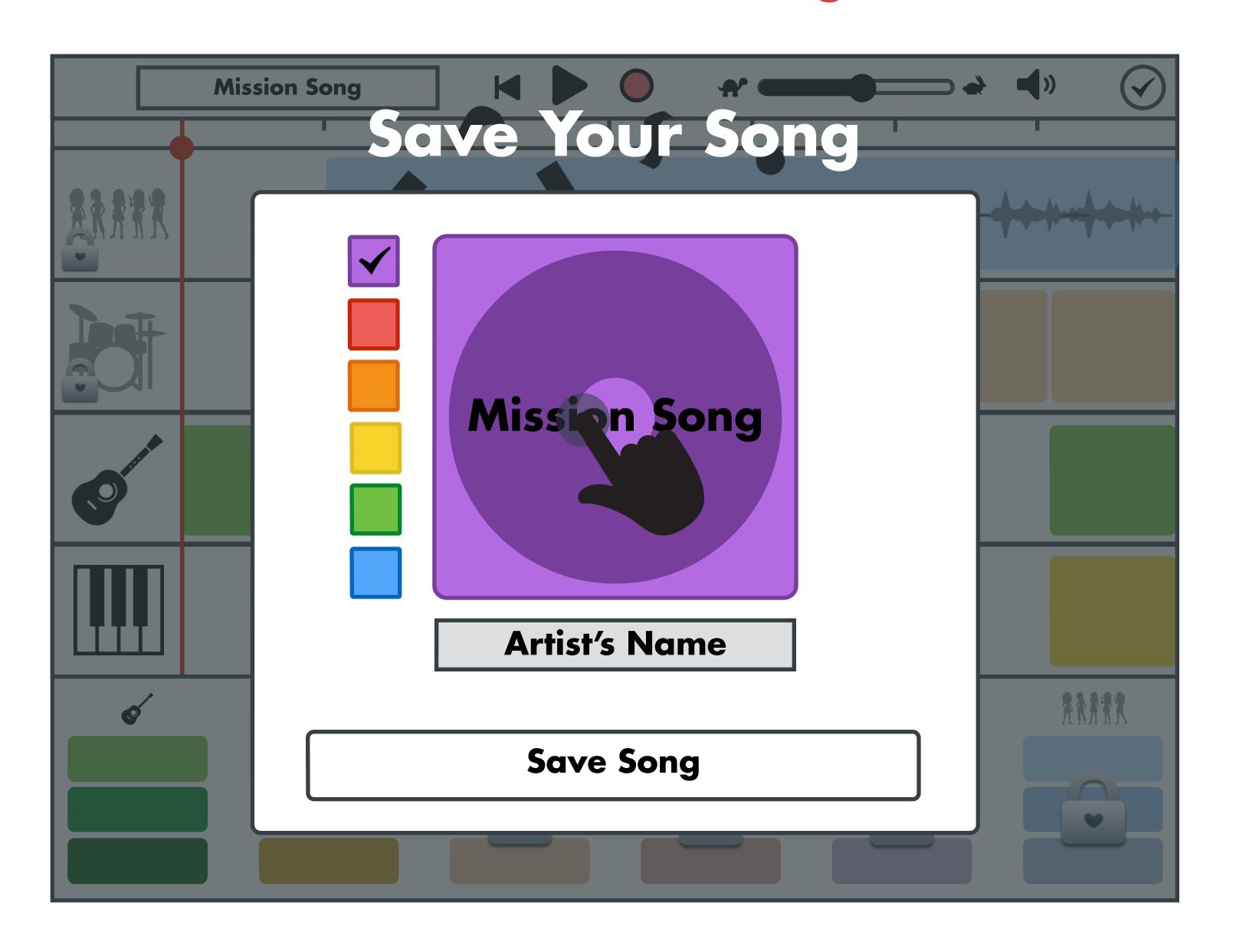

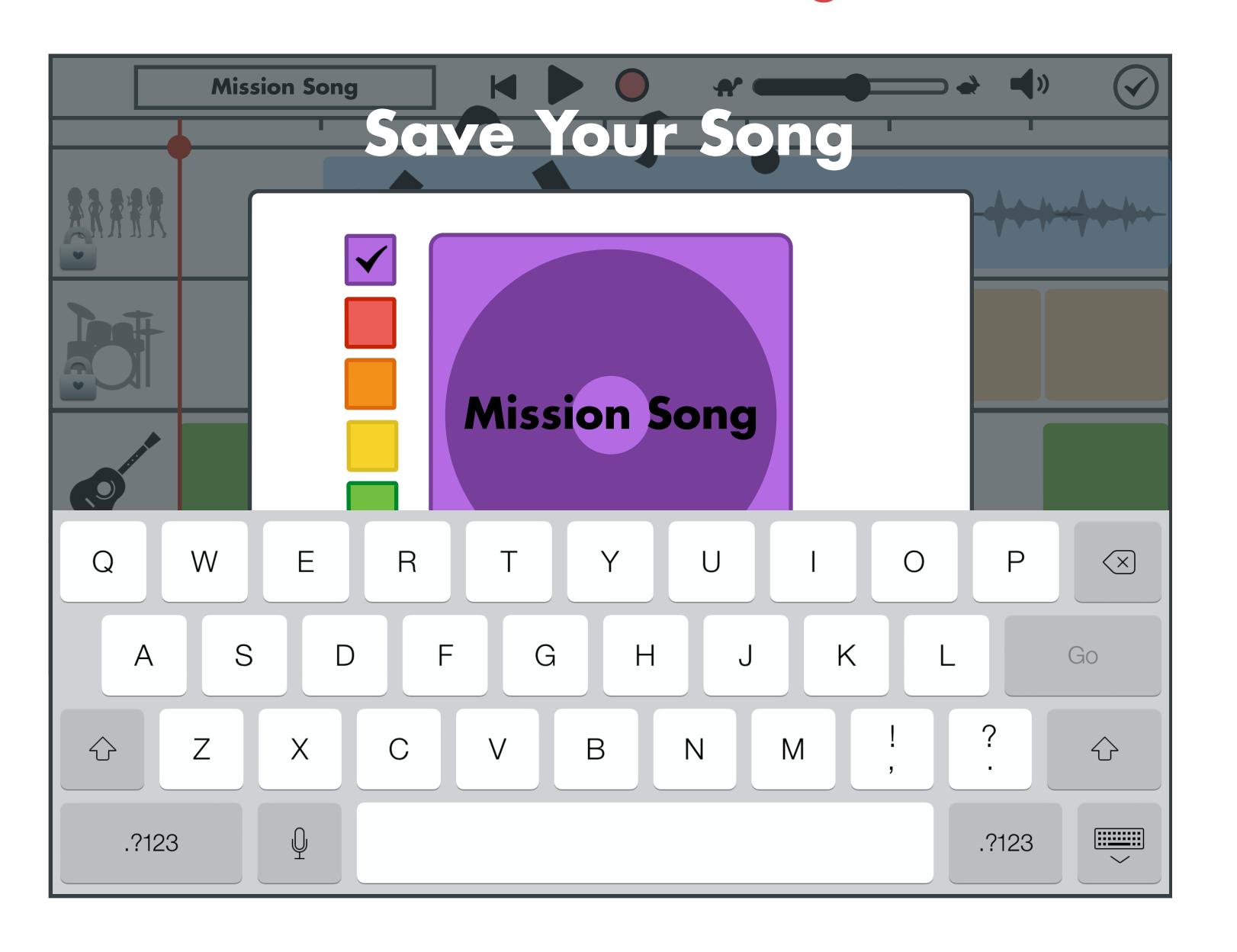

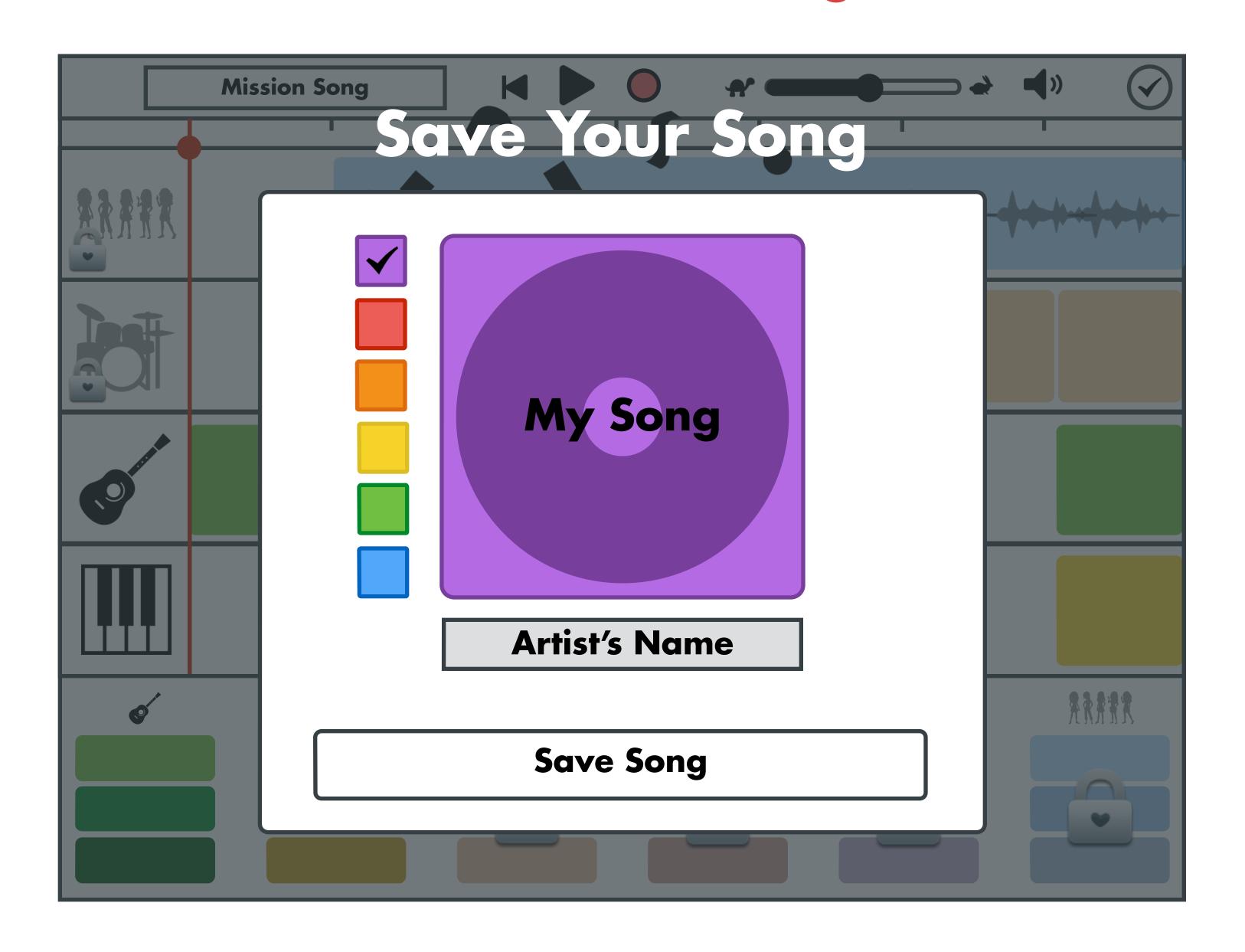

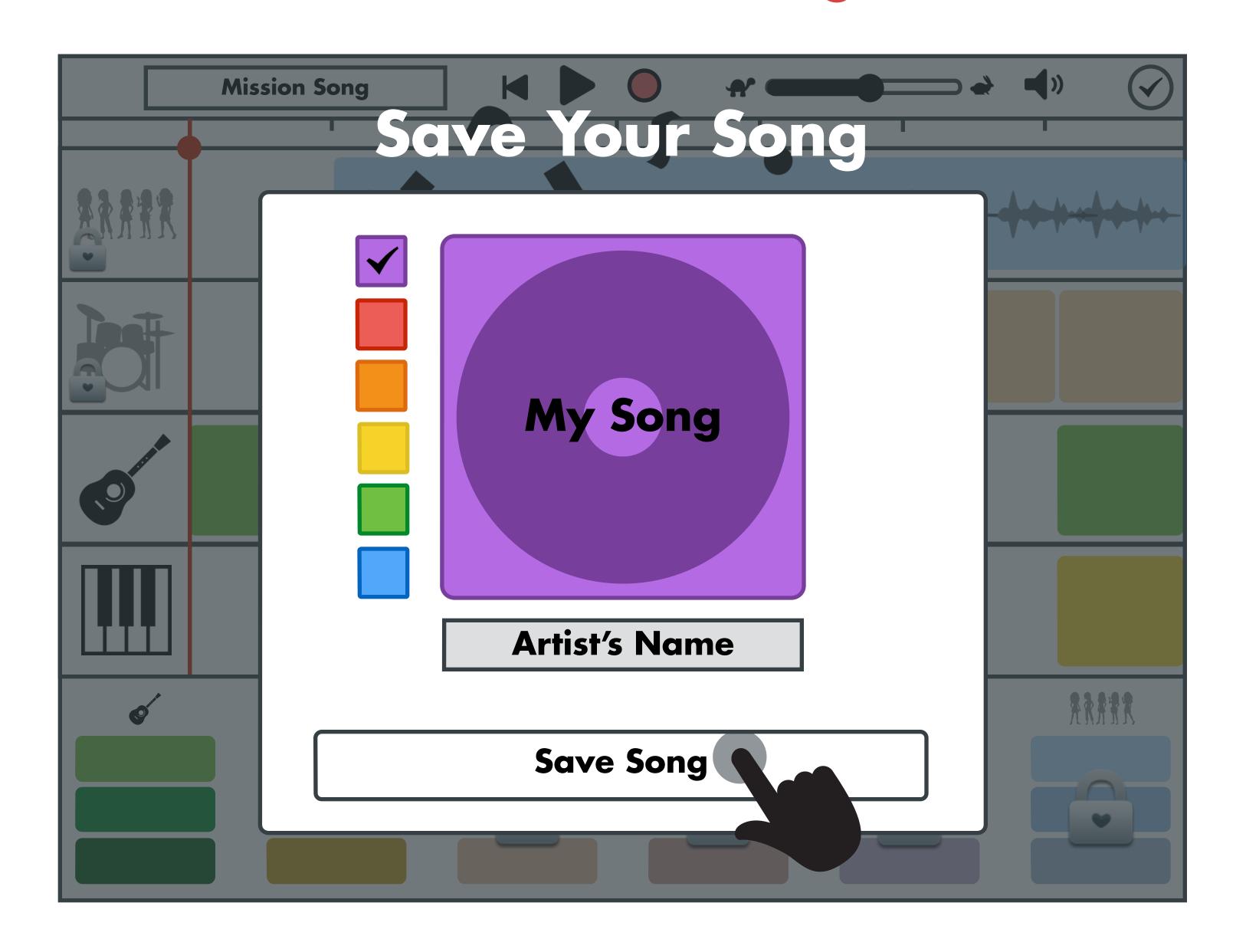

# Option B

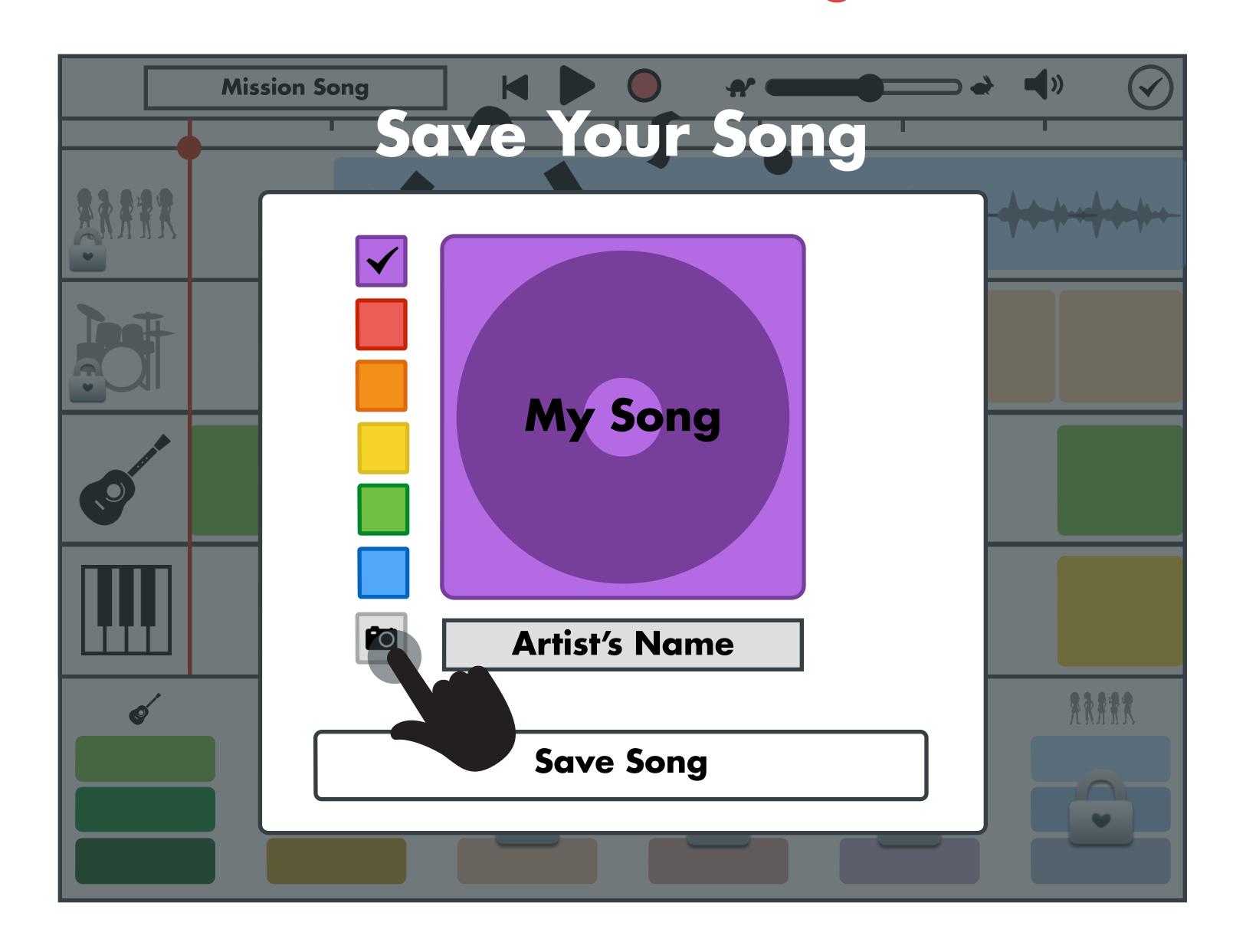

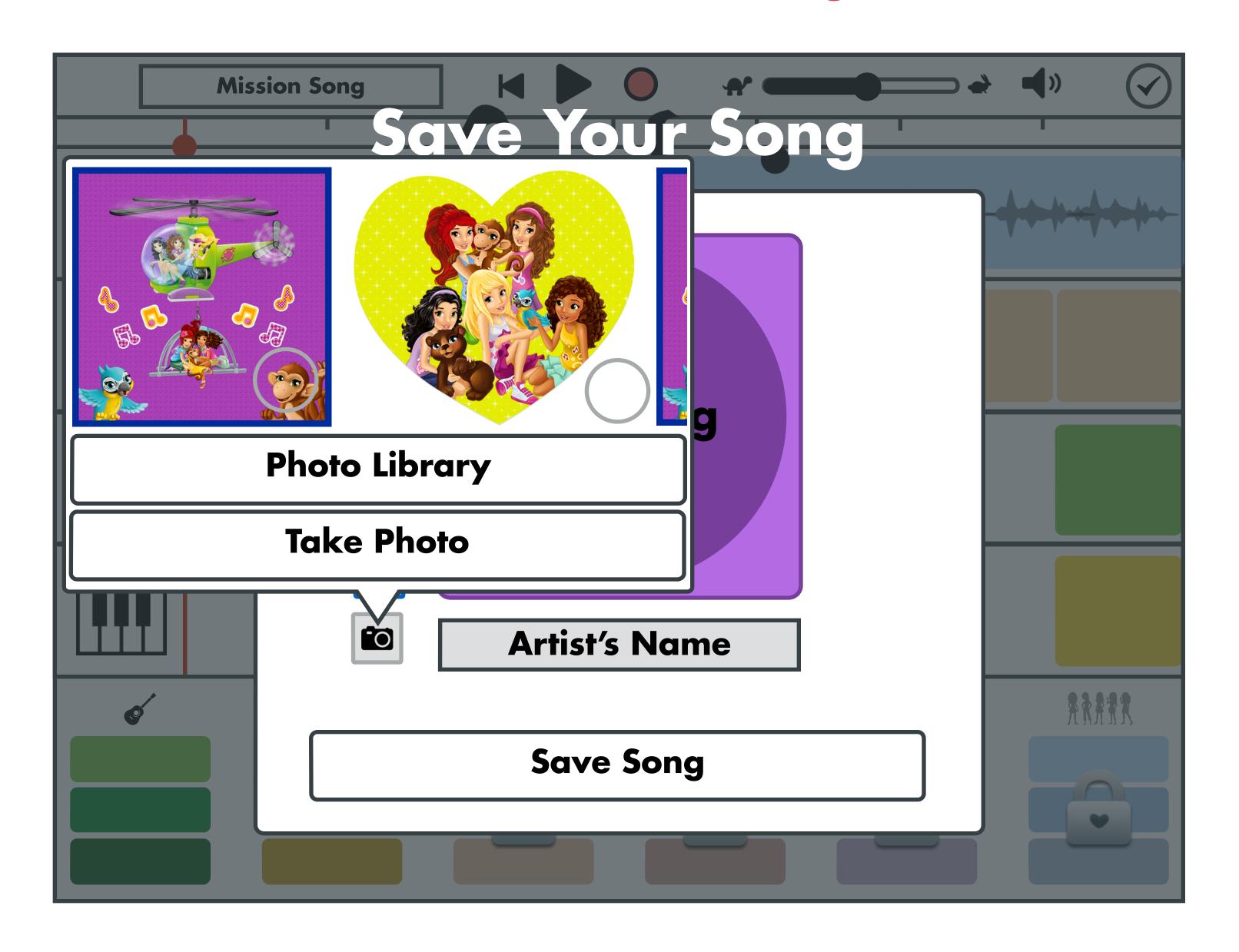

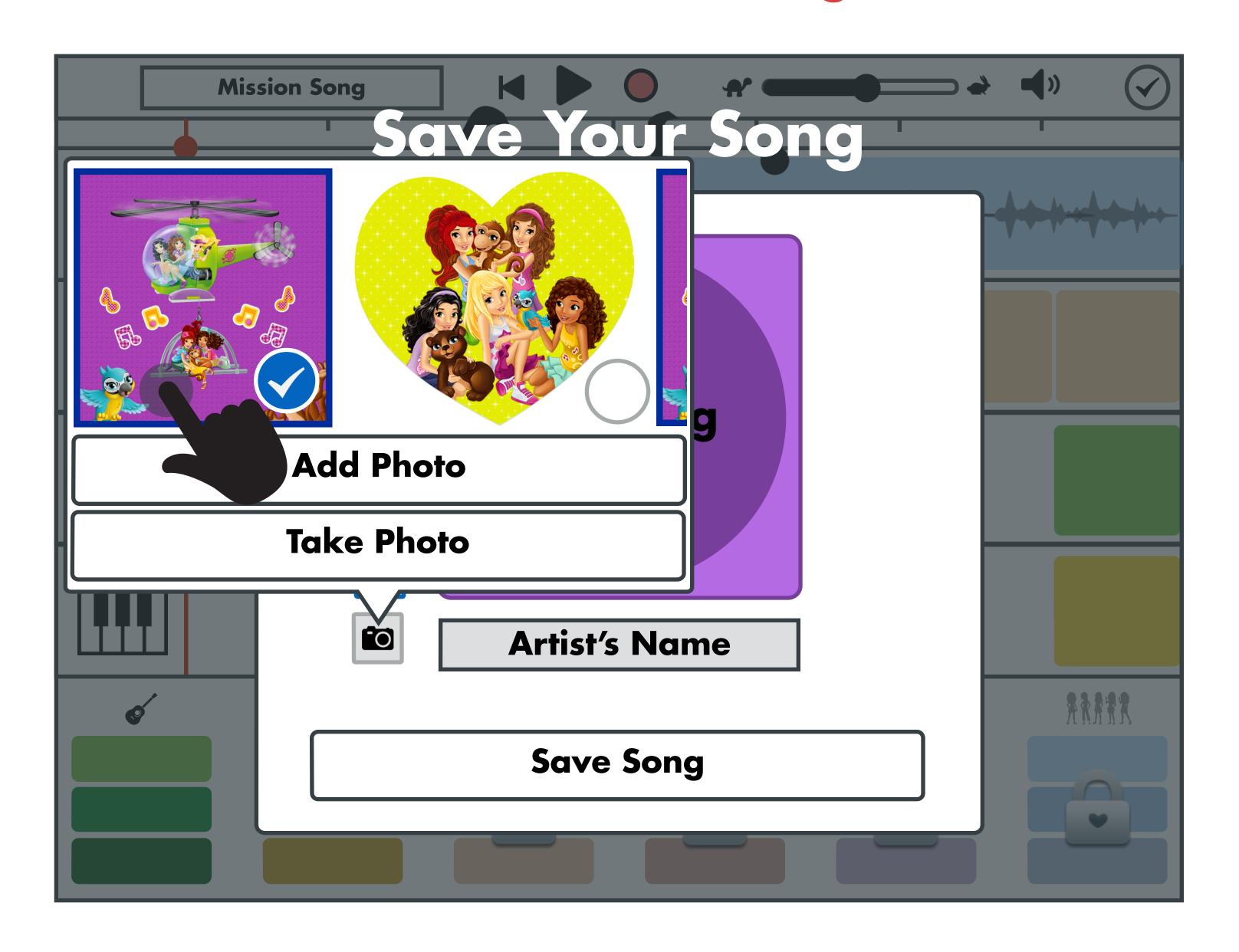

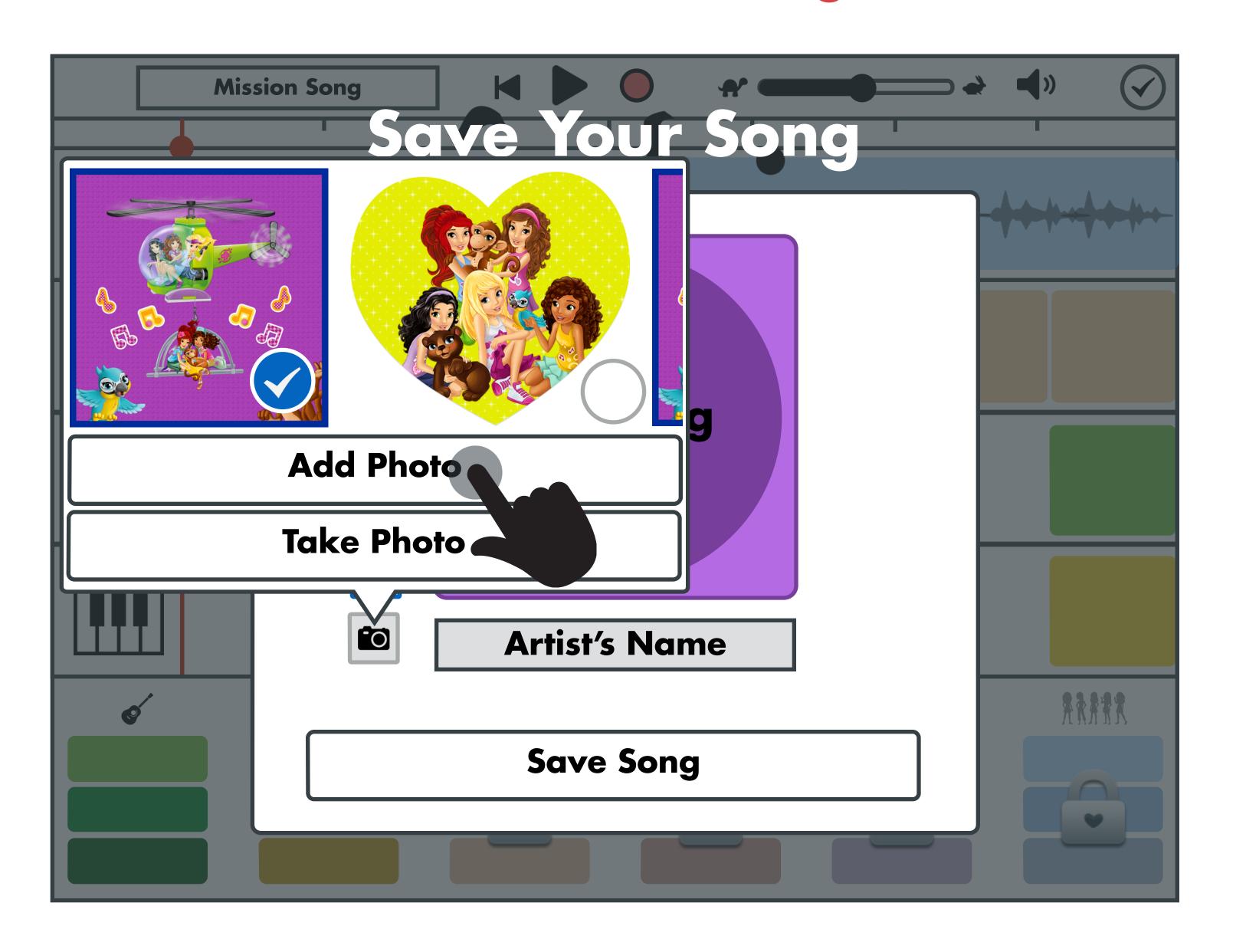

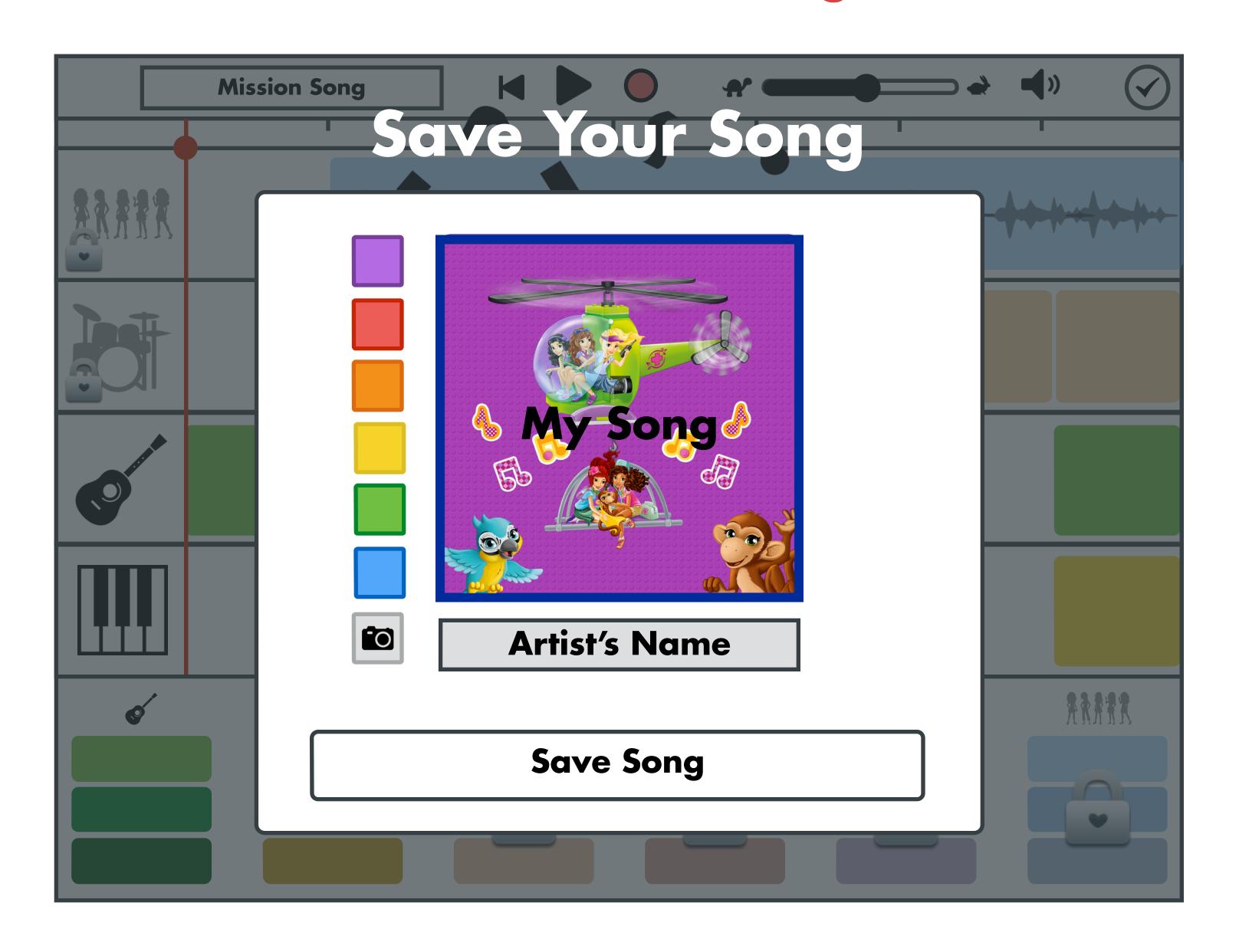

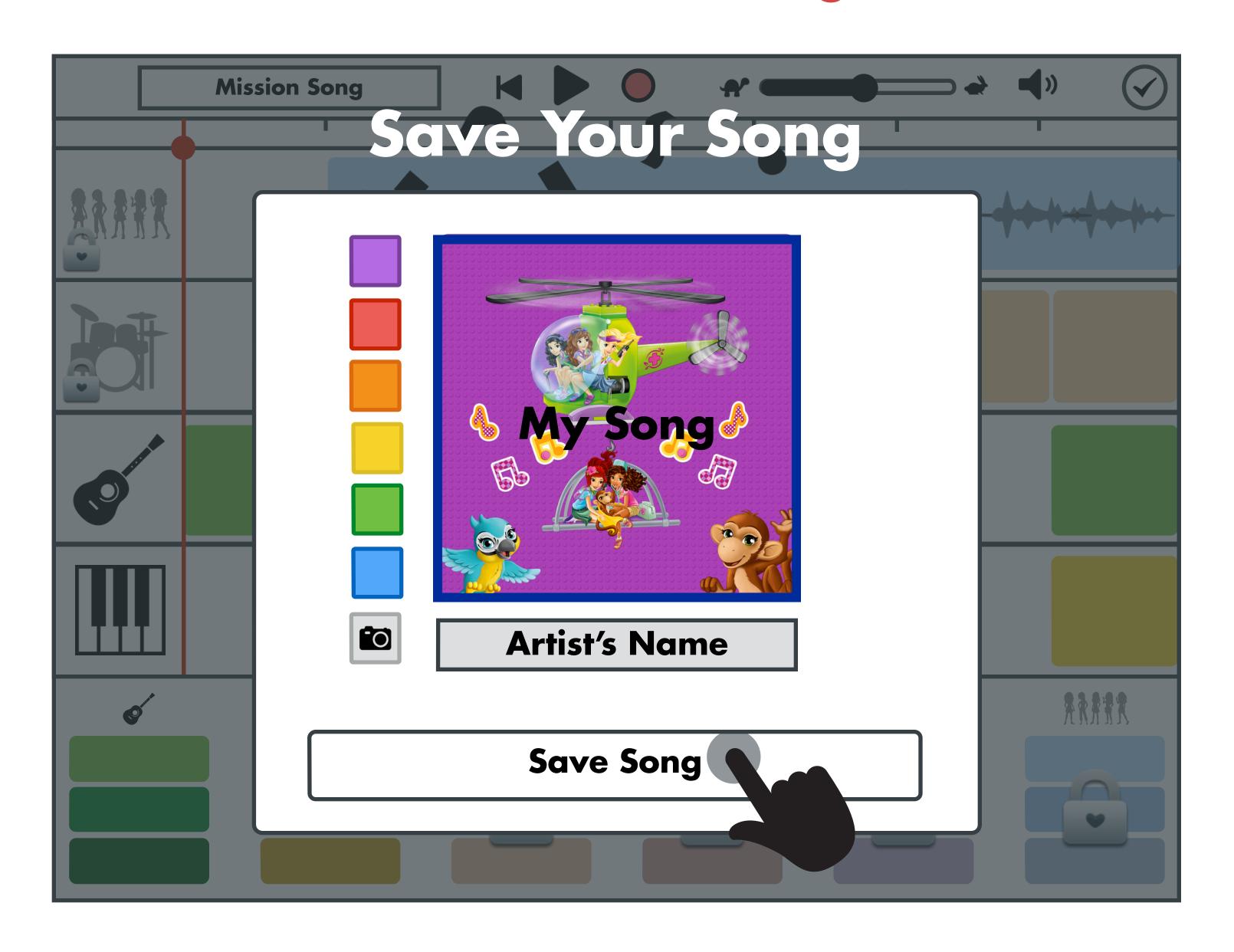

Create & Listen

The user arrives to the Studio Mode view with their newly created song playing, enriching the experience of their creation. The Studio Mode shows a list of pre-downloaded(?) LEGO Friends songs, along with the user's newly created song from their first mission. The game layer shows the user what they've unlocked by completing their song.

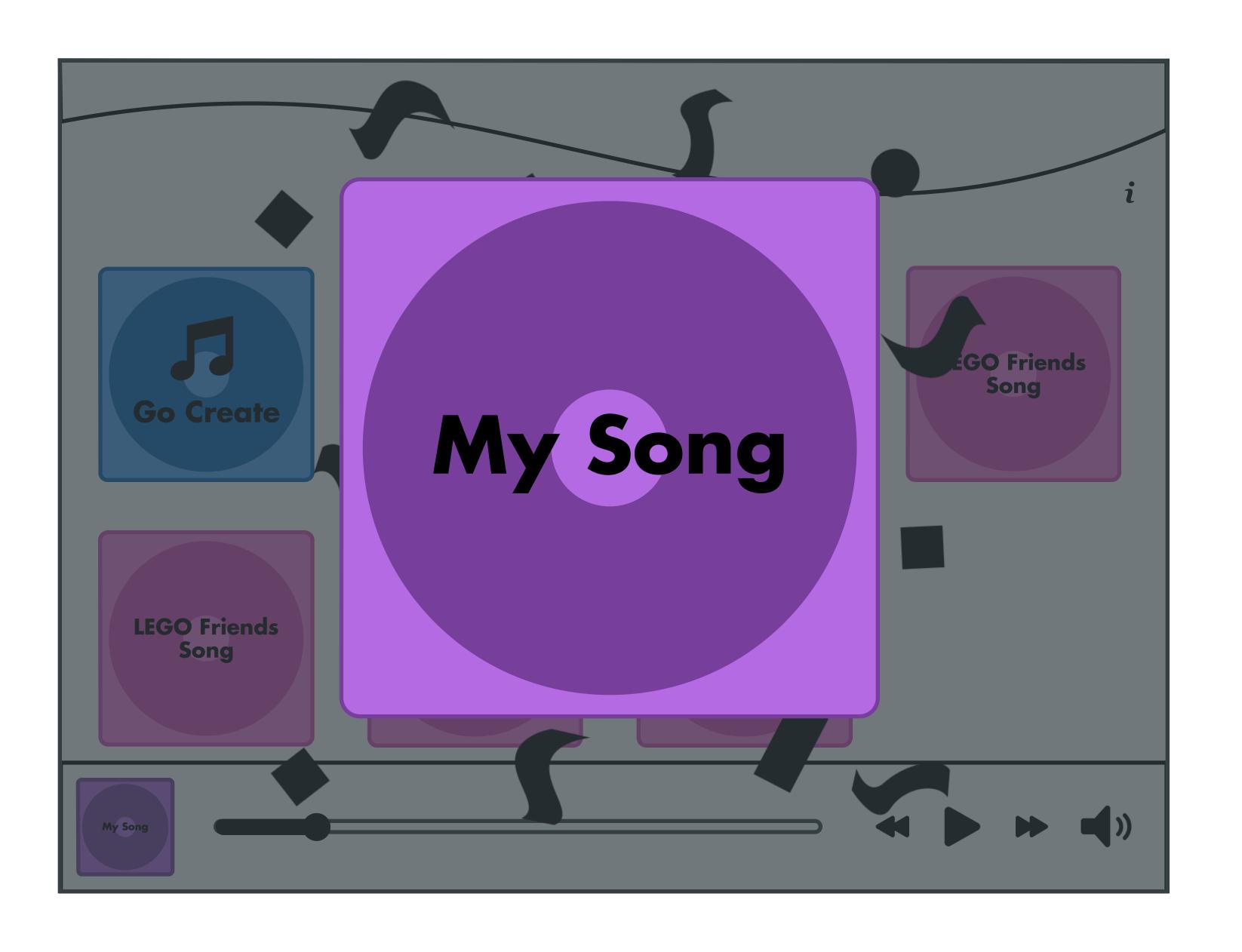

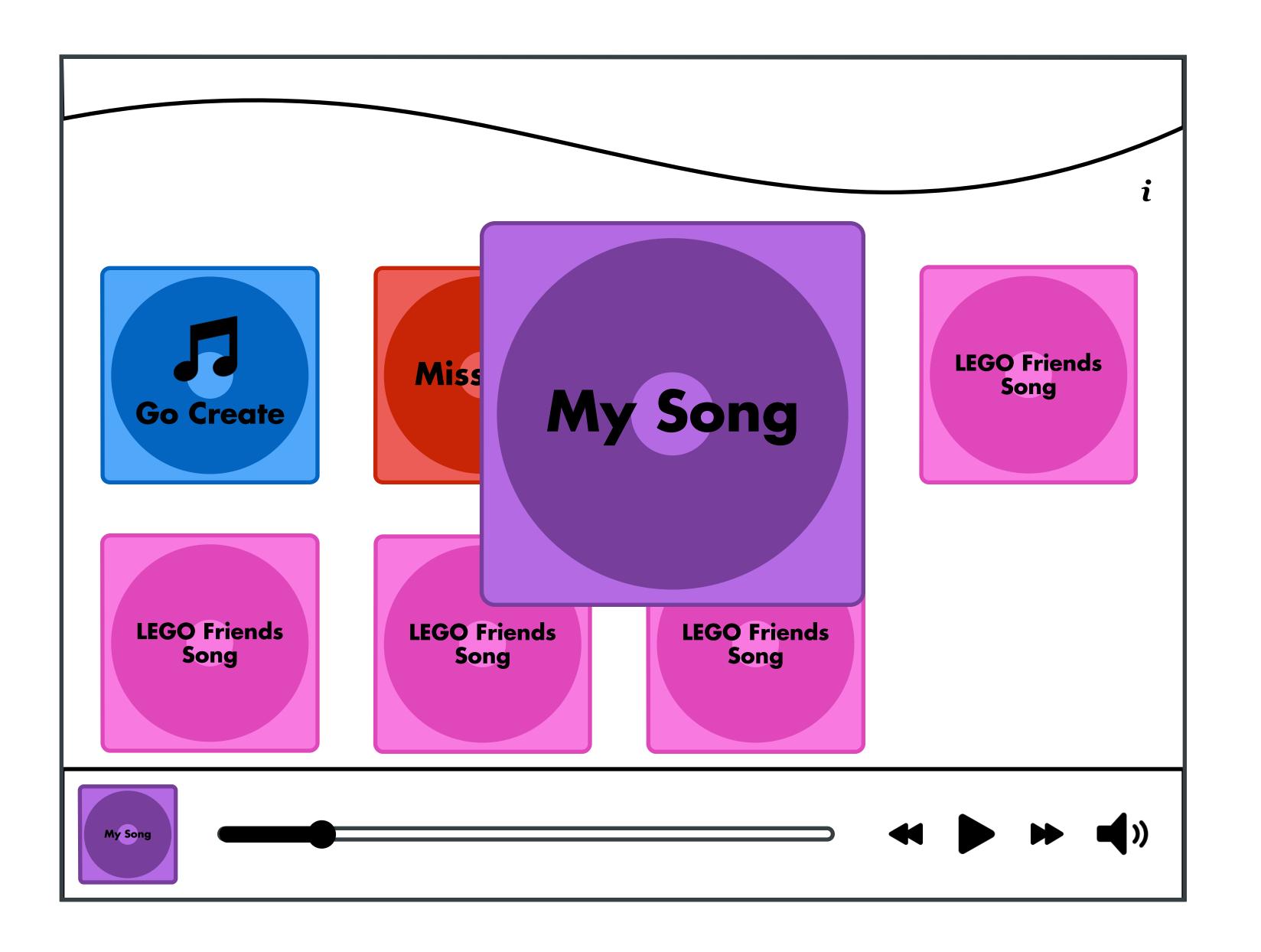

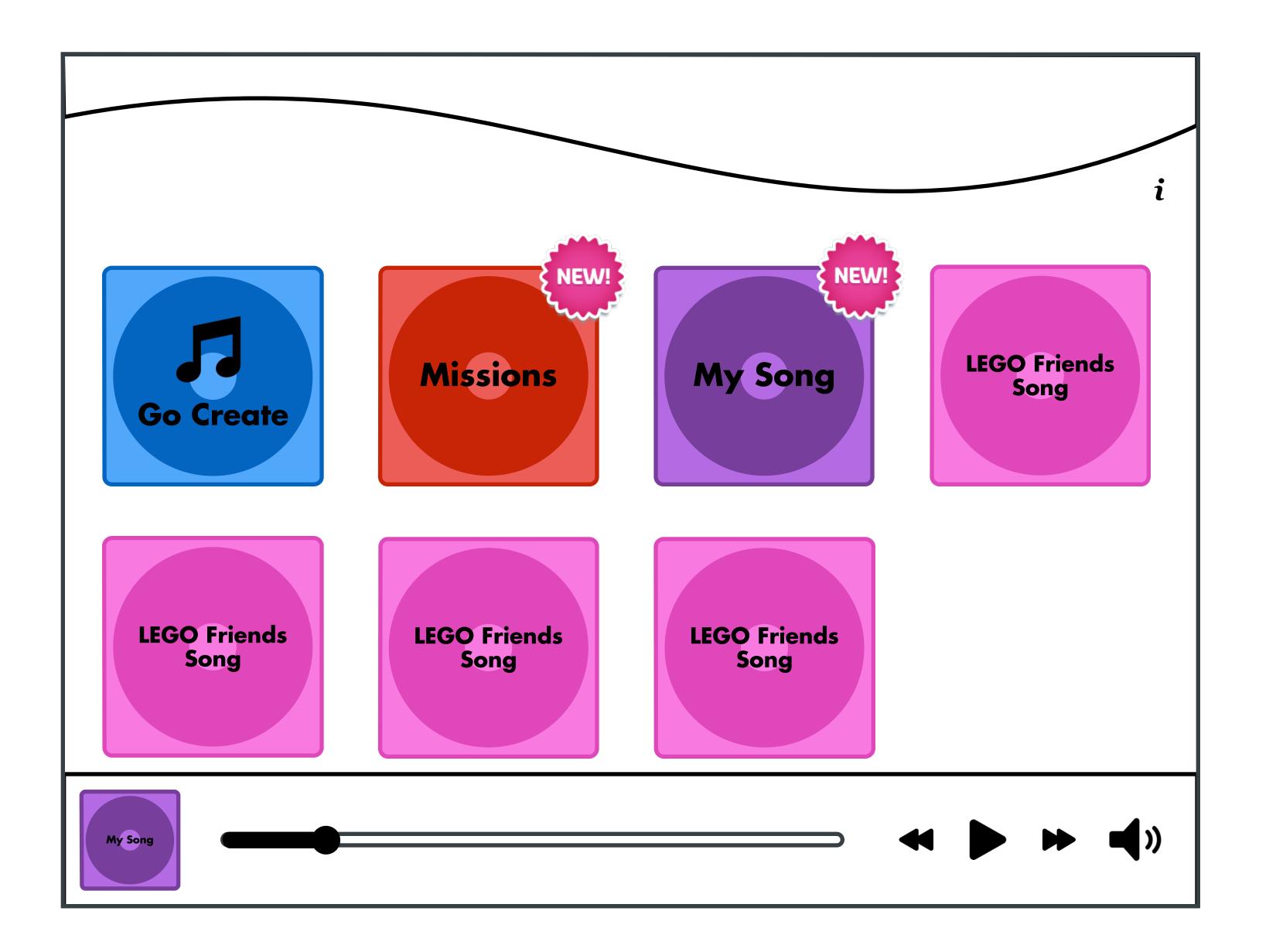

#### Praise & Unlock New Instrument

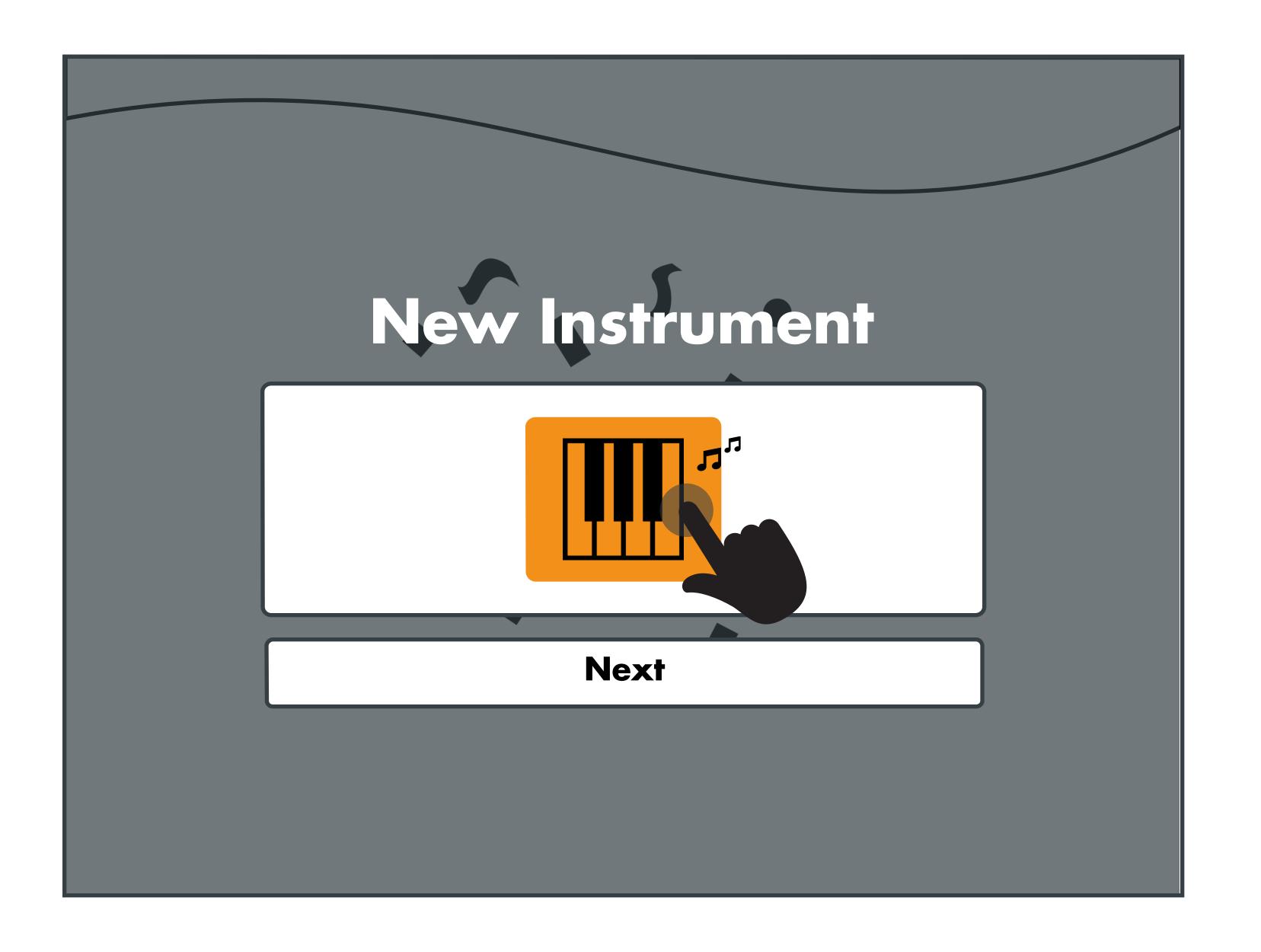

#### Praise & Unlock New Mission

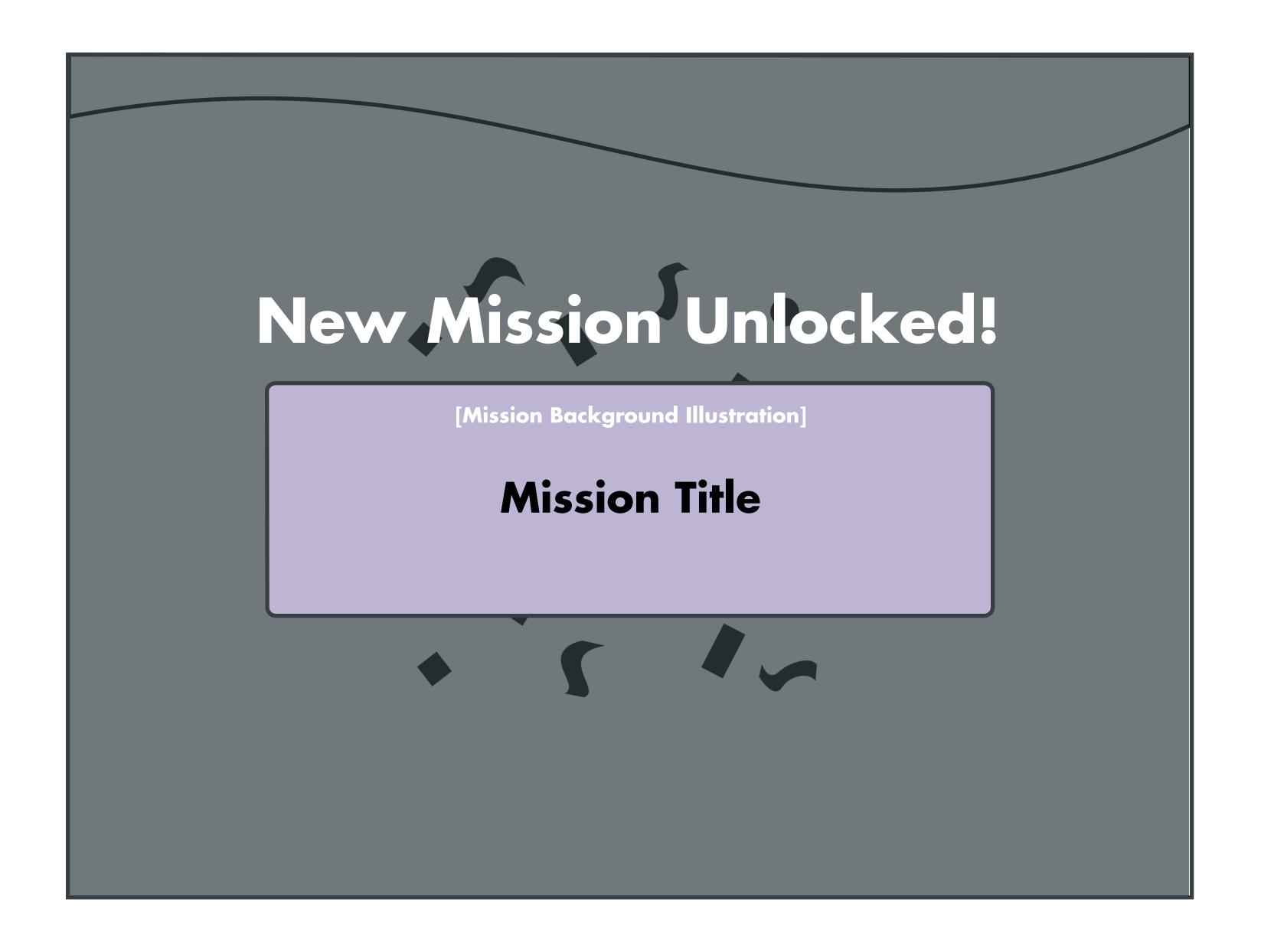

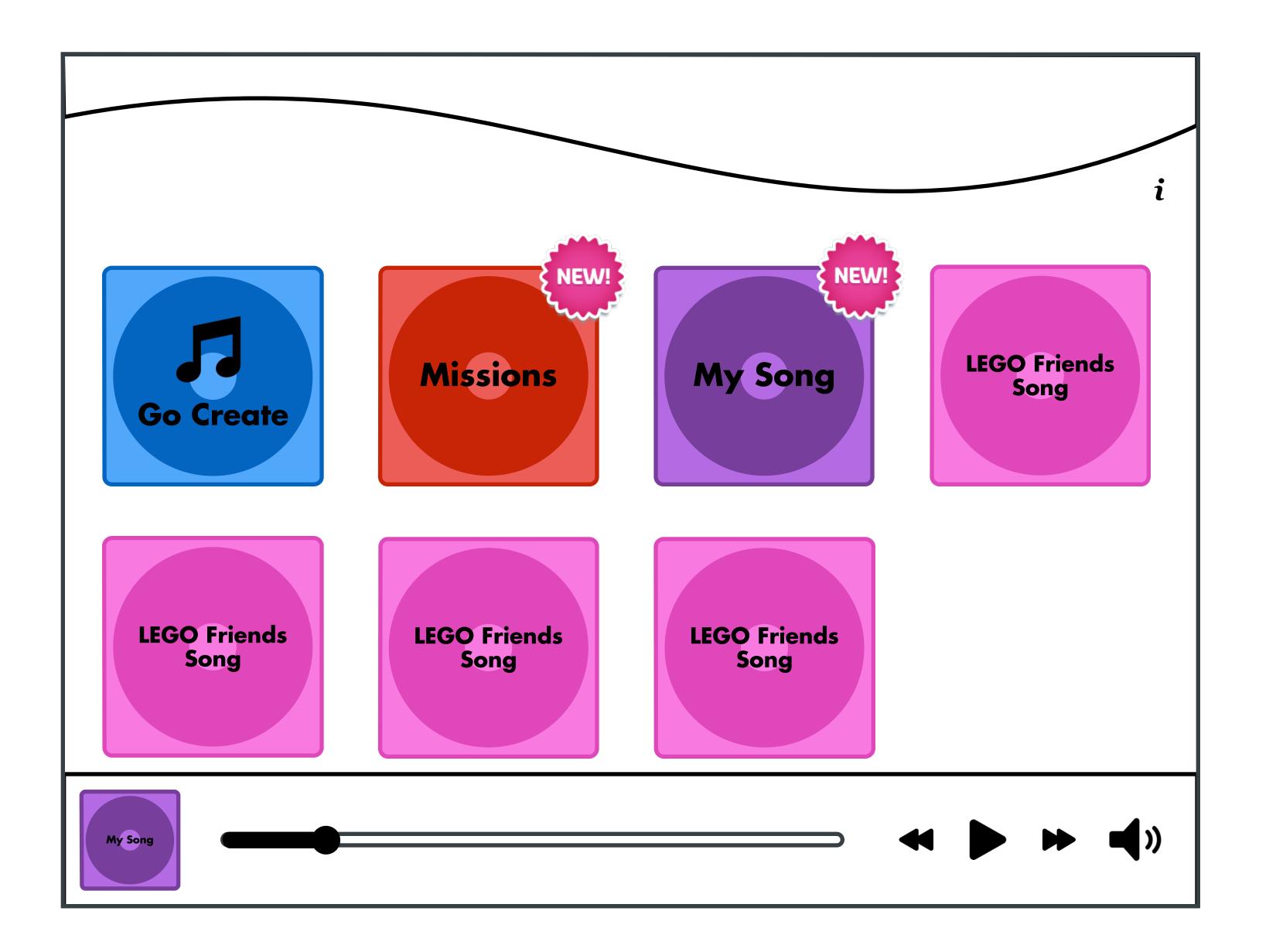

### Song Interaction

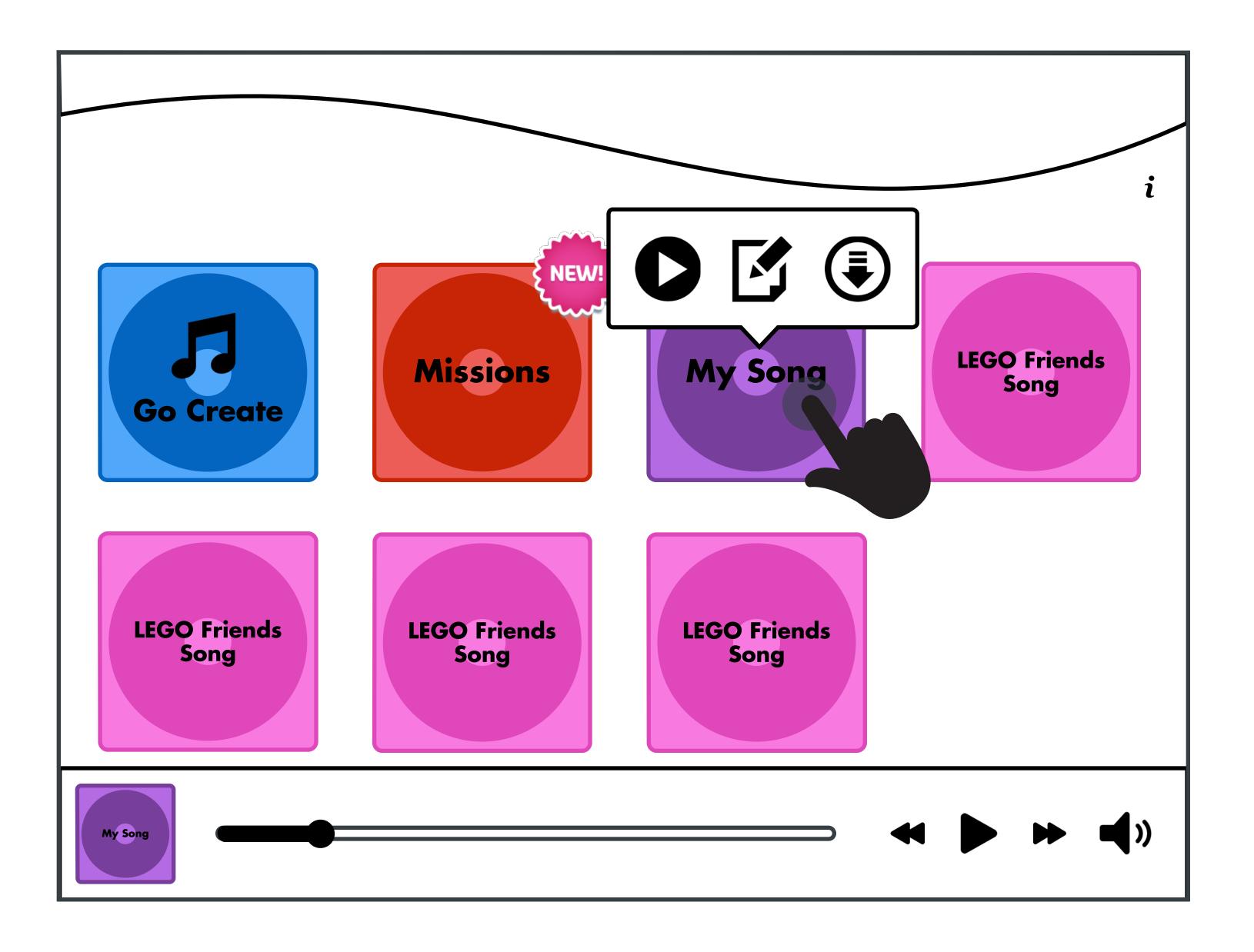

## New Song

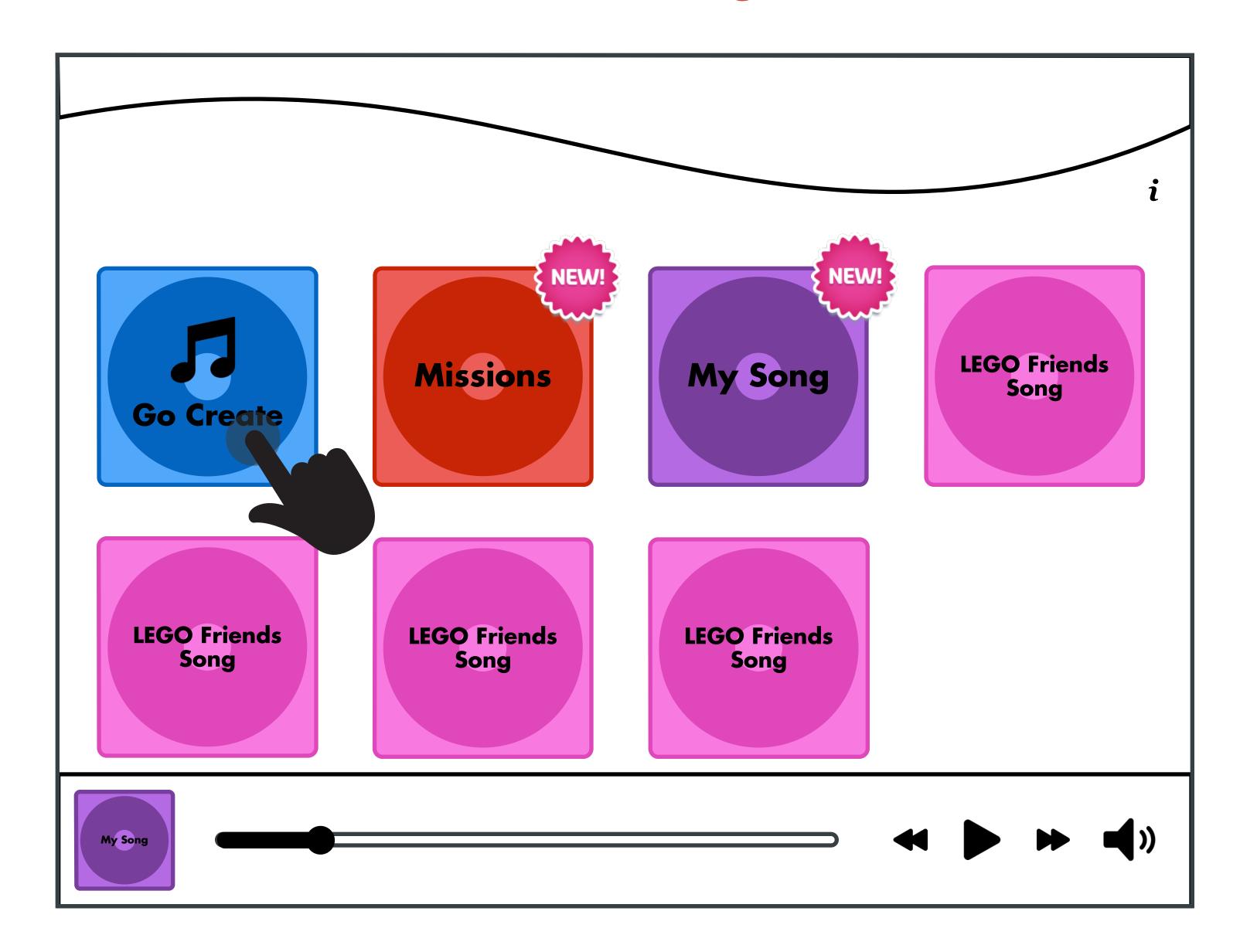

## **Activity Selection**

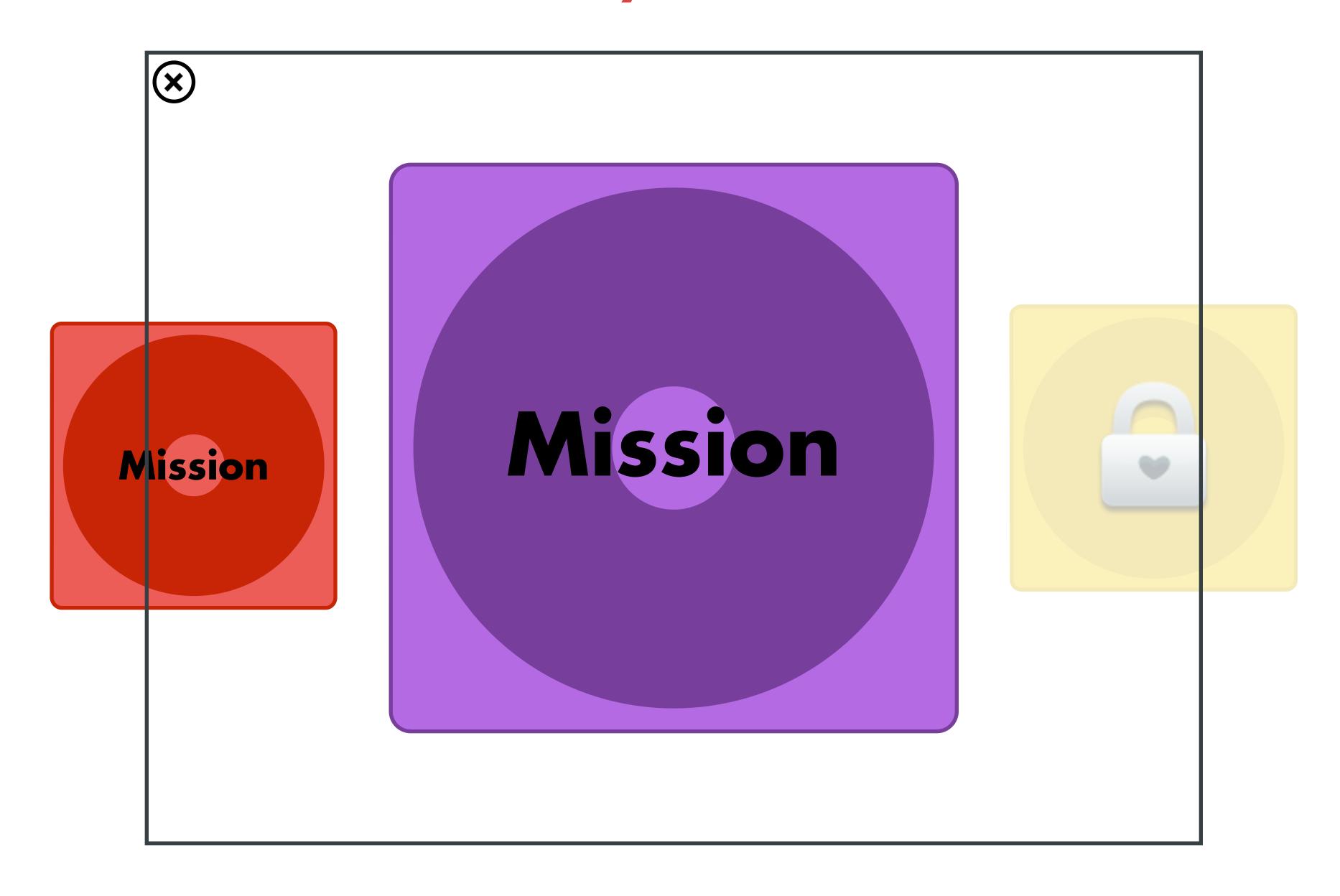

## Recording

Using the Mic to Record Custom Audio in the Composer Tool

Users will have the ability to record and add effects to custom audio recordings with the Composition Tool.

#### Record Custom Audio

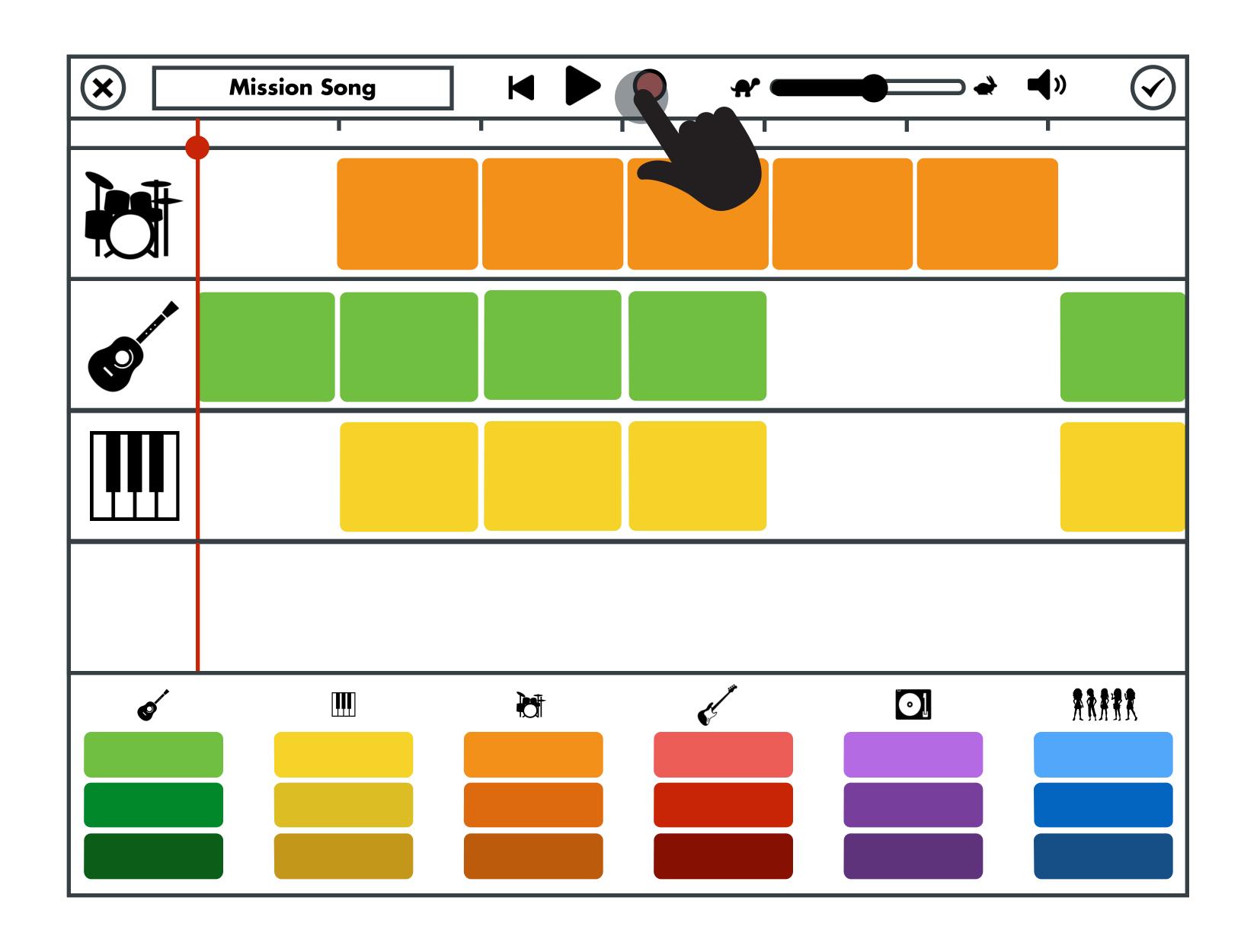

#### Count Down to Record

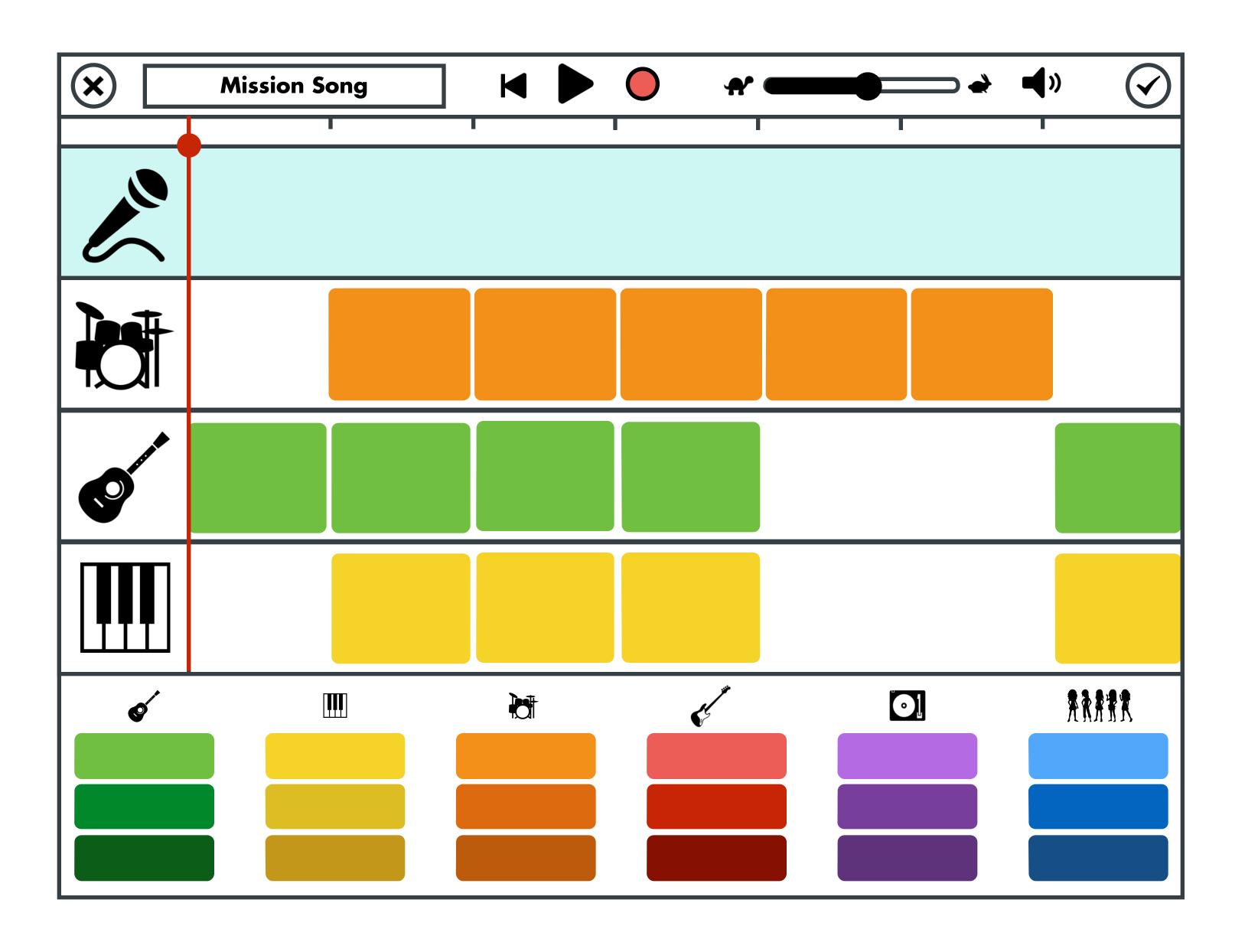

#### Count Down to Record

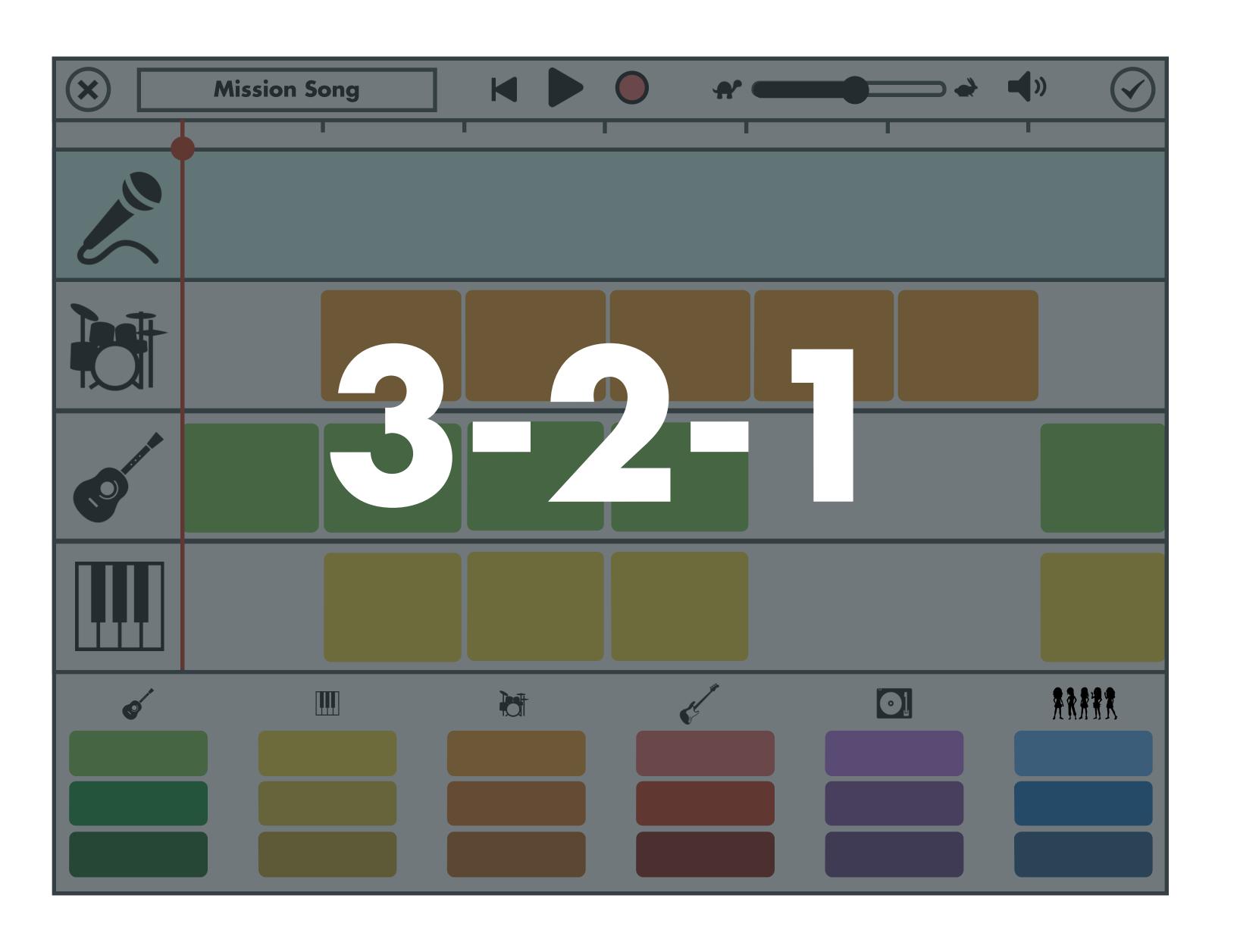

## Live Recording

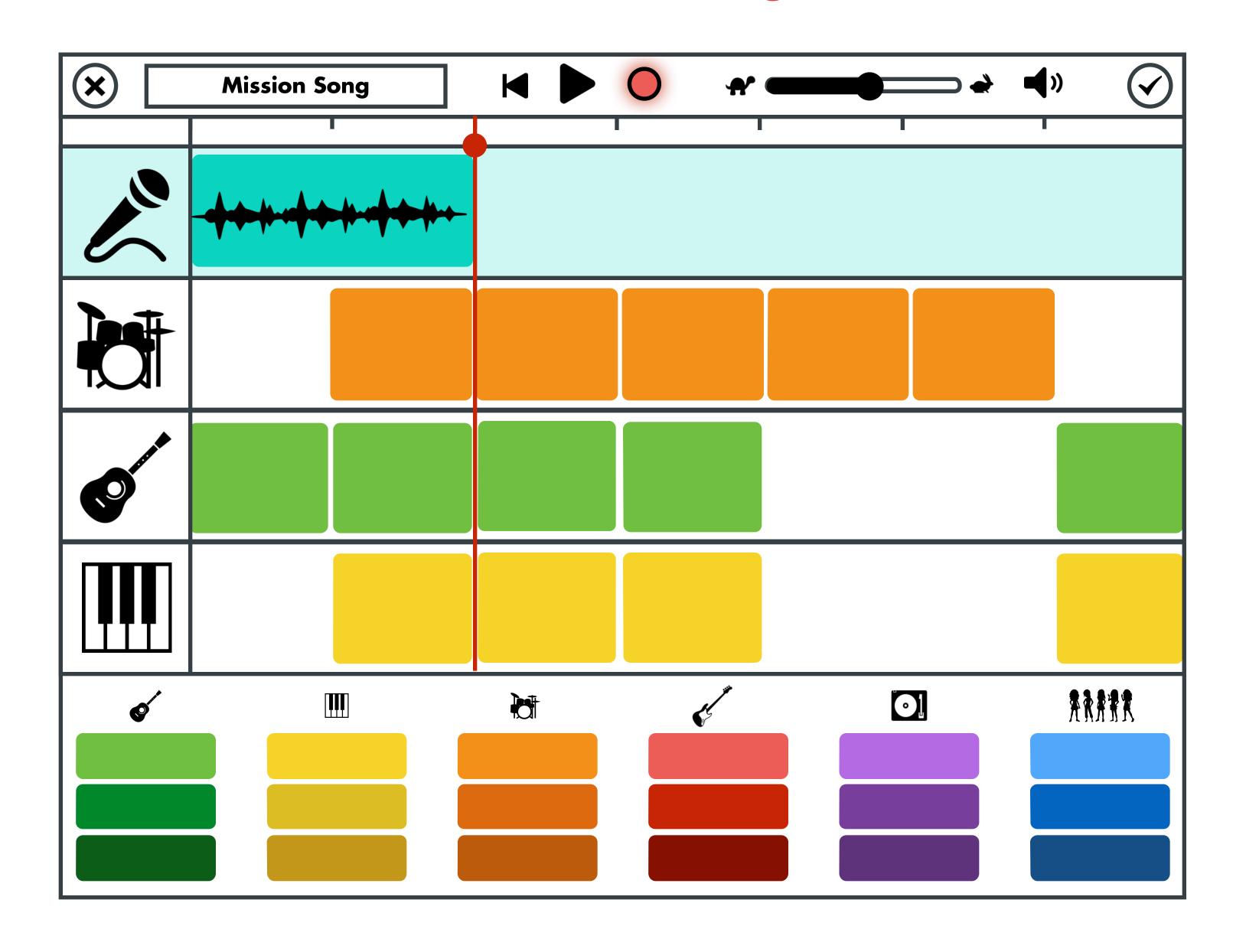

## Live Recording Continued

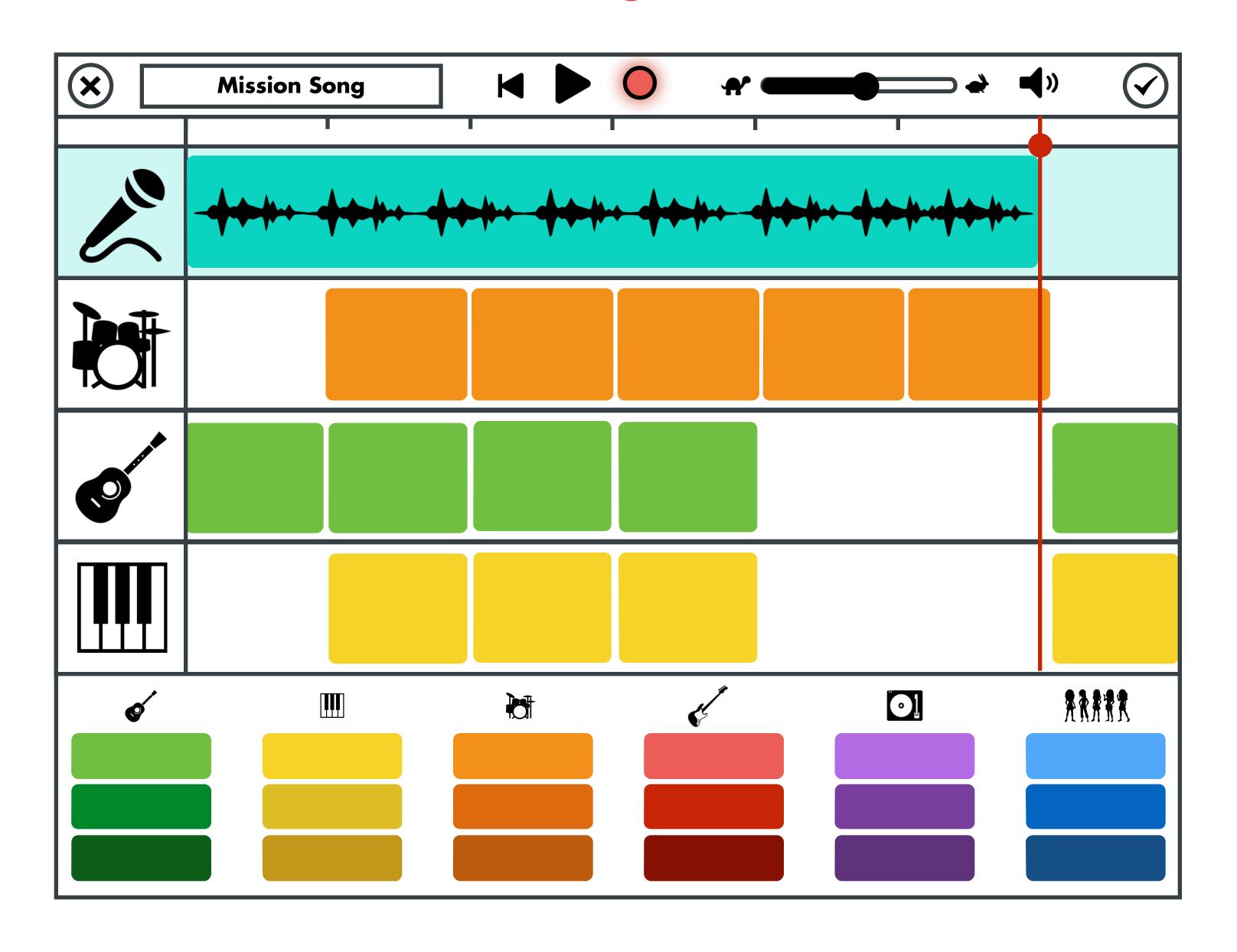

#### **End Record**

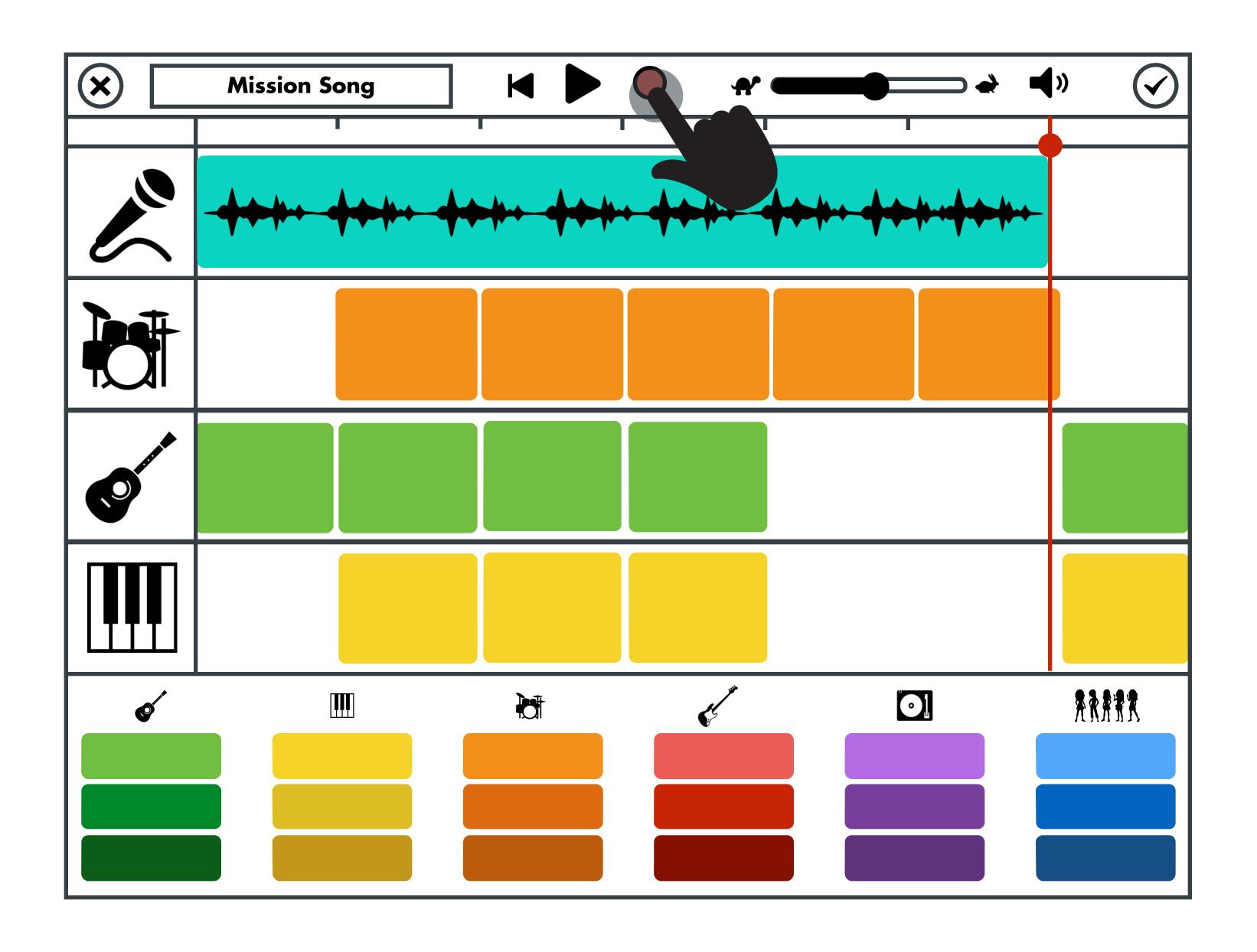

## Add Effects to Recording

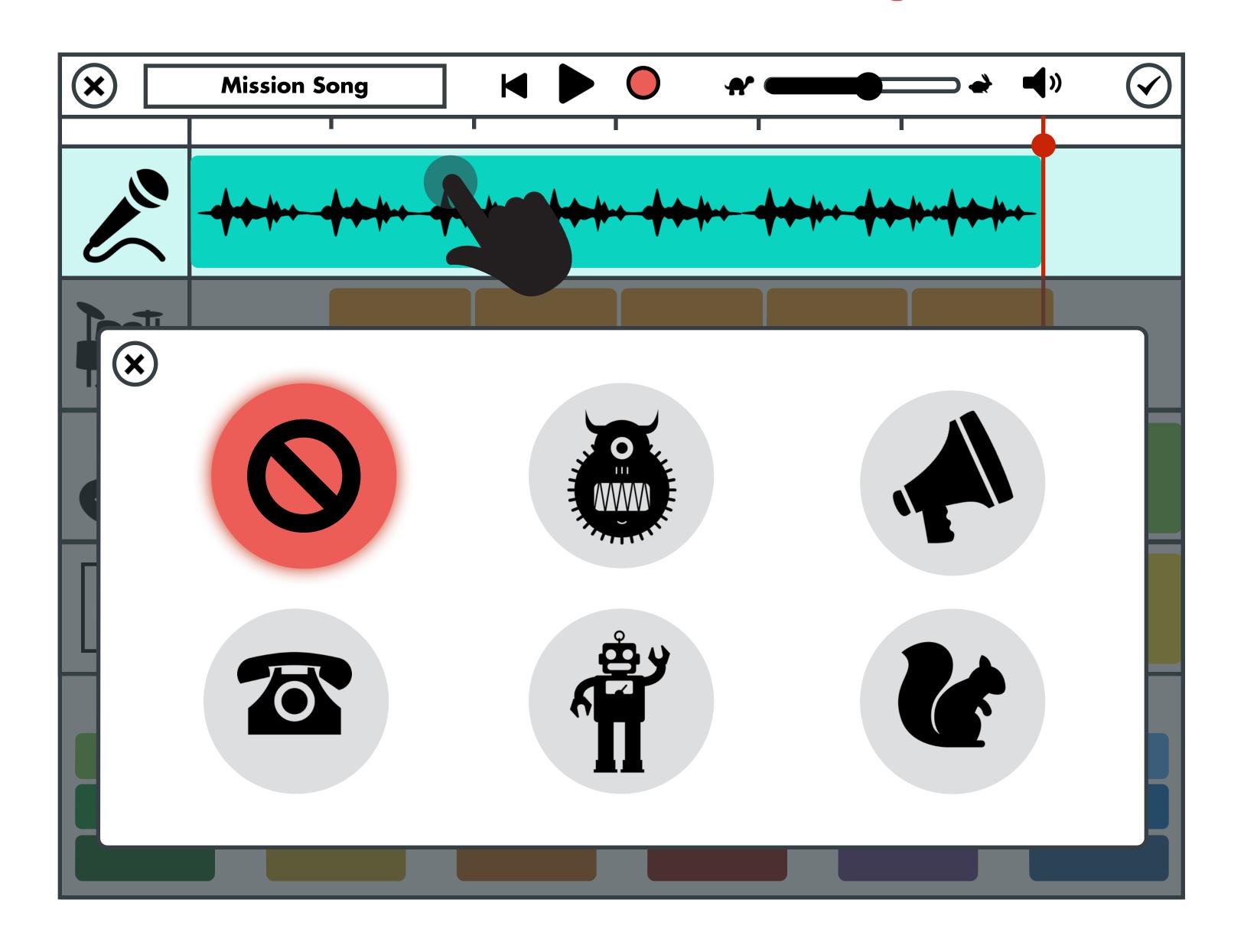

## Add Effects to Recording

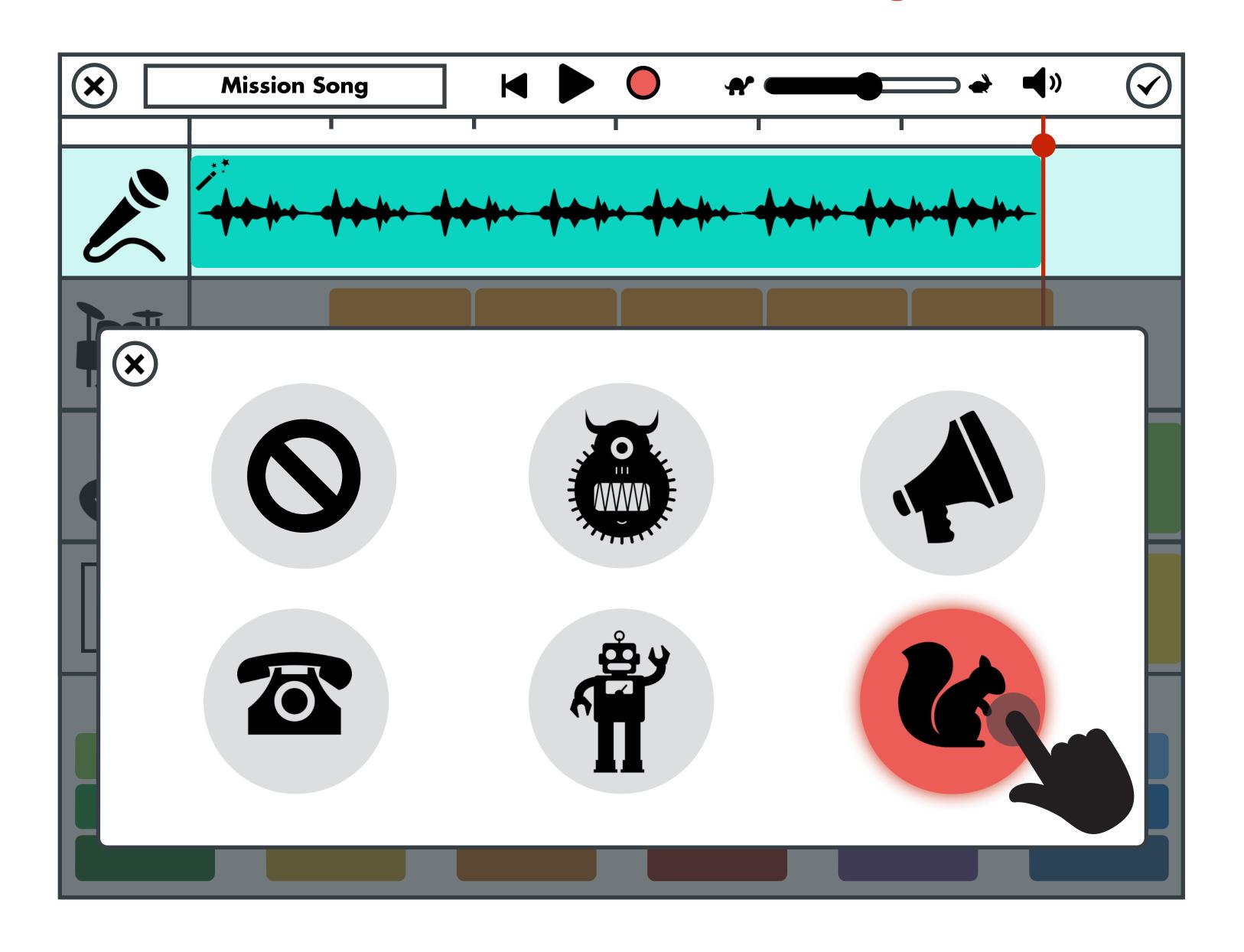

## Add Effects to Recording

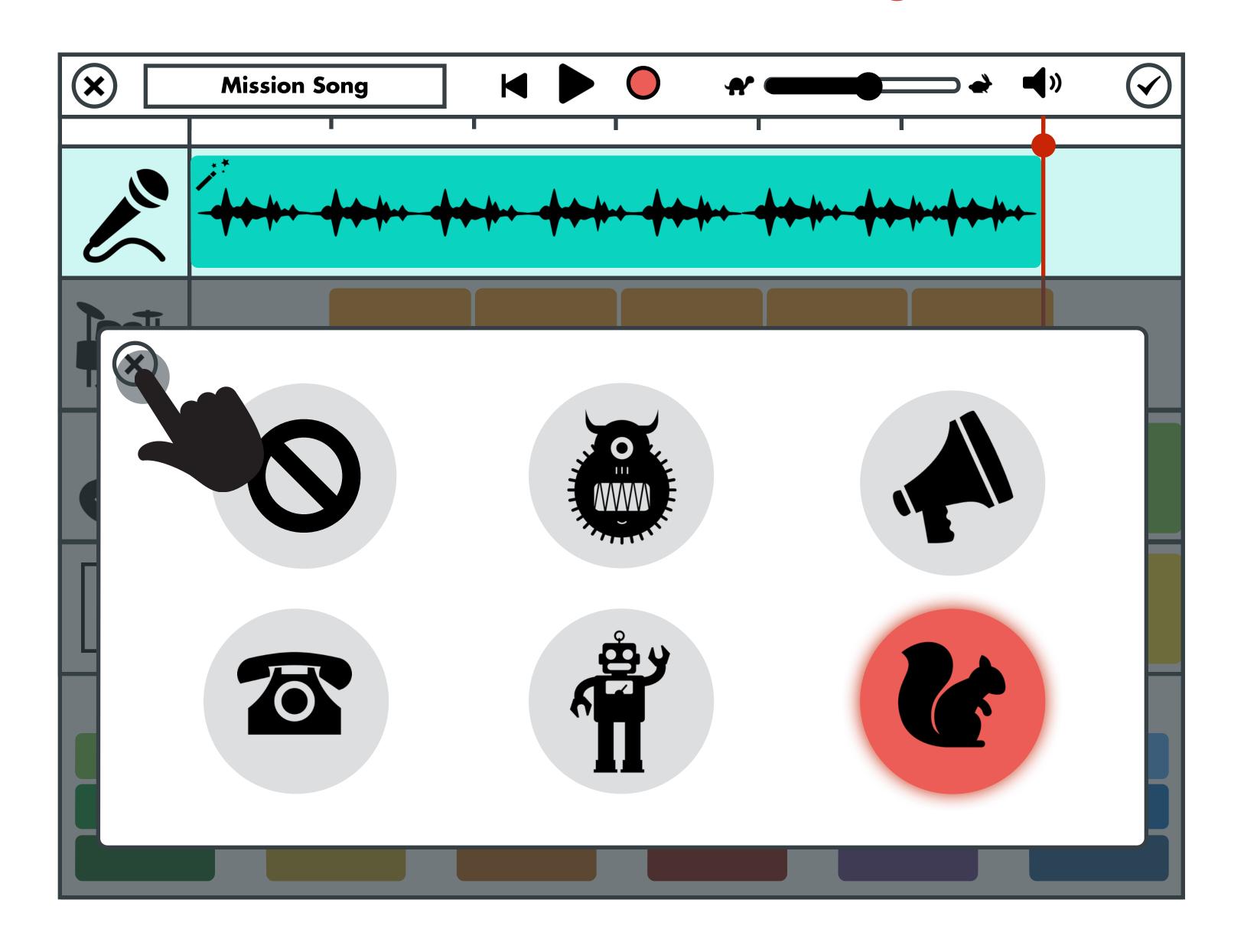

## Editing Tracks

Arranging & Modifying Instrument Tracks

Users will have the ability to edit the tracks of a song through the drag and tap gestures.

Interactions include being able to:

- Rearrange the tracks of an instrument
- Delete the tracks of an instrument

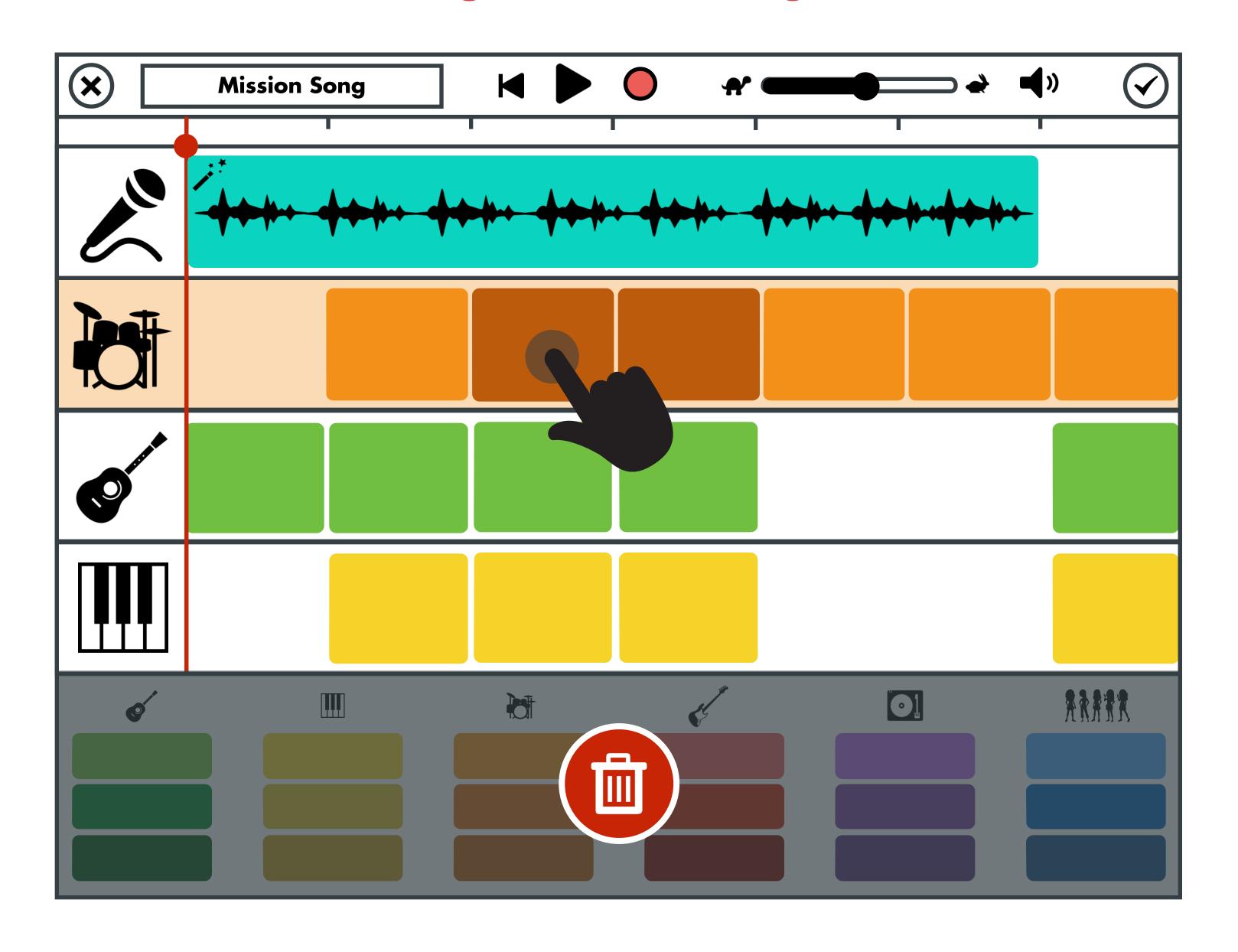

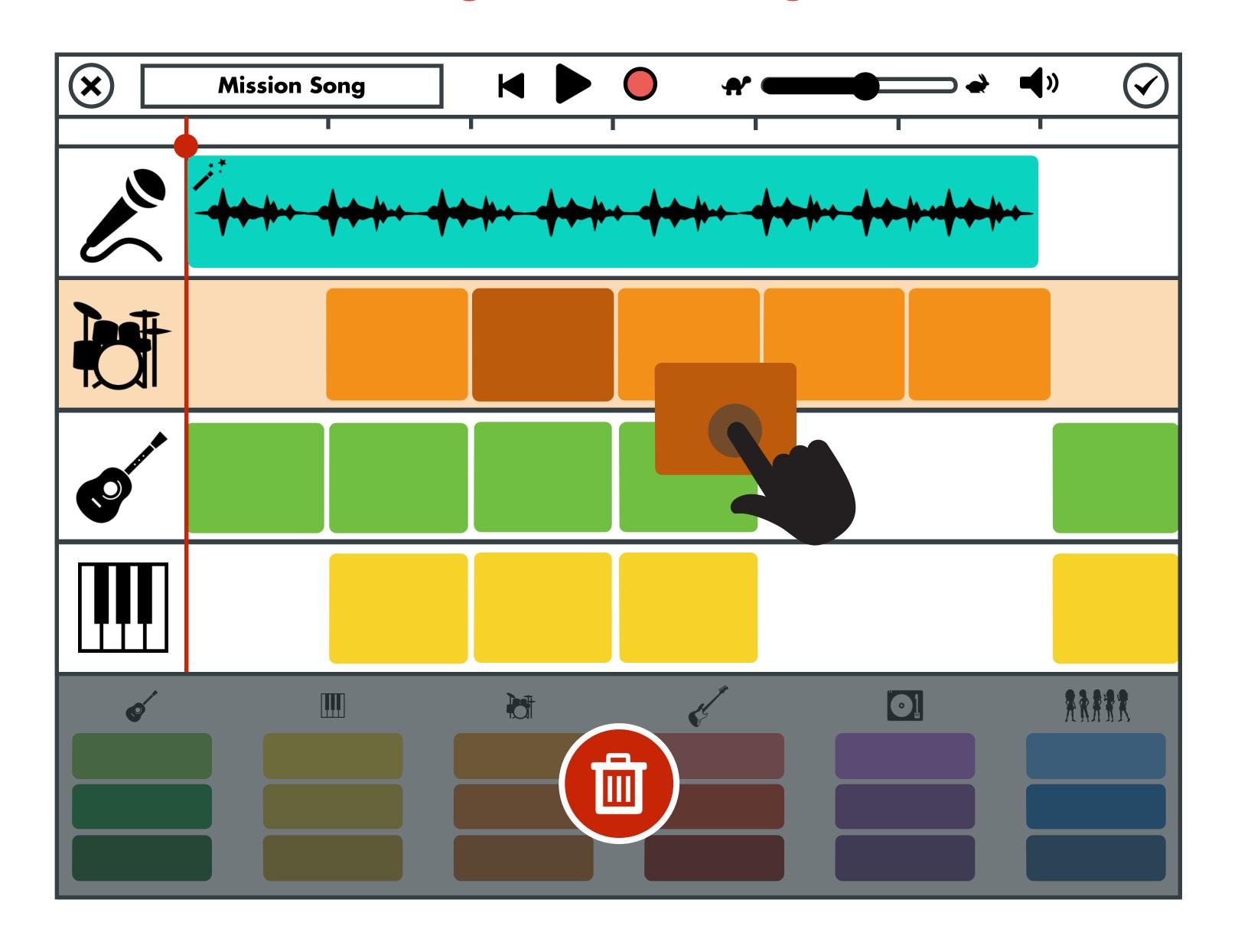

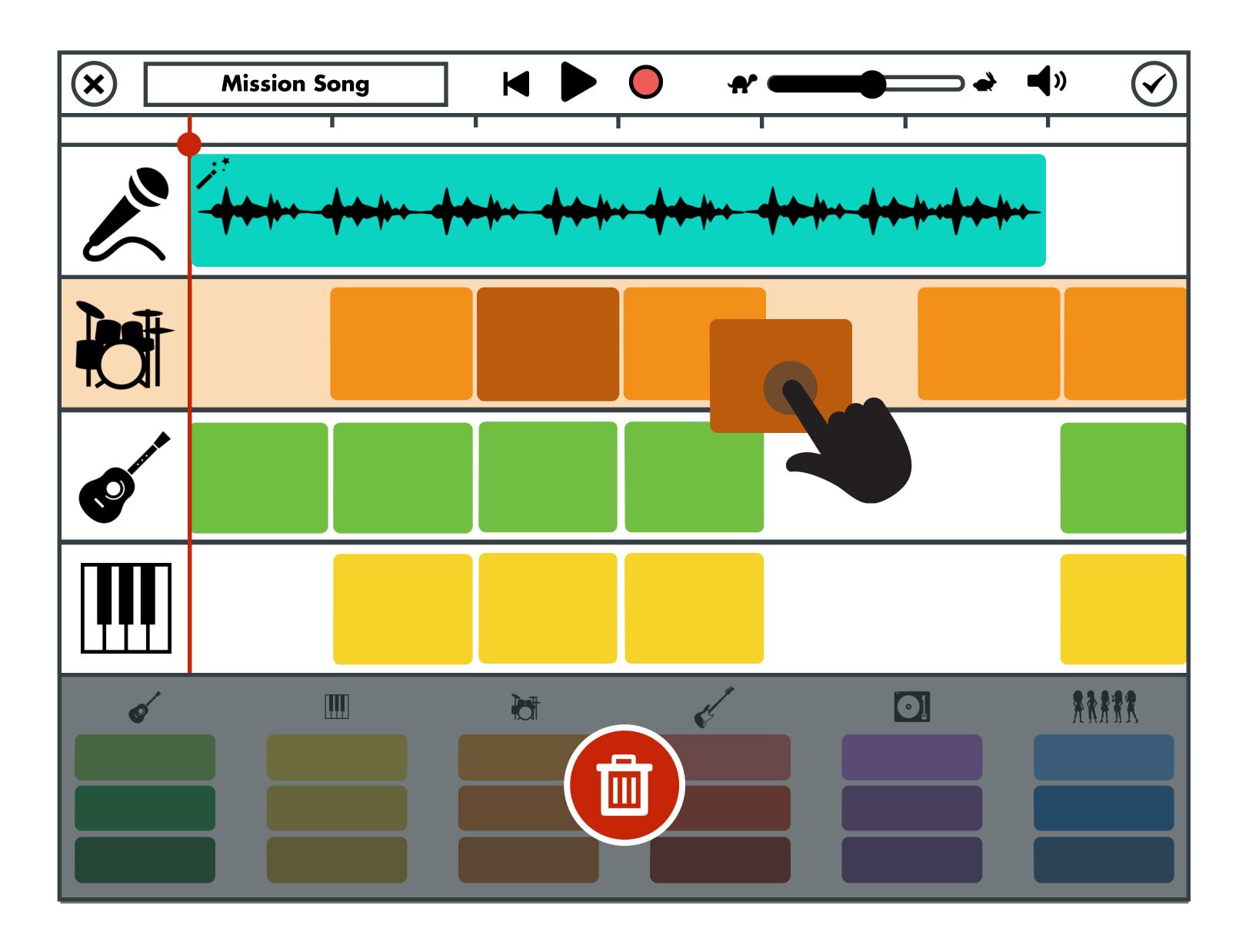

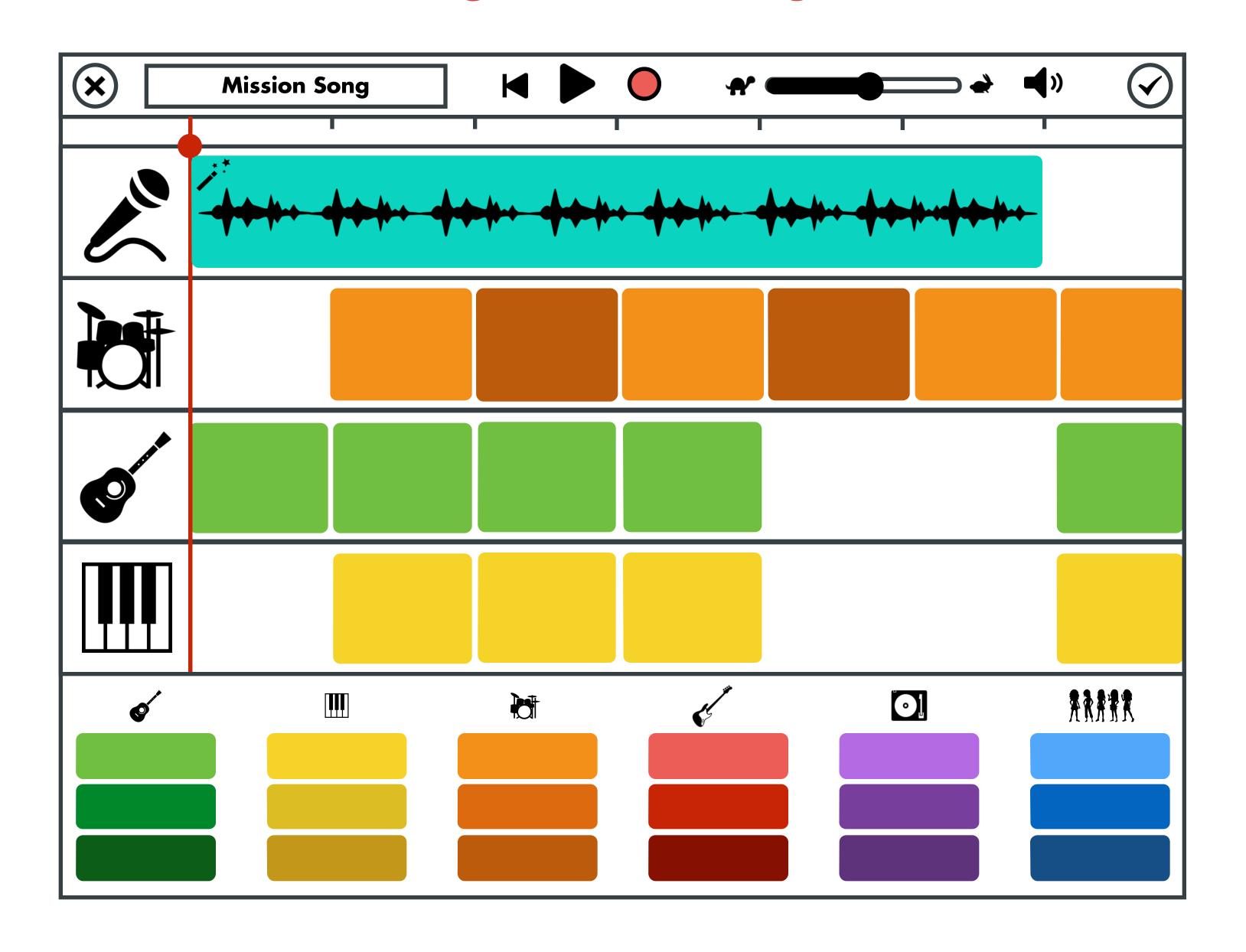

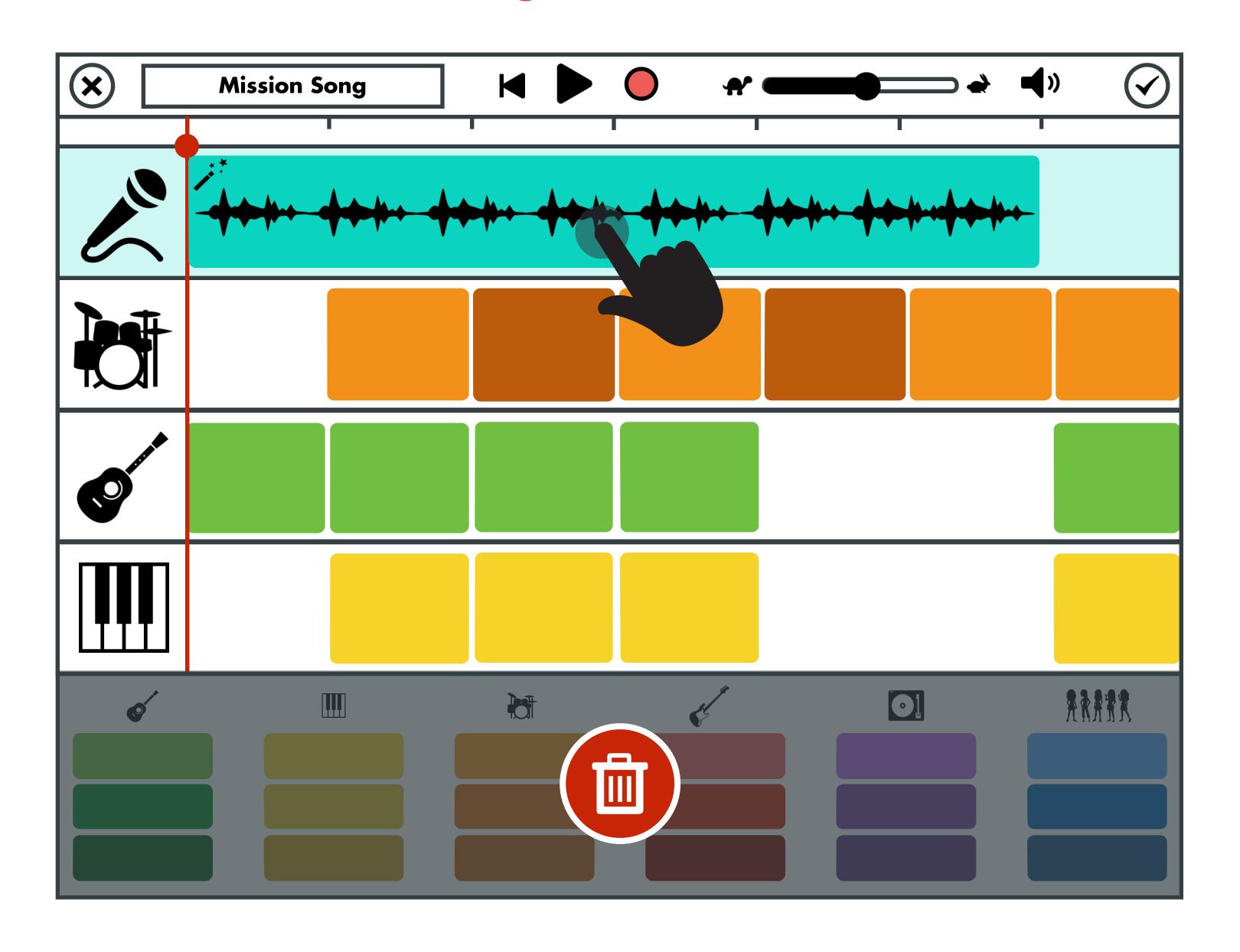

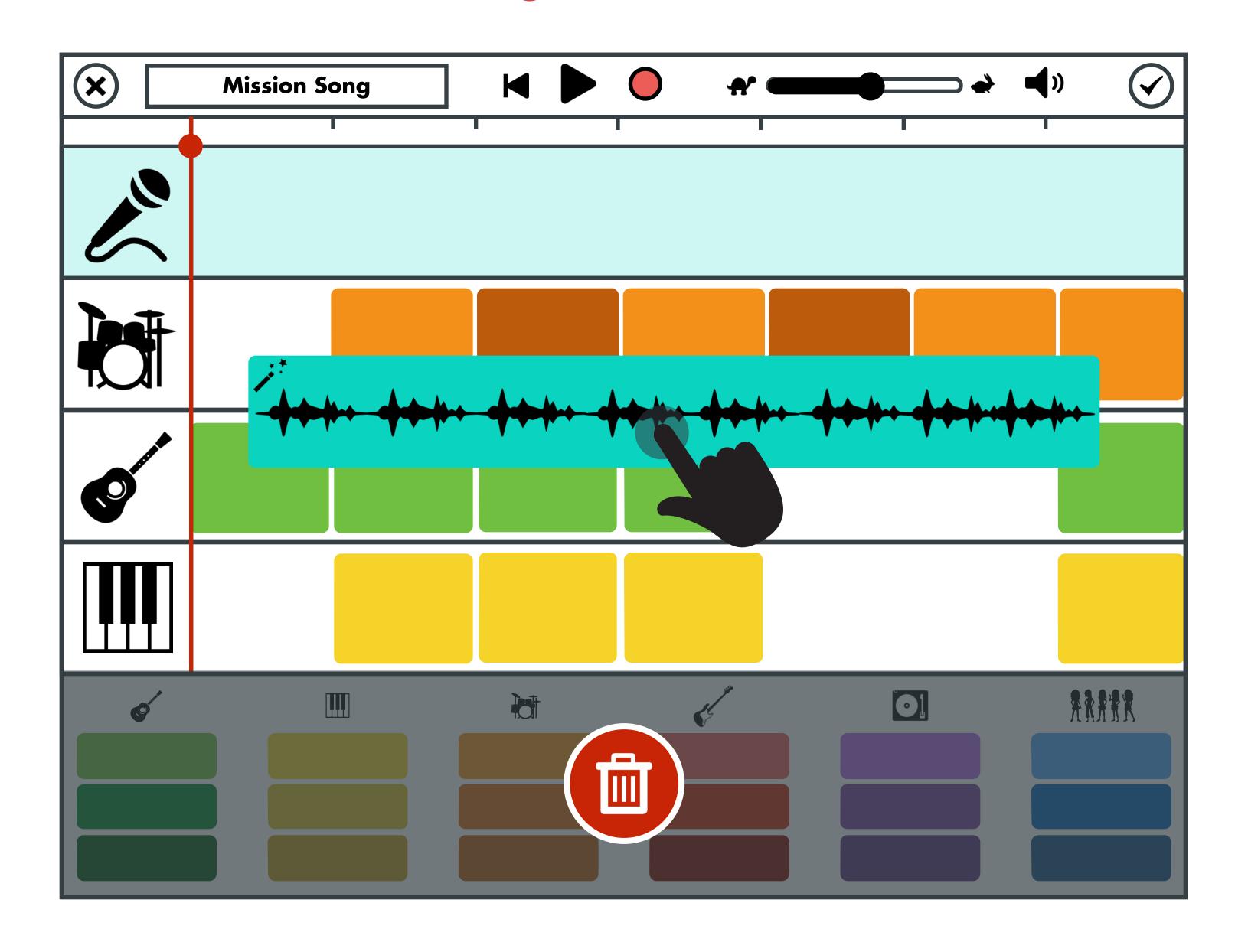

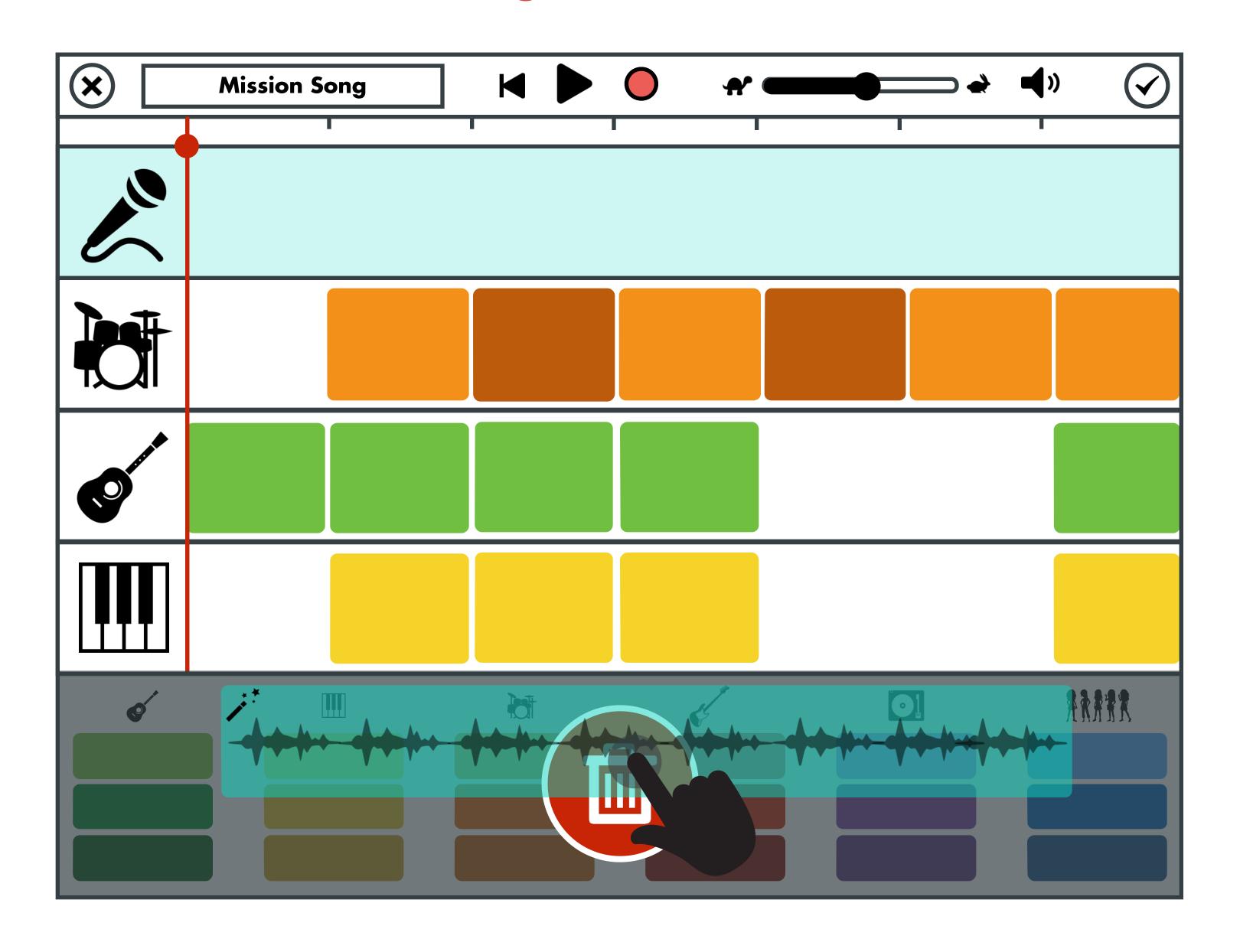

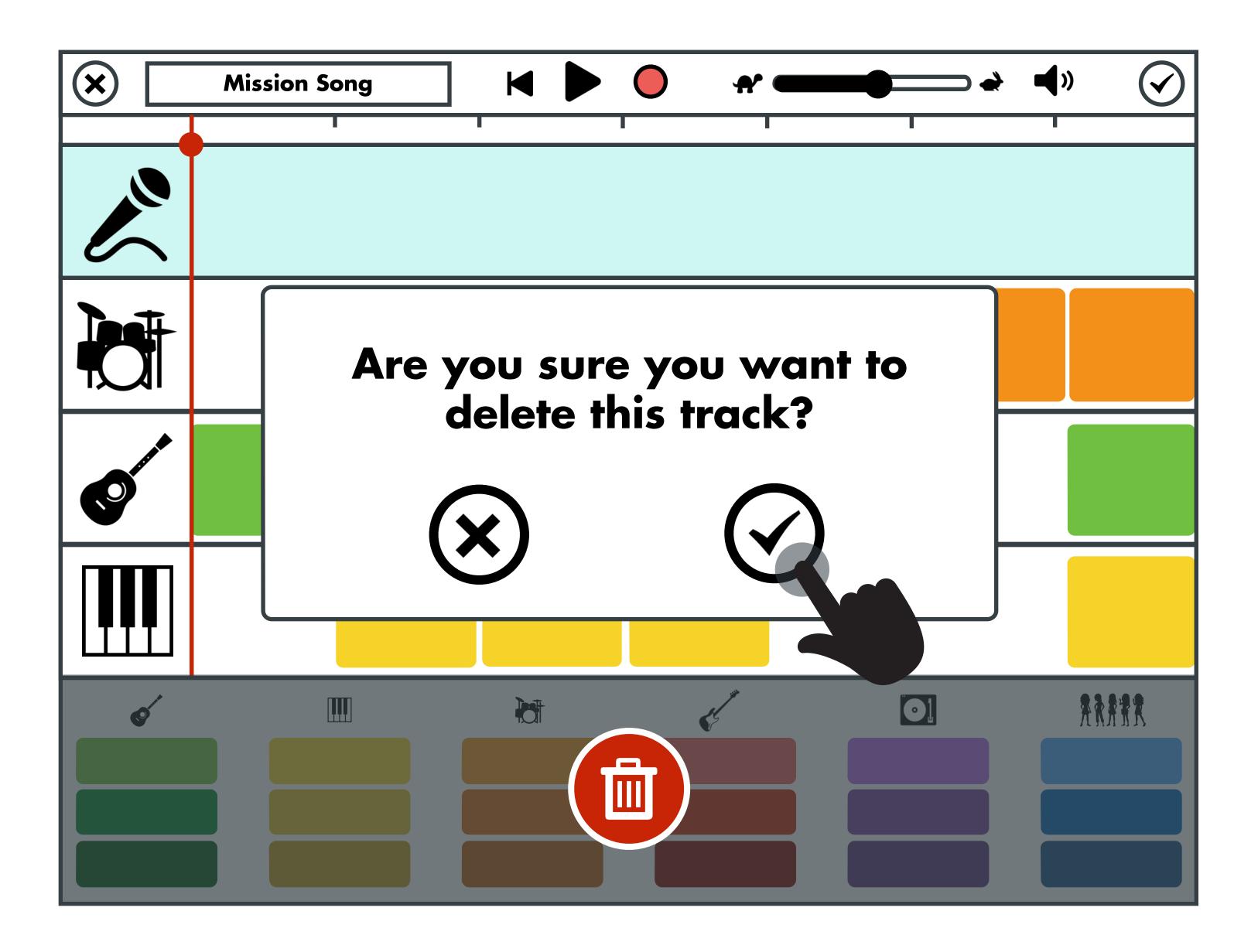

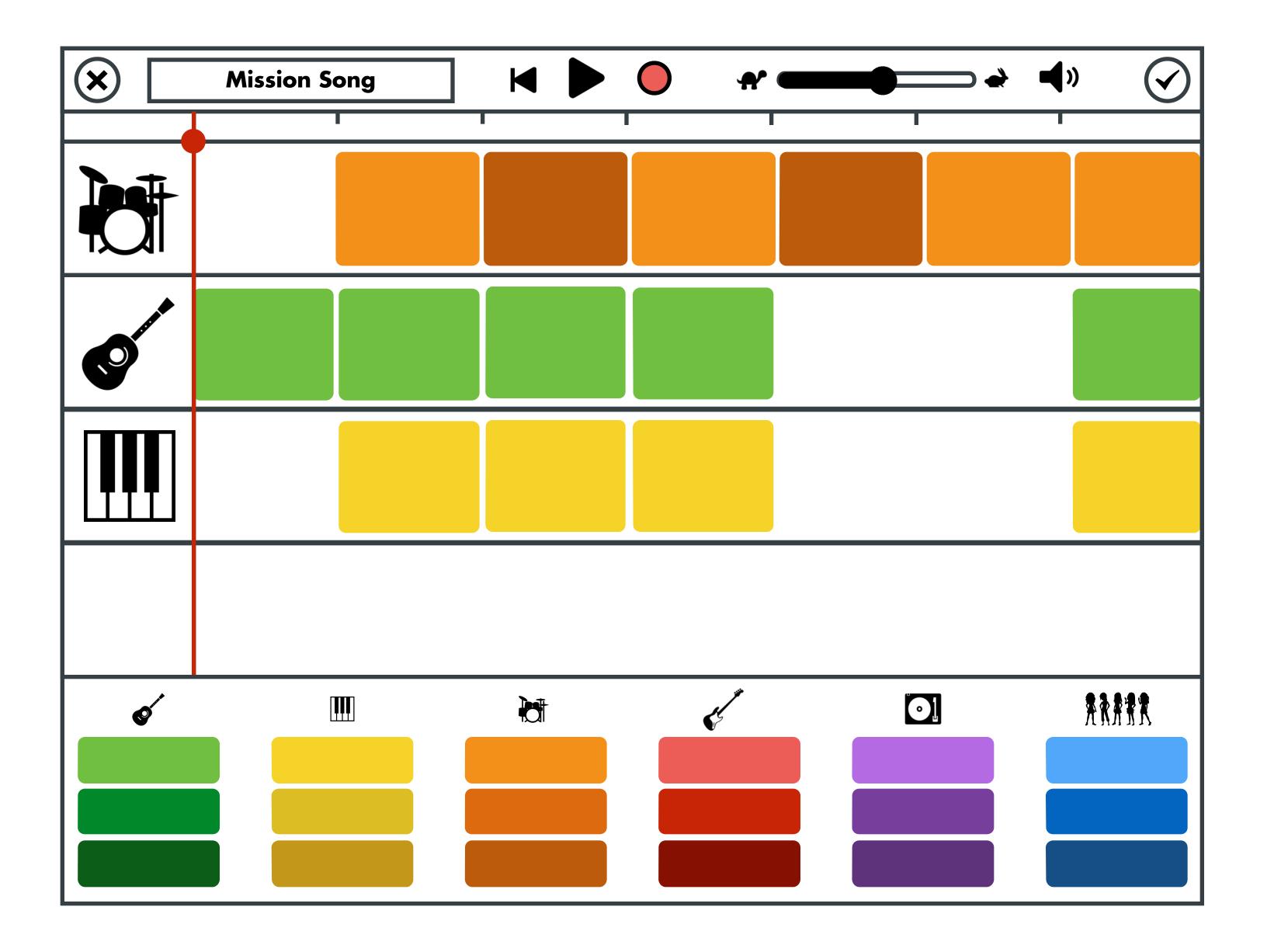

# Web & Flash Platform Outline

An Overview of Features & Functionality.

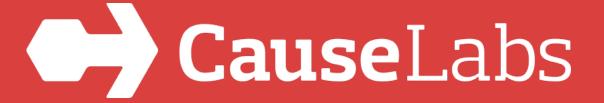

### Start Screen

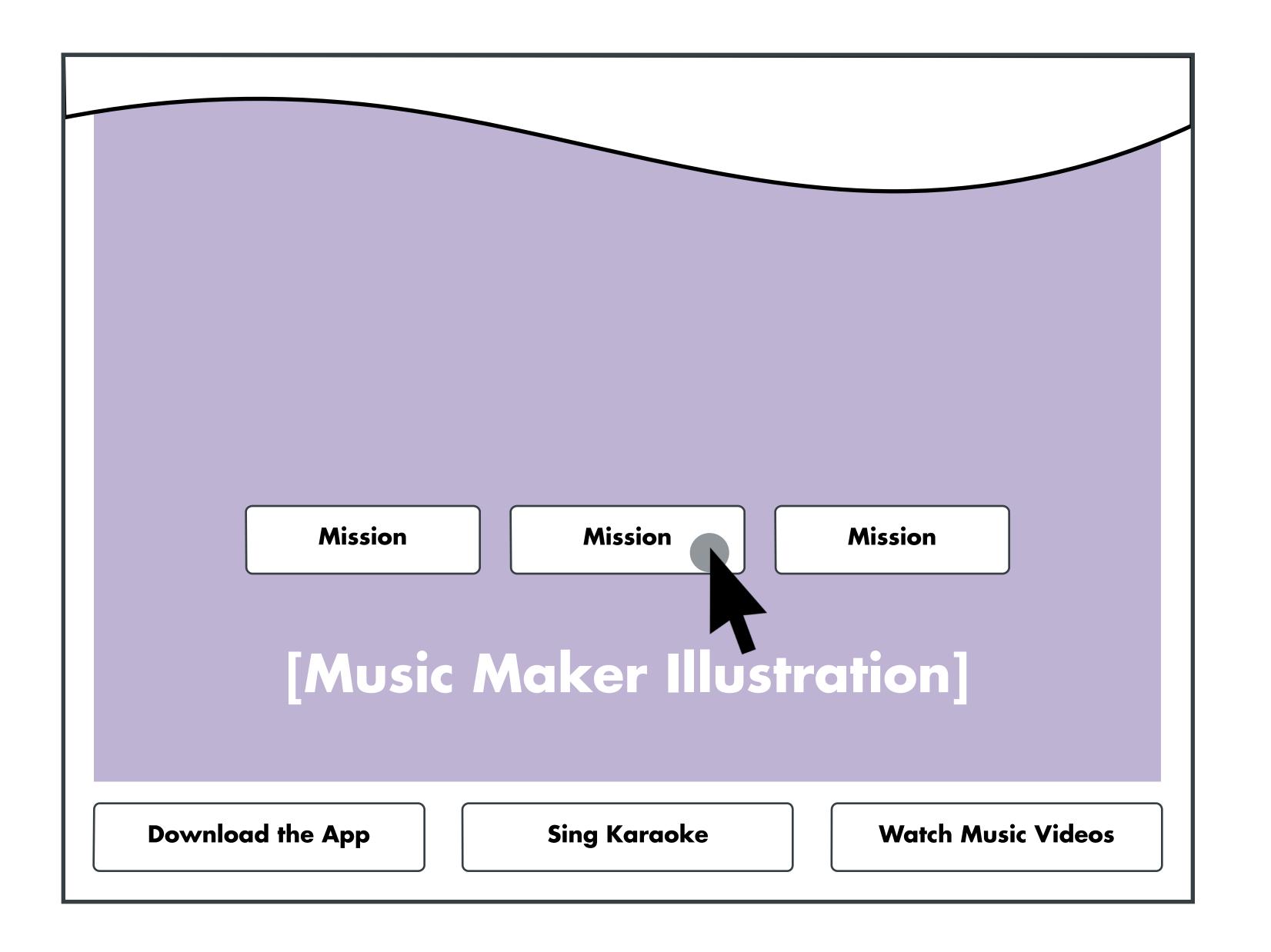

### Composer - Song Creation

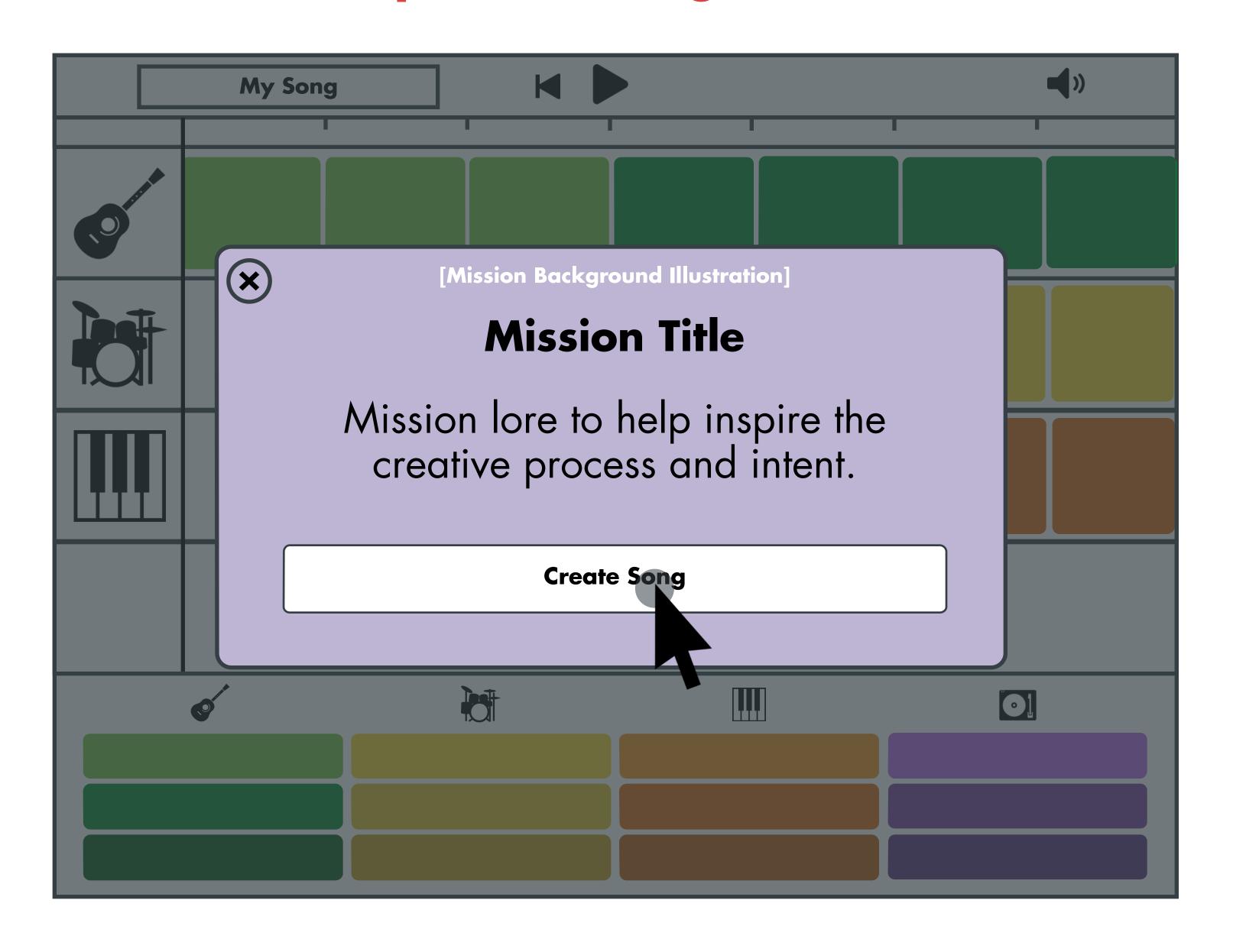

## Composer - Song Creation

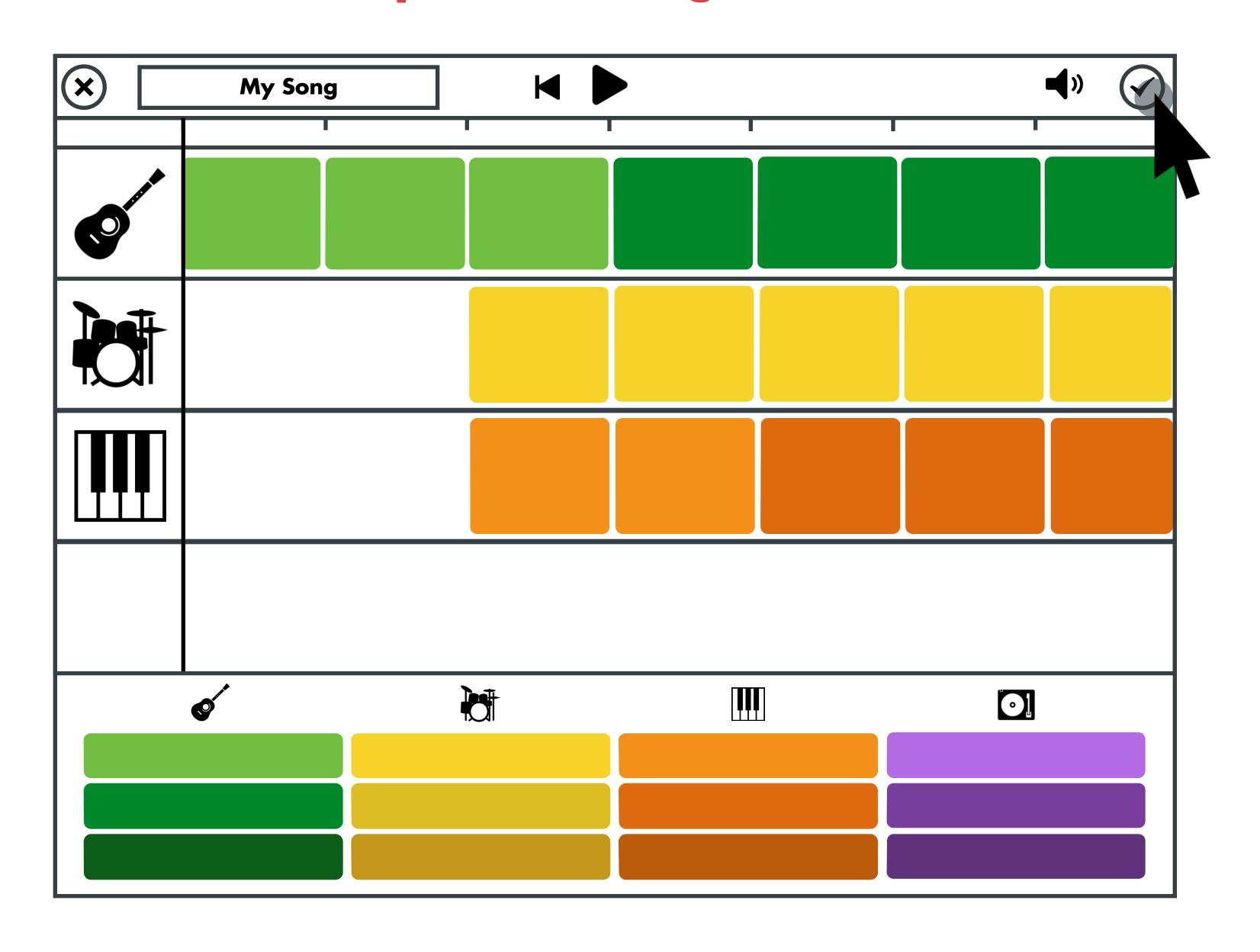

### Praise & Download

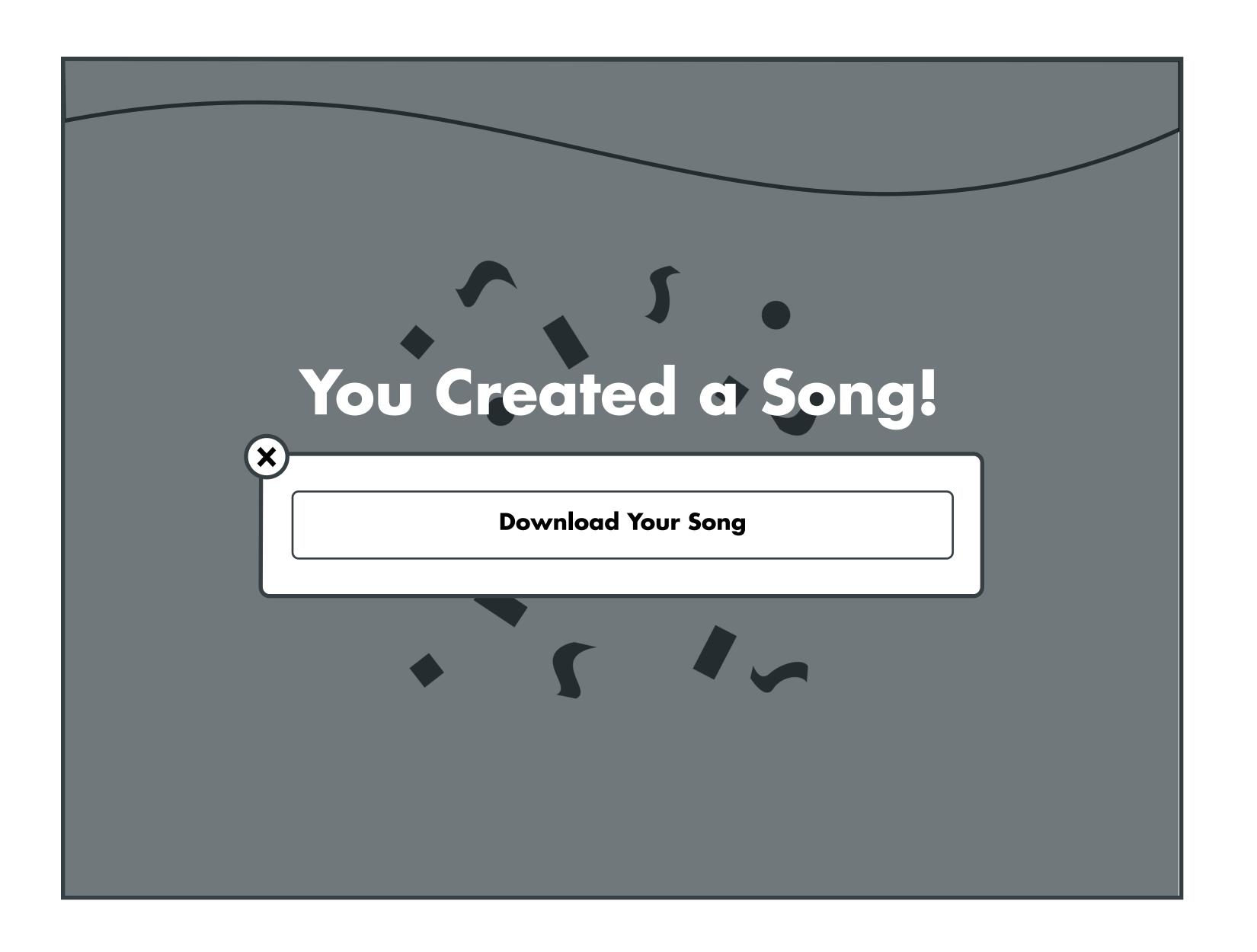

### Start Screen

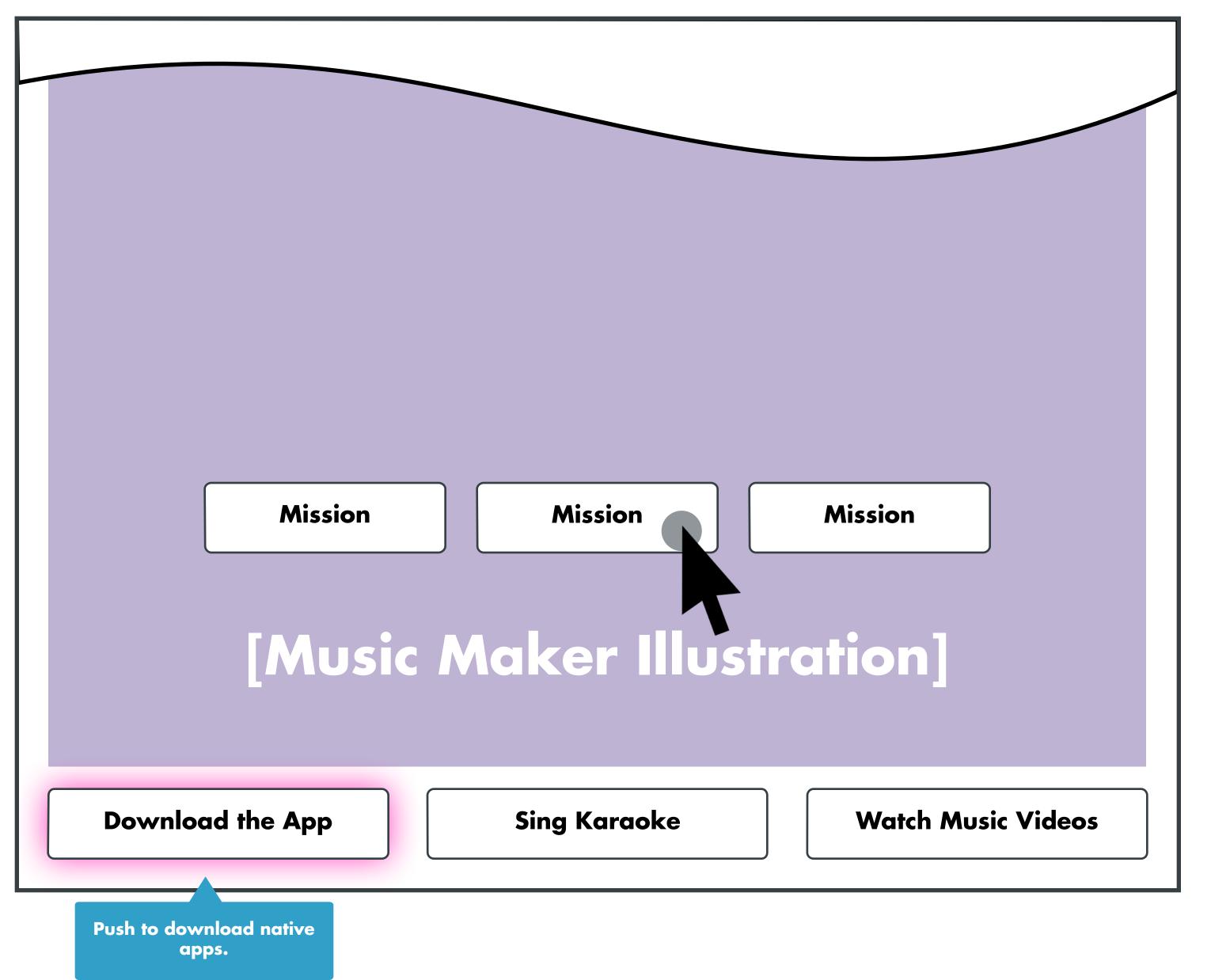

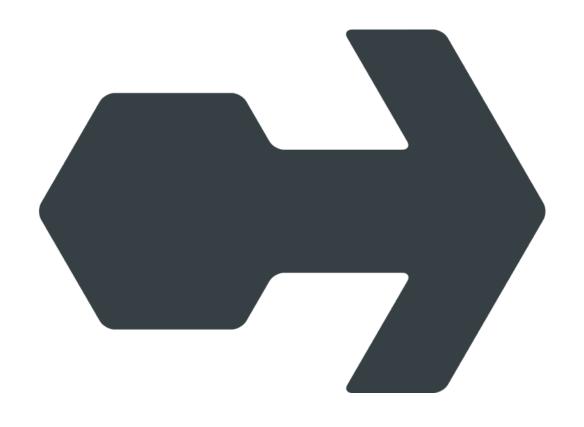

causelabs.co

### LEGO Dependencies

#### **Asset Needs**

- Sound files for Official Lego Friends Songs (LEGO)
- Sound files for instrument tracks (LEGO)
- Sound files for sound effect tracks (LEGO)
- Illustrations & album covers for Missions (LEGO)
- Illustrations for instruments (CauseLabs)
- Illustrations for custom recording effect buttons (CauseLabs)